## **User Guide**

Thunderbolt® PTP
GM200 IEEE-1588
Grandmaster Clock

For use with: Thunderbolt® PTP Grandmaster Clock (P/N 111224-10) Firmware version 1.0.0.0

Version IND8 - March 2018 Part Number 106131-00

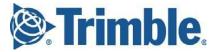

## **Legal Notices**

#### **Corporate Office**

Trimble Inc.
935 Stewart Drive
Sunnyvale, California 94085
United States of America.
www.trimble.com

Email: tsgsupport@trimble.com

#### **Copyright and Trademarks**

© 2018, Trimble Inc.

Trimble and the Globe & Triangle logo are trademarks of Trimble Inc., registered in the United States and in other countries.

Thunderbolt is a trademark of Trimble Inc..

Microsoft, Windows, and Windows Vista are either registered trademarks or trademarks of Microsoft Corporation in the United States and/or other countries.

All other trademarks are the property of their respective owners.

#### **Release Notice**

This is the March 2018 release of the Thunderbolt® PTP Grandmaster Clock, part number 111224-10.

#### **The Australian Consumer Law**

Our goods come with guarantees that cannot be excluded under the Australian Consumer Law. You are entitled to a replacement or refund for a major failure and for compensation for any other reasonably foreseeable loss or damage. You are also entitled to have the goods repaired or replaced if the goods fail to be of acceptable quality and the failure does not amount to a major failure.

Trimble's warranty (set out below) is in addition to any mandatory rights and remedies that you may have under the Australian Consumer Law.

### LIMITED WARRANTY TERMS AND CONDITIONS Product Limited Warranty

Subject to the following terms and conditions, Trimble Inc. ("Trimble") warrants that for a period of one (1) year from date of purchase this Trimble product (the "Product") will substantially conform to Trimble's publicly available specifications for the Product and that the hardware and any storage media components of the Product will be substantially free from defects in materials and workmanship..

#### **Product Software**

Product software, whether built into hardware circuitry as firmware, provided as a standalone computer software product, embedded in flash memory, or stored on magnetic or other media, is licensed solely for use with or as an integral part of the Product and is not sold. If accompanied by a separate end user license agreement ("EULA"), use of any such software will be subject to the terms of such end user license agreement (including any differing limited warranty terms, exclusions, and limitations), which shall control over the terms and conditions set forth herein.

Except for the limited license rights expressly provided herein, Trimble and its suppliers have and will retain all rights, title and interest (including, without limitation, all patent, copyright, trademark, trade secret and other intellectual property rights) in and to the Product Software and all copies, modifications and derivative works thereof (including any changes which incorporate any of your ideas, feedback or suggestions).

You shall not (and shall not allow any third party to): (a) decompile, disassemble, or otherwise reverse engineer the Product Software or attempt to reconstruct or discover any source code, underlying ideas, algorithms, file formats or programming interfaces of the Product Software by any means whatsoever (except and only to the extent that applicable law prohibits or restricts reverse engineering restrictions); (b) distribute, sell, sublicense, rent, lease, or use the Product Software (or any portion thereof) for time sharing, hosting, service provider, or like purposes; (c) remove any product identification, proprietary, copyright, or other notices contained in the Product Software; (d) modify any part of the Product Software, create a derivative work of any part of the Product Software, or incorporate the Product Software into or with other software, except to the extent expressly authorized in writing by Trimble; (e) attempt to circumvent or disable the security key mechanism that protects the Product Software against unauthorized use (except and only to the extent that applicable law prohibits or restricts such restrictions); or (f) publicly disseminate performance information or analysis (including, without limitation, benchmarks) from any source relating to the Product Software. If the Product Software has been provided to you as embedded in any hardware device, you are not licensed to separate the Product Software from the hardware device. If the Product Software has been provided to you separately from a hardware device but is intended to be loaded onto a hardware device specified by Trimble (such as a firmware update), your license is limited to loading the Product Software on the device specified by Trimble, and for no other use.

#### **Software Fixes**

During the limited warranty period you will be entitled to receive such Fixes to the Product software that Trimble releases and makes commercially available and for which it does not charge separately, subject to the procedures for delivery to purchasers of Trimble products generally. If you have purchased the Product from a Trimble authorized dealer rather than from Trimble directly, Trimble may, at its option, forward the software Fix to the Trimble authorized dealer for final distribution to you. Minor Updates, Major Upgrades, new products, or substantially new software releases, as identified by Trimble, are expressly excluded from this update process and limited warranty. Receipt of software Fixes or other enhancements shall not serve to extend the limited warranty period. For purposes of this warranty the following definitions shall apply: (1) "Fix(es)" means an error correction or other update created to fix a previous software version that does not substantially conform to its Trimble specifications; (2) "Minor Update" occurs when enhancements are made to current features in a software program; and (3) "Major Upgrade" occurs when significant new features are added to software, or when a new product containing new features replaces the further development of a current product line. Trimble reserves the right to determine, in its sole discretion, what constitutes a Fix, Minor Update, or Major Upgrade.

#### **Warranty Remedies**

If the Trimble Product fails during the warranty period for reasons covered by this limited warranty and you notify Trimble of such failure during the warranty period, Trimble will repair OR replace the nonconforming Product with new, equivalent to new, or

reconditioned parts or Product, OR refund the Product purchase price paid by you, at Trimble's option, upon your return of the Product in accordance with Trimble's product return procedures then in effect.

#### **How to Obtain Warranty Service**

To obtain warranty service for the Product, please contact your local Trimble authorized dealer. Alternatively, you may contact Trimble to request warranty service by sending an email to <a href="mailto:tsgsupport@trimble.com">tsgsupport@trimble.com</a>. Please prepare to provide:

- your name, address, and telephone numbers
- proof of purchase
- a copy of this Trimble warranty
- a description of the nonconforming Product including the model number
- an explanation of the problem

The customer service representative may need additional information from you depending on the nature of the problem. Any expenses incurred in the making of a claim under this warranty will be borne by you.

#### **Warranty Exclusions and Disclaimer**

This Product limited warranty shall only apply in the event and to the extent that: (a) the Product is properly and correctly installed, configured, interfaced, maintained, stored, and operated in accordance with Trimble's applicable operator's manual and specifications, and; (b) the Product is not modified or misused.

This Product limited warranty shall not apply to, and Trimble shall not be responsible for, defects or performance problems resulting from: (i) the combination or utilization of the Product with hardware or software products, information, data, systems, interfaces, or devices not made, supplied, or specified by Trimble;

(ii) the operation of the Product under any specification other than, or in addition to, Trimble's standard specifications for its products; (iii) the unauthorized installation, modification, or use of the Product; (iv) damage caused by: accident, lightning or other electrical discharge, fresh or salt water immersion or spray (outside of Product specifications), or exposure to environmental conditions for which the Product is not intended; (v) normal wear and tear on consumable parts (e.g., batteries); or (vi) cosmetic damage. Trimble does not warrant or guarantee the results obtained through the use of the Product, or that software components will operate error free.

NOTICE REGARDING PRODUCTS EQUIPPED WITH TECHNOLOGY CAPABLE OF TRACKING SATELLITE SIGNALS FROM SATELLITE BASED AUGMENTATION SYSTEMS (SBAS) (WAAS/EGNOS, AND MSAS), OMNISTAR, GPS, MODERNIZED GPS OR GLONASS SATELLITES, OR FROM IALA BEACON SOURCES: TRIMBLE IS NOT RESPONSIBLE FOR THE OPERATION OR FAILURE OF OPERATION OF ANY SATELLITE BASED POSITIONING SYSTEM OR THE AVAILABILITY OF ANY SATELLITE BASED POSITIONING SIGNALS.

THE FOREGOING LIMITED WARRANTY TERMS STATE TRIMBLE'S ENTIRE LIABILITY, AND YOUR EXCLUSIVE REMEDIES, RELATING TO THE TRIMBLE PRODUCT UNDER THIS LIMITED WARRANTY. EXCEPT AS OTHERWISE EXPRESSLY PROVIDED HEREIN, THE PRODUCT, AND ACCOMPANYING DOCUMENTATION AND MATERIALS ARE PROVIDED "AS-IS" AND WITHOUT EXPRESS OR IMPLIED WARRANTY OF ANY KIND, BY EITHER TRIMBLE OR ANYONE WHO HAS BEEN INVOLVED IN ITS CREATION, PRODUCTION, INSTALLATION, OR DISTRIBUTION, INCLUDING, BUT NOT LIMITED TO, THE IMPLIED WARRANTIES OR GUARANTEES OF MERCHANTABILITY, ACCEPTABILITY AND FITNESS FOR A PARTICULAR PURPOSE, TITLE, AND NONINFRINGEMENT. THE

STATED EXPRESS WARRANTIES ARE IN LIEU OF ALL OBLIGATIONS OR LIABILITIES ON THE PART OF TRIMBLE ARISING OUT OF, OR IN CONNECTION WITH, ANY PRODUCT. BECAUSE SOME STATES AND JURISDICTIONS DO NOT ALLOW LIMITATIONS ON DURATION OR THE EXCLUSION OF AN IMPLIED WARRANTY, THE ABOVE LIMITATION MAY NOT APPLY OR FULLY APPLY TO YOU.

#### **Limitation of Liability**

TO THE MAXIMUM EXTENT PERMITTED BY APPLICABLE LAW, TRIMBLE'S ENTIRE LIABILITY UNDER ANY PROVISION HEREIN SHALL BE LIMITED TO THE AMOUNT PAID BY YOU FOR THE PRODUCT ANDIN NO EVENT SHALL TRIMBLE OR ITS SUPPLIERS BE LIABLE FOR ANY INDIRECT, SPECIAL, INCIDENTAL, OR CONSEQUENTIAL DAMAGE WHATSOEVER UNDER ANY CIRCUMSTANCE OR LEGAL THEORY RELATING IN ANYWAY TO THE PRODUCTS, SOFTWARE AND ACCOMPANYING DOCUMENTATION AND MATERIALS, (INCLUDING, WITHOUT LIMITATION, DAMAGES FOR LOSS OF BUSINESS PROFITS, BUSINESS INTERRUPTION, LOSS OF DATA, OR ANY OTHER PECUNIARY LOSS), REGARDLESS OF WHETHER TRIMBLE HAS BEEN ADVISED OF THE POSSIBILITY OF ANY SUCH LOSS AND REGARDLESS OF THE COURSE OF DEALING WHICH DEVELOPS OR HAS DEVELOPED BETWEEN YOU AND TRIMBLE. BECAUSE SOME STATES AND JURISDICTIONS DO NOT ALLOW THE EXCLUSION OR LIMITATION OF LIABILITY FOR CONSEQUENTIAL OR INCIDENTAL DAMAGES, THE ABOVE LIMITATION MAY NOT APPLY OR FULLY APPLY TO YOU.

PLEASE NOTE: THE ABOVE TRIMBLE LIMITED WARRANTY PROVISIONS WILL NOT APPLY TO PRODUCTS

PURCHASED IN THOSE JURISDICTIONS (E.G., MEMBER STATES OF THE EUROPEAN ECONOMIC AREA) IN WHICH PRODUCT WARRANTIES ARE THE RESPONSIBILITY OF THE LOCAL TRIMBLE AUTHORIZED DEALER FROM WHOM THE PRODUCTS ARE ACQUIRED. IN SUCH A CASE, PLEASE CONTACT YOUR LOCAL TRIMBLE AUTHORIZED DEALER FOR APPLICABLE WARRANTY INFORMATION.

#### Official Language

THE OFFICIAL LANGUAGE OF THESE TERMS AND CONDITIONS IS ENGLISH. IN THE EVENT OF A CONFLICT BETWEEN ENGLISH AND OTHER LANGUAGE VERSIONS, THE ENGLISH LANGUAGE SHALL CONTROL.

#### Registration

To receive information regarding updates and new products, please contact your local Trimble authorized dealer or visit the Trimble website at <a href="https://www.trimble.com/register">www.trimble.com/register</a>. Upon registration you may select the newsletter, upgrade, or new product information you desire.

#### Notices

Class B Statement – Notice to Users. This equipment has been tested and found to comply with the limits for a Class B digital device, pursuant to Part 15 of the FCC rules. These limits are designed to provide reasonable protection against harmful interference in a residential installation. This equipment generates, uses, and can radiate radio frequency energy and, if not installed and used in accordance with the instructions, may cause harmful interference to radio communication. However, there is no guarantee that interference will not occur in a particular installation. If this equipment does cause harmful interference to radio or television reception, which can be determined by turning the equipment off and on, the user is encouraged to try to correct the interference by one or more of the following measures:

- Reorient or relocate the receiving antenna.
- Increase the separation between the equipment and the receiver.
- Connect the equipment into an outlet on a circuit different from that to which the receiver is connected.
- Consult the dealer or an experienced radio/TV technician for help.

Changes and modifications not expressly approved by the manufacturer or registrant of this equipment can void your authority to operate this equipment under Federal Communications Commission rules.

#### Canada

This digital apparatus does not exceed the Class B limits for radio noise emissions from digital apparatus as set out in the radio interference regulations of the Canadian Department of Communications, ICES-003.

Le présent appareil numérique n'émet pas de bruits radioélectriques dépassant les limites applicables aux appareils numériques de Classe B prescrites dans le règlement sur le brouillage radioélectrique édicté par le Ministère des Communications du Canada, ICES-003.

#### **Europe**

This product has been tested and found to comply with the requirements for a Class B device pursuant to European Council Directive 89/336/EEC on EMC, thereby satisfying the requirements for CE Marking and sale within the European Economic Area (EEA). These requirements are designed to provide reasonable protection against harmful interference when the equipment is operated in a residential or commercial environment.

#### **Notice to Our European Union Customers**

For product recycling instructions and more information, please go to www.trimble.com/ev.shtml.

Recycling in Europe: To recycle Trimble WEEE (Waste Electrical and Electronic Equipment, products that run on electrical power.), Call +31 497 53 24 30, and ask for the "WEEE Associate". Or, mail a request for recycling instructions to:

Trimble Europe BV c/o Menlo Worldwide Logistics Meerheide 45 5521 DZ Eersel, NL

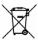

#### **Declaration of Conformity**

We, Trimble Inc.,

935 Stewart Drive Sunnyvale, CA 94085-3913 United States of America +1-408-481-8000

declare under sole responsibility that the product: Thunderbolt® PTP Grandmaster Clock complies with Part 15B of FCC Rules.

Operation is subject to the following two conditions: (1) this device may not cause harmful interference, and (2) this device must accept any interference received, including interference that may cause undesired operation.

### **List of Abbreviations**

A-GPS Assisted GPS

C/No Carrier-to-Noise power ratio

DC Direct Current

DOP Dilution of Precision

EGNOS European Geostationary Navigation Overlay Service

ESD Electrostatic Discharge

GLONASS Globalnaya Navigatsionnaya Sputnikovaya Sistema

GND Ground

GNSS Global Navigation Satellite Systems

GPS Global Positioning System

I/O Input / Output

LNA Low Noise Amplifier

NMEA National Marine Electronics Association

NTP Network Time Protocol. Common time distribution over networks.

OCXO Oven Controlled Crystal Oscillator

OD mode Over-determined clock mode

POE Power over Ethernet
PCB Printed Circuit Board

PDOP Position Dilution of Precision

PPS Pulse per Second

PTP Precision Time Protocol (IEEE-1588)

QZSS Quasi-Zenith Satellite System

RF Radio Frequency

Sync E Synchronous Ethernet

TCXO Temperature Controlled Crystal Oscillator

ToD Time of Day

T-RAIM Timing Receiver Autonomous Integrity Monitoring

T-SUTC Universal Time Coordinated

VCC Voltage at the Common Collector; positive supply voltage

VSWR Voltage Standing Wave Ratio

## **Safety Information**

#### **Warnings and Cautions**

An absence of specific alerts does not mean that there are no safety risks involved. Always follow the instructions that accompany a Warning or Caution. The information they provide is intended to minimize the risk of personal injury and/or damage to the equipment. In particular, observe safety instructions that are presented in the following formats:

**WARNING** – A Warning alerts you to a likely risk of serious injury to your person and/or damage to the equipment.

**CAUTION** – A Caution alerts you to a possible risk of damage to the equipment and/or loss of data.

**CAUTION** – Electrical hazard – risk of damage to equipment. Make sure all electrostatic energy is dissipated before installing or removing components from the device. An electrostatic discharge (ESD) can cause serious damage to the component once it is outside the chassis

#### **Operation and storage**

**WARNING** – Operating or storing the Thunderbolt® PTP Grandmaster Clock outside the specified temperature range can damage it. For more information, see the product specifications on the data sheet.

WARNING – The Thunderbolt® PTP Grandmaster Clock is only to be used in a restricted access location

WARNING – Short-circuit (overcurrent) protection device required. The Thunderbolt® PTP Grandmaster Clock relies on the building's installation for short-circuit (overcurrent) protection. Ensure that the protective device is listed rated not greater than 10A

#### Routing any cable

**CAUTION** – Be careful not to damage the cable. Take care to avoid sharp bends or kinks in the cable, hot surfaces (for example, exhaust manifolds or stacks), rotating or reciprocating equipment, sharp or abrasive surfaces, door and window jambs, and corrosive fluids or gases.

## **Table of Contents**

#### **Contents**

| Legal Notices               | 2  |
|-----------------------------|----|
| List of Abbreviations       | 5  |
| Safety Information          | 6  |
| Warnings and Cautions       | 6  |
| Operation and storage       | 6  |
| Routing any cable           | 6  |
| Table of Contents           | 7  |
| Chapter 1: Product Overview | 14 |
| 1.1 Product Overview        | 15 |
| 1.2 Key Features            | 15 |
| 1.3 Physical Specifications | 15 |
| 1.4 Performance             | 16 |
| 1.5 Front Panel Elements    | 17 |
| EIA-232 Serial Port         | 17 |
| Sync Out                    | 17 |
| Status LED                  | 17 |
| Management Port (LAN)       | 17 |
| Ethernet Port               | 17 |
| SFP Port                    | 17 |
| 1.6 Back Panel Elements     | 18 |
| GNSS Antenna Connection     | 18 |
| Power Input                 | 18 |
| Alarm Relay                 | 18 |
| Grounding                   | 18 |
| 1.7 Use and care            | 18 |
| 1.8 Technicalassistance     | 19 |
| Chapter 2: Installation     | 20 |
| 2.1 Getting Started         | 21 |

| 2.2 Mounting the Device to a Rack           | 21 |
|---------------------------------------------|----|
| 2.3 Connecting Power                        | 21 |
| Grounding the Device                        | 22 |
| Powering-Up                                 | 22 |
| 2.4 GNSS Considerations                     | 22 |
| Selecting Site for GNSS Antenna             | 23 |
| 2.5 Communication Ports                     | 24 |
| Serial Port                                 | 24 |
| Management Ethernet Port                    | 25 |
| PTP/NTP/SyncE Electrical Ethernet Port      | 25 |
| PTP/NTP/SyncE SFP Ethernet Port             | 25 |
| 2.6 Status LED                              | 26 |
| Chapter 3: GNSS Antenna                     | 28 |
| 3.1 GNSS Antenna                            | 29 |
| Antenna requirements                        | 29 |
| 3.2 Antenna Placement                       | 29 |
| Sky-Visibility                              | 29 |
| Multipath-reflections                       | 30 |
| Jamming                                     | 30 |
| Ground Plane                                | 30 |
| GNSS Antenna Cabling                        | 30 |
| Lightning Considerations                    | 31 |
| Chapter 4: Command Line Interface Reference | 32 |
| 4.1 CLI Overview                            | 33 |
| 4.2 Command User Levels                     | 33 |
| 4.3 Command Line Format                     | 34 |
| 4.4 CLI Command Set                         | 35 |
| 4.4.1 get alarm                             | 35 |
| 4.4.2 set alarm                             | 35 |
| 4.4.3 view alarm                            | 36 |
| 4.4.4 view access                           | 36 |
| 4.4.5.0 get auth                            | 36 |
| 4.4.5.1 get auth local                      | 36 |

| 4.4.5.2 get auth tacacs         | 37 |
|---------------------------------|----|
| 4.4.5.3 get auth radius         | 37 |
| 4.4.6.0 set auth                | 37 |
| 4.4.6.1 set auth radius         | 38 |
| 4.4.6.2 set auth tacacs         | 38 |
| 4.4.6.3 set auth local          | 39 |
| 4.4.6.4 set auth type           | 40 |
| 4.4.7 get auto                  | 41 |
| 4.4.8 set auto                  | 41 |
| 4.4.9.0 config                  | 41 |
| 4.4.9.1 config firmware         | 42 |
| 4.4.9.2 config firmware list    | 42 |
| 4.4.9.3 config firmware stage   | 42 |
| 4.4.9.4 config firmware update  | 43 |
| 4.4.9.5 config firmware unstage | 43 |
| 4.4.9.6 config load             | 44 |
| 4.4.9.7 config list             | 44 |
| 4.4.9.8 config save             | 44 |
| 4.4.9.9 config system           | 45 |
| 4.4.10 get comm                 | 45 |
| 4.4.11 set comm                 | 45 |
| 4.4.12 get date                 | 46 |
| 4.4.13 get dlog                 | 46 |
| 4.4.14 set dlog                 | 46 |
| 4.4.15 download                 | 47 |
| 4.4.16 get freq                 | 47 |
| 4.4.17 set freq                 | 47 |
| 4.4.18 view freq                | 48 |
| 4.4.19 get gnss                 | 48 |
| 4.4.20 set gnss                 | 48 |
| 4.4.21 view gnss                | 49 |
| 4.4.22 help                     | 50 |
| 4 4 23 howto                    | 50 |

| 4.4.24 get input     | 51 |
|----------------------|----|
| 4.4.25 set input     | 51 |
| 4.4.26 view input    | 52 |
| 4.4.27 view logs     | 53 |
| 4.4.28 get network   | 53 |
| 4.4.29 set network   | 54 |
| 4.4.30 view network  | 55 |
| 4.4.31 get ntp       | 56 |
| 4.4.32 set ntp       | 56 |
| 4.4.33 view ntp      | 57 |
| 4.4.34 get output    | 58 |
| 4.4.35 set output    | 58 |
| 4.4.36 get periodic  | 59 |
| 4.4.37 set periodic  | 59 |
| 4.4.38 ping          | 59 |
| 4.4.39 ping6         | 60 |
| 4.4.40 view pos      | 60 |
| 4.4.41 view prodconf | 60 |
| 4.4.42 get ptp       | 61 |
| 4.4.43 set ptp       | 61 |
| 4.4.44 view ptp      | 63 |
| 4.4.45 quit          | 63 |
| 4.4.46 view realtime | 64 |
| 4.4.47 help set      | 64 |
| 4.4.48 get snmp      | 64 |
| 4.4.49 set snmp      | 65 |
| 4.4.50 view summary  | 65 |
| 4.4.51 view stream   | 65 |
| 4.4.52 get syslog    | 66 |
| 4.4.53 set syslog    | 66 |
| 4.4.54 view temp     | 67 |
| 4.4.55 get time      | 67 |
| 4.4.56 view uptime   | 67 |

|    | 4.4.57 get user                                                                                              | 68 |
|----|----------------------------------------------------------------------------------------------------|----|
|    | 4.4.58 set user                                                                                              | 68 |
|    | 4.4.59 set user logout                                                                                       | 69 |
|    | 4.4.60 view user                                                                                             | 69 |
|    | 4.4.61 view version                                                                                          | 70 |
|    | 4.4.62.0 view                                                                                                | 70 |
|    | 4.4.62.1 view dlog                                                                                           | 71 |
|    | 4.4.62.2 view gnss stream                                                                                    | 71 |
|    | 4.4.63 help whatif                                                                                           | 71 |
|    | 4.5 List of "How to" help topics                                                                             | 72 |
|    | 4.5.1 How to get current Alarm status?                                                                       | 72 |
|    | 4.5.2 How to set alarm of level major, alarm number 2 with setTime as 2 and clearTime as 1?                  | 72 |
|    | 4.5.3 How to disable Ethernet port 0/1?                                                                      | 72 |
|    | 4.5.4 How to set ip address of 192.168.0.9, and also set a netmask and a gateway address on ethernet 0 port? | 73 |
|    | 4.5.5 How to set bnc output to even?                                                                         | 73 |
|    | 4.5.6 How to set periodic output of period 2 and value 1?                                                    | 73 |
|    | 4.5.7 How to set serial port baud rate to 19200bps?                                                          | 73 |
|    | 4.5.8 How to add a new user called trimble1 with an access level of user?                                    | 73 |
|    | 4.5.9 How to delete an existing user trimble?                                                                | 73 |
|    | 4.5.10 How to change user password?                                                                          | 73 |
|    | 4.5.11 How to restore factory default settings?                                                              | 73 |
|    | 4.5.12 How to reboot the system?                                                                             | 73 |
|    | 4.6 List of "What if" help topics                                                                            | 74 |
|    | 4.6.1 What if you have an FPGA-Load-Bad alarm                                                                | 74 |
|    | 4.6.2 What if you have a PTP-System-Bad alarm                                                                | 74 |
| Ch | apter 5: Web Interface                                                                                       | 76 |
|    | 5.1 Home Page                                                                                                | 77 |
|    | Refresh Rate                                                                                                 | 77 |
|    | 5.2 Login Page                                                                                               | 78 |
|    | 5.3 System Page                                                                                              | 79 |
|    | 5.4 System Status                                                                                            | 79 |
|    | Alarms and Events - Alarms                                                                                   | 79 |

| Alarms and Events – Event Log     | 80  |
|-----------------------------------|-----|
| System Info                       | 81  |
| Timing Status                     | 82  |
| NTP Status                        | 84  |
| PTP Status                        | 85  |
| GNSS Receiver Status              | 86  |
| Satellite Data                    | 87  |
| Network eth0                      | 88  |
| Network eth1                      | 89  |
| Network Management Port           | 90  |
| Ethernet Statistics               | 91  |
| 5.5 Interface Management          | 92  |
| Ethernet Port 0                   | 92  |
| Ethernet Port 1                   | 93  |
| Ethernet Management Port          | 94  |
| VLAN Ethernet Port 0              | 95  |
| VLAN Ethernet Port 1              | 96  |
| SNMP Configuration Basic          | 97  |
| SNMP Configuration v2c            | 98  |
| Syslog                            | 99  |
| Serial Port                       | 100 |
| 5.6 Synchronization Management    | 101 |
| PTP Grandmaster Ethernet Port 0   | 101 |
| PTP Grandmaster Ethernet Port 1   | 102 |
| NTP Time Server Ethernet Port 0   | 103 |
| NTP Time Server Ethernet Port 1   | 104 |
| NTP Time Server NTP security      | 105 |
| NTP Time Server - NTP Peers       | 106 |
| GNSS Receiver                     | 107 |
| Sync Source                       | 108 |
| Output Configuration              |     |
| 5.7 Security Management           |     |
| User Management - Active Sessions |     |

| User Management - User Accounts      | 111 |
|--------------------------------------|-----|
| User Management – Password Rules     | 112 |
| Authentication Portal                | 113 |
| Authentication RADIUS                | 114 |
| Authentication TACACS+               | 115 |
| 5.8 System Management                | 116 |
| Alarm                                | 116 |
| System Configuration                 | 117 |
| System Software Upload               | 118 |
| Chapter 6: SNMP Support              | 120 |
| 6.1 SNMP Overview                    | 121 |
| 6.2 SNMP Traps                       | 121 |
| 6.3 Accessing the SNMP MIB Files     | 121 |
| Chapter 7: GM200 Provisioning        | 122 |
| 7.1 Help Commands                    | 123 |
| 7.1.1 help set                       | 123 |
| 7.1.2 help set ptp                   | 124 |
| 7.2 View System and Hardware Version | 126 |
| 7.2.1 view version                   | 126 |
| 7.2.2 view prodconf                  | 127 |
| 7.3 View Alarms, Status and Firmware | 128 |
| 7.3.1 get alarm                      | 128 |
| 7.3.2 view logs                      | 129 |
| 7.4 GNSS and Lock Status             | 131 |
| 7.4.1 view gnss                      | 131 |
| 7.4.2 get gnss                       | 132 |
| 7.4.3 view freq                      | 133 |
| 7.5 Network Configuration            | 134 |
| 7.5.1 get network                    | 134 |
| 7.5.2 set network                    | 135 |
| 7.5.3 get network eth <x></x>        | 136 |
| 7.5.4 view network eth <x></x>       | 137 |
| 7.6 VLAN Configuration               | 138 |

| 7.6.1 set network eth0 vlan                  | 138 |
|----------------------------------------------|-----|
| 7.6.2 get network eth0                       | 139 |
| 7.6.3 set network eth0.20                    | 140 |
| 7.6.4 get network eth0                       | 141 |
| 7.7 PTP Configuration                        | 142 |
| 7.7.1 set ptp eth1 profile g8265             | 142 |
| 7.7.2 set ptp eth1 profile mode slave        | 143 |
| 7.7.3 set ptp eth1 profile g8275             | 144 |
| 7.7.4 set ptp eth1 mode slave                | 145 |
| 7.7.5 get ptp                                | 146 |
| 7.7.6 view ptp eth1                          | 148 |
| 7.8. SyncE Configuration                     | 149 |
| 7.8.1 set network eth0 synce output          | 149 |
| 7.8.2 get network eth0                       | 151 |
| 7.9 Input Clock Source Control               | 152 |
| 7.9.1 get input                              | 152 |
| 7.9.2 set input                              | 153 |
| 7.9.3 view input                             | 154 |
| 7.10 Antenna Cable Delay and BNC Port Output | 155 |
| 7.10.1 set gnss adelay 40                    | 155 |
| 7.10.2 set output 10Mhz                      | 156 |
| 7.10.3 config firmware list                  | 158 |
| 7.11 Save configuration                      | 159 |
| Chapter 8: PTP Input                         | 162 |
| 8.1 PTP Input Overview                       | 163 |
| 8.2 How it works                             | 163 |
| 8.3 Configuring with CLI commands.           | 164 |
| 8.4 Configuring with Web Interface           | 165 |
| Configuring Ethernet Port as input.          | 165 |
| PTP protocol configuration (slave mode)      | 167 |
| View PTP configuration                       | 168 |
| View the list of Sync Sources.               | 168 |
| 8.5 Procedure to configure PTP Input         | 169 |

| Chapter 9: VLANs                               | 170 |
|------------------------------------------------|-----|
| 9.1 VLANs Overview                             | 171 |
| 9.2 Configuring VLAN support with CLI commands | 171 |
| 9.3 Configuring VLAN with Web Interface        | 171 |
| 9.4 Configuring one VLAN ID                    | 173 |
| 9.5 Adding another VLAN ID                     | 174 |
| 9.6 Procedure to remove all VLAN IDs           | 176 |
| Appendix A: SNMP Traps                         | 178 |
| Appendix B: Alarms                             | 188 |
| Contact Information                            | 195 |

1

## **Chapter 1: Product Overview**

#### In this chapter:

Operation

**Key Features** 

**Getting started** 

Use and care

Technical assistance

The Thunderbolt® PTP GM-200 is an IEEE-1588 Grandmaster Clock (GMC). It provides PTP, NTP and SyncE time references.

The Thunderbolt® PTP Grandmaster Clock (GMC) GM-200's User Guide describes how to integrate and operate the Trimble® Thunderbolt® PTP Grandmaster Clock GM-200.

For more information on GPS, go to http://www.trimble.com/gps/index.shtml.

#### 1.1 Product Overview

Trimble's Thunderbolt® PTP Grandmaster Clock GM-200 is a high quality IEEE-1588 PTP Grandmaster clock (GMC) with an integrated Trimble GNSS receiver. The Thunderbolt® PTP GMC is designed and optimized for the deployment in wireless service provider networks to meet the stringent time & phase requirements of 4G LTE and small cell networks.

It provides NTP, PTP and Synchronous Ethernet timing protocols. Thunderbolt® PTP GMC GM-200 uses GNSS (Global Navigation Satellite Systems) signals from GPS, GLONASS, Galileo, and Beidou as the primary time source for synchronization.

Thunderbolt® PTP can use its built-in, disciplined OCXO (oven controlled crystal oscillator) as autonomous time base for providing several hours of accurate holdover in case that GNSS signals are not available.

Hardware redundancy can be achieved by using two Thunderbolt® PTP Grandmaster clocks.

Thunderbolt® PTP comes in a rack-mountable enclosure; two Thunderbolt® PTP units fit side-by-side in a 1RU height 19" rack.

#### 1.2 Key Features

- IEEE-1588 Precision Time Protocol Grandmaster
- Network Time Server (NTP v4)
- Synchronous Ethernet
- Multi-GNSS Receiver (GPS, GLONASS, Beidou and Galileo)
- 1 RJ45 Dedicated Management Port
- 1 RJ45 Port (NTP/PTP/SyncE)
- 1 SFP interface (NTP/PTP/SyncE)
- 1 BNC port (PPS and 10MHz outputs)
- IPv4, IPv6 and VLAN
- 1 EIA-232 (RS-232) Serial Port
- Small foot print ½ Rack 1U
- CLI / SNMP traps
- DC (default) and AC power options
- PTP/SyncE Input

#### 1.3 Physical Specifications

The Thunderbolt® PTP GMC can be installed in a 19-inch rack mount unit. It can fit in ½ rack space, 2 Thunderbolt® PTP GMC units can be installed side-by-side in a full rack space for additional redundancy.

#### 1.4 Performance

The system level performance is defined by the total number of packets per second. The total/maximum number of packets per second supported is 6,272.

If Thunderbolt® PTP GM-200 is configured only as Grandmaster then it can support:

- 16 unicast PTP slaves/clients @ 128 packets per second
- 32 unicast PTP slaves/clients @ 64 packets per second
- 64 unicast PTP slaves/clients @ 32 packets per second
- 128 unicast PTP slaves/clients @ 16 packets per second
- 256 unicast PTP slaves/clients @ 8 packets per second

The upper limit on number of PTP slaves/client is 500 (unicast or multicast)

If Thunderbolt® PTP GM-200 is configured only as NTP Time Server then it can support NTP 2,500 transactions per second.

If Thunderbolt® PTP GM-200 is configured as Grandmaster and NTP Time Server at the same time (GMC and Time Server combination), then the maximum number of packets per second supported is 6,272.

#### 1.5 Front Panel Elements

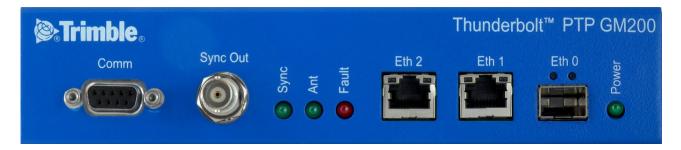

#### **EIA-232 Serial Port**

The EIA-232 (RS-232) serial port provides a craft interface to the Thunderbolt® PTP GMC through an EIA-232 female connector.

#### Sync Out

The Thunderbolt® PTP GMC features a BNC female connector that provides 1PPS output. It can be configured for 10MHz, see the set output command.

#### Status LED

The Thunderbolt® PTP GMC provides 4 LEDs on the front panel that indicate the following status:

- Power
- Antenna
- Sync
- Status/Alarm

#### Management Port (LAN)

The Thunderbolt® PTP GMC has one dedicated management Ethernet port. The RJ-45 port provides connectivity to Ethernet LAN for the configuration of the unit.

#### **Ethernet Port**

One RJ45 Ethernet port. Provides NTP/PTP connectivity to Ethernet Networks

#### **SFP Port**

The Thunderbolt® PTP GMC support one SFP port. Provides NTP/PTP connectivity to Ethernet Networks

#### 1.6 Back Panel Elements

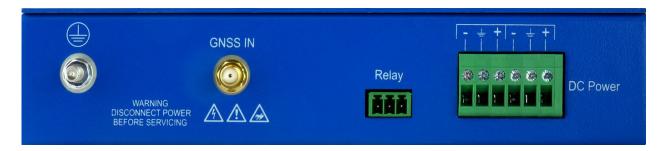

#### **GNSS Antenna Connection**

The Thunderbolt® PTP GMC features an SMA connector for the antenna input to the embedded GNSS receiver

#### **Power Input**

The standard input power is -48VDC. The Thunderbolt® PTP GMC provides a 5pole terminal block to connect dual DC power inputs.

#### **Alarm Relay**

The Thunderbolt® PTP GMC provides a 3.81mm 3pin terminal header for dry relay connection. Both Normally Open (NO) and Normally Closed (NC) connections are available to the user. The relay closure is considered **closed** in Critical alarm condition.

#### **Grounding**

The frame ground connection on Thunderbolt® PTP GMC is available through a M5 Grounding Terminal Stud.

#### 1.7 Use and care

The Thunderbolt® PTP is a high-precision electronic instrument and should be treated with reasonable care. Thunderbolt® PTP typically doesn't need any care after the first setup. Should you need to clean the unit, use a dry non-static tissue or a light moist tissue for removing dust or stain from the enclosure. Make sure that no water enters the Thunderbolt® PTP enclosure anywhere. Don't use solvents, aggressive or abrasive cleaning agents anywhere on the Thunderbolt® PTP device.

CAUTION – There are no user-serviceable parts inside the Thunderbolt® PTP Grandmaster Clock and any modification to the unit by the user voids the warranty.

#### 1.8 Technical assistance

If you have a problem and cannot find the information you need in the product documentation, contact the Trimble Technical Assistance Center at 800-767-4822 or email <a href="mailto:tsgsupport@trimble.com">tsgsupport@trimble.com</a>.

## CHAPTER 2

## **Chapter 2: Installation**

In this chapter:

**Getting Started** 

Time References

Operation

Timing module Performance

Holdover

Customization

This chapter describes the procedure for installing the Thunderbolt® PTP Grandmaster Clock (GMC) GM-200.

#### 2.1 Getting Started

This section explains how to install and configure the Thunderbolt PTP GMC GM-200.

Unpack and inspect the content of package. The following items are included in the standard box:

- Thunderbolt PTP Grandmaster Clock GM-200
- Mounting brackets and installation accessories
- Dummy plate for single unit installation in 19" rack

#### 2.2 Mounting the Device to a Rack

The Thunderbolt PTP GMC should be installed indoor or outdoor in an environmental controlled cabinet. The Thunderbolt PTP GMC will install in an EIA standard 19-inch rack. The unit occupies ½ rack space and if required two GMC units can be installed side-by-side.

NOTE – It is recommended that 1 rack-unit of space (1.75 in) be kept empty above the device. This allows a small amount of convectional airflow. Forced airflow is not required.

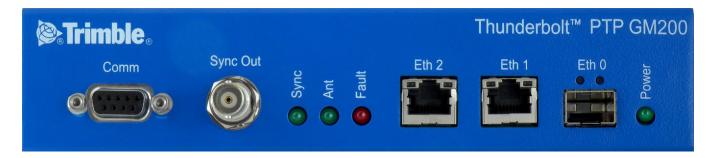

#### 2.3 Connecting Power

The Thunderbolt PTP GMC supports single or dual redundant AC or DC power supplies. The Thunderbolt PTP GMC standard option is 48VDC. The Thunderbolt PTP GMC is capable of operating from -36Vdc to -72Vdc at a maximum current level of 250mA.

The DC input is reverse polarity protected. Reversing polarity with 48VDC options will not cause damage to the unit and the unit will operate normally.

NOTE – The power cable should be routed separately from the data (signal) cables.

#### **Grounding the Device**

The Thunderbolt PTP GMC M5 Terminal Stud on the back panel is used for grounding.

The Thunderbolt PTP GMC is suitable for connection to the Central Office and CPE. The grandmaster clock shall be located in a restricted access location where only craft personnel are allowed access.

The Thunderbolt PTP GMC shall be grounded via a copper ground conductor. The unit shall be installed and connected to the common bonding network (CBN).

All bare grounding connection points to the Thunderbolt PTP GMC shall be cleaned and coated with an anti-oxidant solution before connections are made.

All surfaces on the Thunderbolt PTP GMC that are un-plated shall be brought to a bright finish and treated with and anti-oxidant solution before connection is made.

All non-conductive surfaces on the Thunderbolt PTP GMC shall be removed from all threads and connection points to ensure electrical continuity

The Thunderbolt PTP GMC DC power returns shall be treated as DC-I (Isolated from Frame Ground).

Thunderbolt PTP GMC requires a ring terminal with a 14-AWG wire that utilizes 15in-lbs to secure to primary ground.

#### **Powering-Up**

After verification of the input power source, switch on the power supply to the Thunderbolt PTP GMC. The Green Power LED should turn ON.

#### 2.4 GNSS Considerations

See the next chapter for a full description of how to choose the correct antenna cable/antenna combination.

When connected to a GNSS antenna the Thunderbolt PTP GMC can receive GNSS signal without user intervention—the factory default is GPS and GLONASS. The user can enable Beidou in place of GLONASS or enable single constellation mode.

The Trimble family of Bullet antennas is best matched with Thunderbolt PTP GMC. The bullet antenna has following versions:

• Bullet III GPS only antenna

Bullet GG GPS and GLONASS antenna

Bullet L1/L2 GPS Dual Band – L1 and L2 frequencies

Bullet 40dB GPS L1 high gain (40dB) antenna

Bullet GB GPS and Beidou antenna

• Bullet 360 GPS, GLONASS, Beidou and Galileo antenna

Connecting the GNSS antenna will turn the Antenna LED Green.

#### Selecting Site for GNSS Antenna

It is important that the GNSS antenna has the fullest possible view of the sky. In most cases, this means installing the antenna on a high point, such as roof top. Avoid overhanging objects such as trees and towers. Also take care to place the antenna away from low lying objects such as neighboring buildings that may block a portion of the sky near the horizon. If a full view of the sky is not possible, mount the antenna aiming towards the Equator to maximize the southern view of the sky (choose a northern view in the Southern Hemisphere).

Use the criteria below to select a good outdoor site for the GPS antenna. The best locations provide:

- Unobstructed views of the sky and horizon.
- Low electro-magnetic interference (EMI) and radio frequency interference (RFI) away from high-power lines, transmitting antennas, and powerful electrical equipment.
- Convenient access for installation and maintenance.
- Reasonable access for the antenna cable to reach the Thunderbolt PTP GMC

#### 2.5 Communication Ports

The Thunderbolt PTP GMC has four communications ports on the front panel.

- 1 Serial Port (RS232)
- 1 Management Port Ethernet (eth2) 10/100/1000 Base-T (RJ-45)
- 1 Traffic Port Ethernet (eth1) 10/100/1000 Base-T (RJ-45)
- 1 Traffic Port SFP (Small Form-Factor Pluggable)

Either Serial port or Ethernet eth2 (RJ-45) is the dedicated management port to configure the Thunderbolt PTP PMC.

#### **Serial Port**

A bi-directional EIA standard RS-232 is located on the front panel. The serial port provides access to command line interface (CLI) for limited status and configuration of the Thunderbolt PTP GMC.

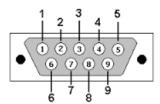

Figure 2.1: Serial Port pin assignments

Use a straight through cable with following setting:

Data Rate 115200 baud Parity None

Data Bits 8
Stop Bits 1

#### Serial Port Pin Assignment

| Pin | RS-232 Signal | Description on Echo Side |
|-----|---------------|--------------------------|
| 1   | DCD           | Not Used                 |
| 2   | RxD           | Data Transmit            |
| 3   | TxD           | Data Receive             |
| 4   | DTR           | Not Used                 |
| 5   | GND           | Ground                   |
| 6   | DSR           | Not Used                 |
| 7   | RTS           | Not Used                 |
| 8   | CTS           | Not Used                 |
| 9   | RI            | Not Used                 |

#### **Management Ethernet Port**

The Thunderbolt PTP GMC supports one 10/100/1000 Base-T Ethernet port that allows connection to standard CAT-5 / CAT-5e / CAT-6 cables with RJ-45 male connector.

The Ethernet port features an LED that indicates the state of the port. The port is designated as "Ethernet-2". The user can use this port to gain access to the Web interface (HTTPS) or command line interface (TELNET/SSH).

The factory default settings for the Ethernet-2 network port are as follows:

IP Address: 192.168.2.250Mask: 255.255.255.0

• Gateway: 0.0.0.0

#### PTP/NTP/SyncE Electrical Ethernet Port

The Thunderbolt PTP GMC GM-200 supports one 10/100/1000 Base-T Ethernet port that allows connection to standard CAT-5 / CAT-5e / CAT-6 cables with RJ-45 male connector.

The Ethernet port features an LED that indicates the state of the port. The port is designated as "Ethernet-1". This port is not designed for communication purposes for security reasons. This port is designed for providing NTP/PTP/SyncE.

The factory default settings for the Ethernet-1 network port are as follows:

IP Address: 192.168.1.250Mask: 255.255.255.0

• Gateway: 0.0.0.0

NOTE – The Ethernet interface shall not be connected to a cable longer than 6 meters. If a distance greater than 6 meters is required, then the Ethernet interface shall be connected to a switch to comply with GR-1089.

#### PTP/NTP/SyncE SFP Ethernet Port

The Thunderbolt PTP GMC GM-200 supports one 10/100/1000 Base-T Ethernet port that allows connection to standard CAT-5 / CAT-5e / CAT-6 cables with electrical SFP or fiber cables with optical SFP.

The Ethernet port features an LED that indicates the state of the port. The port is designated as "Ethernet-0". This port is not designed for communication purposes for security reasons. This port is designed for providing NTP/PTP/SyncE

The factory default settings for the Ethernet-O network port are as follows:

IP Address: 192.168.0.250Mask: 255.255.255.0

• Gateway: 0.0.0.0

#### 2.6 Status LED

Alarm and status information is presented through the use of four LEDs. All LEDs have corresponding dry contact relay outputs at the back side of the Thunderbolt® PTP device.

| LED    | Color | Indication      | Meaning                                   |
|--------|-------|-----------------|-------------------------------------------|
| Power  | Green | ON              | System is powered on                      |
|        |       | OFF             | System does not have power                |
| ANT    | Green | ON              | Reference acquired & tracking             |
|        |       | Blinking, 1/2Hz | Reference being acquired, or no computing |
|        |       | OFF             | No reference active or antenna            |
| Sync   | Green | ON              | Locked                                    |
|        |       | Blinking, 1/2Hz | Acquisition or Holdover                   |
|        |       | OFF             | Free-run or startup                       |
| Status | Red   | OFF             | No active alarms                          |
|        |       | ON              | Critical Alarm                            |
|        |       | Blink, 1Hz      | Minor alarm condition                     |
|        |       | Blink, 1/2Hz    | Major alarm condition                     |

# CHAPTER 3

## **Chapter 3: GNSS Antenna**

#### In this chapter:

**Antenna Requirements** 

**OPEN/SHORT Detection** 

Antenna Placement

Multipath

**Jamming** 

Ground plane

A good GNSS antenna, together with a good installation site, is the key for getting the best performance from a GNSS receiver. This chapter explains the requirements for the antenna and provides recommendations for a good installation.

#### 3.1 GNSS Antenna

The antenna receives the GNSS satellite signals and passes them to the receiver. The GNSS signals are spread spectrum signals in the 1551MHz to 1614MHz range and do not penetrate conductive or opaque surfaces. Therefore, the antenna must be located outdoors with a clear view of the sky. The internal GNSS receiver requires an active antenna with integrated LNA. The received GNSS signals are very low power, approximately -130dBm, at the surface of the earth. Trimble's active antenna includes a preamplifier that filters and amplifies the GNSS signals before delivery to the receiver.

The onboard circuits provide DC supply voltage on the SMA coax connector for the external, active GNSS antenna. The antenna supply voltage is fully protected against short circuit by the onboard Open/Short detection with integrated current limiter. The GM200™ has a full antenna monitoring circuit on board.

#### Antenna requirements

The GM200™ requires an active GNSS antenna with built-in Low-Noise Amplifier (LNA) for optimal performance. The antenna LNA amplifies the received satellite signals for two purposes:

- a) Compensation of losses on the cable
- b) Lifting the signal amplitude in the suitable range for the receiver frontend.

Task b) requires an amplification of at least 15dB, while 20dB is the sweet spot for the GM200™. This would be the required LNA gain if the antenna was directly attached to the receiver without cable in between.

The cable and connector between the antenna and the receiver cause signal loss. The overhead over the minimum required 15 dB and the actual LNA gain of the antenna is available for task a). So in case of a 30dB LNA gain in the antenna, 15 dB are available for compensating losses.

Or in other words, the attenuation of all elements (cables and connectors) between the antenna and the receiver can be up to a total of 15dB with a 30dB LNA. With a different antenna type, take the difference between 15dB and the antenna's LNA gain as the available compensation capability. Subtract the insertion losses of all connectors from the 15dB (or whatever the number is) and the remainder is the maximum loss, which your cable must not exceed.

As the GNSS signals are hidden in the thermal noise floor, it is very important that the antenna LNA doesn't add more noise than necessary to the system; therefore a low noise figure is even more important than the absolute amplification.

Trimble does not recommend having more than 35dB remaining gain (LNA gain minus all cable and connector losses) at the antenna input of the receiver module. The recommended range of remaining LNA gain at the connector of the receiver module is 20dB to 30dB with a minimum of 15dB and a maximum of 35dB.

#### 3.2 Antenna Placement

#### **Sky-Visibility**

GNSS signals can only be received on a direct line of sight between antenna and satellite. The antenna should see as much as possible of the total sky. Seen from the northern hemisphere of the earth, more satellites will be visible in the southern direction rather than in northern direction. The antenna should therefore have open view to the southern sky. If there are obstacles at the installation site, the antenna should be placed south of

the obstacles, preferably, in order not to block sky-view to the south.

If the installation site is in the southern hemisphere of the earth, then the statements above are reversed – more satellites will be visible in the northern direction. Near to the equator, it doesn't matter.

Partial sky visibility causes often poor DOP values due to the geometry of the visible satellites in the sky. If the receiver can only see a small area of the sky, the DOP has a high degree of uncertainty and will be worse compared to a condition with better geometric distribution. It may happen that a receiver is seeing 6 satellites, all close together, and still get a much worse DOP than a receiver which sees 4 satellites, but all in different corners of the sky. The receiver's DOP filter rejects fixes with high DOP (high uncertainty), therefore it can take longer to get the first acceptable fix if sky visibility is partly obstructed.

#### **Multipath-reflections**

Multipath occurs when the GNSS signals are reflected by objects, such as metallic surfaces, walls and shielded glass for example. The antenna should not be placed near a wall, window or other large vertical objects if it can be avoided.

#### **Jamming**

Jamming occurs when the receiver function is disturbed by external RF sources that interfere with GNSS signals or saturate the antenna LNA or receiver front-end. A good indicator to detect jamming is switching off all other equipment except the GNSS. Watch the satellite signal levels in this condition. Then switch on other equipment and see if the signal levels go down. A drop of signal levels indicates interference to GNSS from the other equipment. This method cannot, however, detect all possible kinds of jamming. Spurious events are hard to catch. Low frequency fields, like 50 Hz, are unlikely to jam the receiver. Broadband sparks are a potential source of spurious jamming. There's no general installation rule or specification though, because the effect of jamming highly depends on the nature of the jamming signal and there are uncountable many variations possible, so that it's not possible to standardize a test scenario.

#### **Ground Plane**

A metal plate or surface under the antenna can block signal reflections from below. This is a good method to mitigate reflections, if the receiver is mounted on high masts or other elevated sites.

#### **GNSS Antenna Cabling**

Trimble recommends low loss coaxial cabling.

Using any length of coaxial cable will add some time delay to the GPS signal, which affects the absolute accuracy of the computed time solution. The time delay is dependent on the type of dielectric material in the cable and ranges from 3.3 to 6.5ns/meter.

The Antenna Cable Delay advances the Hardware Clock slightly to cancel out the signal delay caused by the length of the GPS antenna cable. To calculate the adjustment, select the signal propagation rate for the appropriate cable type and multiply it by the length of the cable.

For example, the standard RG-59 antenna cable has a propagation rate of 4.07ns/meter. The delay for a 25-meter cable will be 101.75ns ( $25 \times 4.07 = 101.75$ ).

The outer shield on the GNSS cable shall be grounded to the chassis via the cable shell to the connector ground on the chassis. The connector ground is tied to the chassis. The chassis is connected to the primary

ground which utilizes a ring terminal with a 14AWG wire connected to the rack. There are to be no breaks in the outer shield of the GNSS cable. Reference ANSI/NFPA 70, the National Electrical Code (NEC), in particular Section 820.93.

NOTE – The GNSS antenna cable should only be connected when the unit is properly Earth grounded.

#### **Lightning Considerations**

Although, it is not possible to protect the antenna from a direct lightning strike, the connected devices can be protected from secondary effects through protection devices.

Trimble recommends installing an in-line lightning arrestors in the antenna line to protect the receiver and connected devices. In-line lightning arrestors are mounted on a low impedance ground between the antenna and the point where the cable enters the building.

#### CHAPTER

4

## **Chapter 4: Command Line Interface Reference**

In this chapter:

**CLI Overview** 

**CLI Command Set** 

This chapter describes the CLI command conventions, prompts, features and command syntax used in Thunderbolt® PTP Grandmaster Clock.

#### 4.1 CLI Overview

The Command Line Interface (CLI), also called the ASCII command set, can be used to control the Thunderbolt® PTP GMC GM200 from a terminal connected to the RS-232 serial port, or the Ethernet port via Telnet/SSH access.

#### 4.2 Command User Levels

The Thunderbolt® PTP GMC GM200 provides a hierarchy of CLI users that permit an increasing level of access to system parameters.

- **User**: This is the basic login level. The login id for this level is "trimble".

  This only allows for viewing of status, nothing can be changed other than their password
- Admin: this is the next level. The login id for this level is "trimbleadmin". This user
  can configure everything about the unit except user accounts.
- **Supervisor:** This is the highest level. The login id for this level is "trimblesuper". This allows configuration of everything, including user accounts. This is the Trimble user access level by default.

The passwords of each default user is the same as the lower-case user login id, for user level "trimbleadmin" the password is "trimbleadmin".

As a 'Best security practices', Trimble recommends to change the default user credentials of 'trimble', 'trimbleadmin', 'trimblesuper' accounts.

# 4.3 Command Line Format

The command line format is as follows:

[action] command [parameter] [data] enter ( ∠) The type of

action to be taken with a command

Config enables you to configure the device parameters
 Get allows you to retrieve specific information
 Set allows you to provision a specific parameter

View enables you to display system information. This information cannot be altered by

the user.

Help is available on the following topics:

- help intro an introduction to the Thunderbolt® PTP GMC

- **help commands** a list of CLI commands available

- **help syntax** description of the syntax used in help descriptions

help howto a list of "how to" help topicshelp whatif a list of "what if" help topics

help alarm a descriptive list of possible alarm conditions within the system

Help on an individual command is available by typing help and the command name. For example, "help view".

NOTE – The GM200 has an extensive on-line, user level context aware, help system. The on-line help for the most part is more up-to-date and accurate than the information in the user guide.

# 4.4 CLI Command Set

This section provides an alphabetical listing and details of all CLI commands. This section describes the topic "help commands".

## 4.4.1 get alarm

The get alarm command retrieves information about the current system alarm configuration.

### Command Syntax:

```
get alarm [ <n> [<n>] . . . ] →
```

- <n> Alarm number to get configuration. More than one alarm number can be passed. If none given, then the configuration of all alarms is sent.

Level: User, Admin and Supervisor

#### 4.4.2 set alarm

The set alarm command allows configuration of the system alarms. This is a multi-option command of the format:

### Command Syntax:

set alarm <n> <level> <settime> <clrtime> →

Where:

<n> The alarm number, this can be viewed with the 'get alarm' command

<level> Alarm level. One of:

IGN: This alarm condition is ignored. No indication given.

NFY: This alarm condition is a notification only.

MIN: This is a minor alarm condition. MAJ: This is a major alarm condition. CRI: This is a critical alarm condition.

<settime> Alarm set time. This is the time, in seconds, that the alarm condition must be

active before the alarm is actually asserted. Range is 0 - 86400 (1 day)

<clrtime> Alarm clear time. This is the time, in seconds, that the alarm condition must

be inactive before it the alarm is actually cleared. Range is 0 - 86400 (1 day)

NOTE — For any entry, but default and <n>, a '-' character may be used to retain the current setting for that particular entry.

Level: Admin and Supervisor

#### 4.4.3 view alarm

The view alarm command displays the currently active alarms within the system. If there is no active alarm, then the command returns "No active alarms".

Command Syntax:

view alarm <n> <all> ↓ ✓

Where:

<n> The alarm number to view

<all> view all alarms

Level: User, Admin and Supervisor

#### 4.4.4 view access

This command shows access level of current logged in user. Command

Syntax:

view access 4

Level: User, Admin and Supervisor

# 4.4.5.0 get auth

Return the current authentication settings. You can query specific settings with the options:

Syntax:

get auth <options>↓

Where <options> are:

local Get the local authentication settings

tacacs Get the TACACS+ authentication settings radius Get the RADIUS authentication settings

Level: Supervisor

# 4.4.5.1 get auth local

Return the current settings for the local authentication parameters.

Syntax:

get auth local →

# 4.4.5.2 get auth tacacs

Return the current TACACS+ authentication settings.

Syntax:

get auth tacacs →

Level: Supervisor

# 4.4.5.3 get auth radius

Return the current RADIUS authentication settings.

Syntax:

get auth radius →

Level: Supervisor

#### 4.4.6.0 set auth

The set auth command allows to change the authentication settings.

Command Syntax:

set auth <options>₊J

Where options> are:

default Set the authentication to the default settings

type [options] Set the authentication type options. Please see 'help set auth type' for

additional information

radius [options] Set the RADIUS authentication options. Please see *help set authradius* 

for additional information.

Tacacs [options] Set the TACACS+ authentication options. Please see help set auth tacacs

for additional information.

NOTE – Authentication <options> cannot be combined on one line, all command variants must be presented separately.

### 4.4.6.1 set auth radius

The set auth radius command configures the RADIUS server connection information.

#### **Command Syntax:**

set auth radius (options)↓

### Where the options are:

default Set the RADIUS server information to defaults.

addr Set the primary server address for the RADIUS server.
saddr Set the secondary server address for the RADIUS server.

port Set the IP port for the RADIUS server (same for primary and secondary).

secret Set the shared secret value for the RADIUS server (same for primary and secondary).

This may contain any 'printable' character. It is recommended that, the string be enclosed in "" to allow setting of characters that might be interpreted as parameter

separators

timeout Set the RADIUS server timeout value. 1-60 seconds

Level: Supervisor

#### 4.4.6.2 set auth tacacs

The set auth tacacs command configure the TACACS+ server connection information.

#### Command Syntax:

set auth tacacs (options) →

### Where the options are:

default Set the TACACS+ server information to defaults

addr Set the primary server address for the TACACS+ server.
saddr Set the secondary server address for the TACACS+ server.

port Set the IP port for the TACACS+ server (same for primary and secondary).

secret Set the shared secret value for the TACACS+ server (same for primary and secondary).

This may contain any 'printable' character. It is recommended that, the string be enclosed in "" to allow setting of characters that might be interpreted as parameter

separators.

service Set the TACACS+ server service string.

protocol Set the TACACS+ server protocol string.

timeout Set the RADIUS server timeout value. 1-60 seconds

### 4.4.6.3 set auth local

The set auth local command allows to configure the local password configuration requirements.

### Command Syntax:

set auth type [local [<options>]↓

minlen <n> establishes a measure of complexity related to the password length (more in a moment

on this).

Range: 2 < minlen < 30

lcredit <n> sets the minimum number of required lowercase letters.

Range: |lcredit| < 6

ucredit <n> sets the minimum number of required uppercase letters

Range: |ucredit| < 6

dcredit <n> sets the minimum number of required digits

Range: |dcredit| < 6

ocredit <n> sets the minimum number of required other characters.

These characters can be any printable character, except for space.

Range: |ocredit| < 6

difok <yes | no> sets if the user is required to enter a different password when changing their password

(default 'yes')

pre <o> Set a 'preconfigured' password criteria, where <o> is:

p0 : require a minimum of 6 characters, no other requirements (default)

p1 : require at least 1 uppercase letter. The password must be at least 6

characters long.

p2 : require at least 1 uppercase and 2 lowercase letters. The password must be

at least 6 characters long.

p3: require at least 1 uppercase, 2 lowercase, and 1 number. The password must

be at least 6 characters long.

p4 : require at least 1 uppercase, 2 lowercase, 1 number and 1 'other' character.

The password must be at least 6 characters long.

'minlen' is actually a measure of complexity, not simply length. It specifies a complexity score that must be reached for a password to be deemed as acceptable. If each character in a password added one to the complexity count, then minlen would simply represent the password length but, if some characters count more than once, the calculation is more complex. So let's see how this works.

The minlen complexity measure is calculated in a number of steps:

every character in a password yields one point, regardless of the type of character every lowercase letter adds one point, up to the value of Icredit every uppercase letter adds one point, up to the value of ucredit every digit adds one point, up to the value of dcredit every special character adds one point, up to the value of ocredit

If Icredit, ucredit, dcredit and ocredit were all set to 0, only the password length would be used to determine if it's acceptable. No characters would add extra points to the complexity score.

When you set any of the Icredit, ucredit, dcredit or ocredit parameters to a negative number, then you MUST have at least that number of characters for each character class for the password to pass the complexity test.

Note: You can combine settings. For instance:

set auth local p1 dcredit -1

Would set the criteria to be: require at least 1 uppercase, 1 digit and a minimum length of 6 characters.

Examples include:

set auth local minlen 12 set auth local pre p2 minlen 10

# **4.4.6.4** *set auth type*

The set auth type command allows changing of the authentication method used for user login. The authentication type is set on a per access portal type.

#### Command Syntax:

set auth type [local [<options>] / radius / tacacs] [<portal type>] -

Where the authentication type is one of:

default Set the authentication to the default values, which is local for all portal types local Use only the locally stored username and passwords. These are maintained

with the 'set user' commands. See 'help set auth local' for additional

options.

radius Use RADIUS as the authentication type. The RADIUS configuration can be set with

'set auth radius'.

tacacs+ Use TACACS+ as the authentication type. The TACACS+ configuration can be set with

'set auth tacacs[+]'.

Disable Used to disable a portal. Only telnet may be disabled. To re-enable, select one of

the other authentication types.

where <portal type> is a comma separated (only!) list of:

serial set the front serial port access to the authentication type. This setting is not valid for

RADIUS or TACACS+ authentication types.

ssh enable SSH access for the authentication type telnet enable Telnet access for the authentication type web enable the webUI to use the authentication type

snmp Allow snmp to use the authentication type (experimental). This is not valid for RADIUS

or TACACS+ authentication types.

all This is a unique setting in that it will enable all of the above.

NOTE – Note that only one authentication type may be set at a time.

This is a 'set' function and the only way to remove a portal assignment from an authentication type is by assigning that to another authentication type. That means that the settings of one type may alter the settings of another type as only one authentication type may be enabled per portal. That means that if you issue:

set auth type local ssh set auth type radius ssh

SSH will be using RADIUS authentication, not 'local'.

#### Examples:

set auth type local telnet set auth type disable telnet set auth type radius ssh,web

Level: Supervisor

## 4.4.7 get auto

Show the current status of the auto-logoff setting for this session. Default is to automatically log off this port after approximately 5 minutes of inactivity.

Command Syntax:

get auto₄/

### 4.4.8 set auto

Control the auto-logoff setting for this session. This allows the port to remain active even beyond the 5-minute timeout period of inactivity. This is effective only for this session (not stored). Default is 'on'.

This is useful when combined with 'view realtime' setting to allow monitoring of events.

Command Syntax:

set auto [on | off]↓

Example:

set auto off

## 4.4.9.0 config

Use the *config* command to view, change and select Thunderbolt® PTP GMC configuration.

**Command Syntax:** 

config list/ load / save/ firmware/system> →

config list of 'set' commands

- config load load Thunderbolt® PTP GMC configuration previously dumped

- **config save** Reconfigure to the factory settings

- **config firmware** utilities to handle firmware updates and loading

config system restart or reboot system

NOTE – Config firmware option is available only at the supervisor level.

Level: Admin and Supervisor

# 4.4.9.1 config firmware

Use the *config firmware* command to maintain the firmware versions used by the Thunderbolt® PTP GMC GM200.

### Command Syntax:

config firmware <list/stage/unstage/update> ↓

Additional help on each of the commands is available.

Level: Supervisor

# 4.4.9.2 config firmware list

Use the *config firmware* command to view the currently available firmware packages on the Thunderbolt® PTP GMC GM200.

### Command Syntax:

config firmware list <refresh> →

#### Where:

<refresh> to rescan of the images available on the system

The list will show a unique ID for the firmware and the firmware file name. The ID is to be used to refer to the firmware in the 'config firmware update' command.

Level: Supervisor

# 4.4.9.3 config firmware stage

Use the *config firmware stage* command to put the firmware into system to allow updating (or rolling back) firmware versions.

#### Command Syntax:

config firmware stage [tftp <ipaddr><fname] →

#### Where:

tftp to retrieve the firmware.

Note that the Thunderbolt PTP GMC GM200 is not running a tftp server. The user must have a tftp server, with the firmware desired, available to use this option.

<ipaddr> The IP address of the tftp server.

<fname> The filename of the update package to load from the server

unlock Use this option (by itself) to unlock the staging. This may be necessary in the event that

a web page has started the upload process but was abandoned before being complete.

If 'tftp' is not used, then the system will use X-Modem protocol to load the firmware.

NOTE – X-Modem is available only on serial port connections, and through telnet or SSH connections. NOTE – The firmware package can be updated through Web interface which will be familiar to users.

## Examples include:

```
config firmware unlock $\darksq$ (unlock an abandoned staging process)

config firmware stage $\darksq$ (X-Modem transfer from serial port)

config firmware stage tftp 10.1.1.1 patchFile.tar.gz $\darksq$ (tftp transfer of 'patchFile.tar.gz ' from server 10.1.1.1)
```

Level: Supervisor

# 4.4.9.4 config firmware update

Use the *config firmware update* command to update the firmware on the Thunderbolt® PTP GMC GM200.

Command Syntax:

config firmware update <id> →

Where:

<id> One of the IDs as given with the 'config firmware list' command

NOTE - The firmware update will cause a restart of the system, which will cause a loss of network timing output.

Level: Supervisor

# 4.4.9.5 config firmware unstage

Use the *config firmware unstage* command to remove the firmware load from the Thunderbolt® PTP GMC for use by *config firmware update* command.

Command Syntax:

config firmware unstage <id> →

Where:

<id> One of the IDs as given with the 'config firmware list' command

NOTE – After a firmware load is unstaged the <id> values will change so you will need to use 'config firmware list' to view the new firmware load IDs.

# **4.4.9.6** config load

Use the *config load* command to reset Thunderbolt® PTP GMC's configuration. This command expects a list of configuration settings as generated by "config list" command.

Command Syntax:

```
config load [ user / factory ] →
```

If no options are given this command will present a prompt for an upload as generated by the 'config list' commands.

If one of the options is given, then the appropriate settings will be loaded.

NOTE – For security reasons, the list command and subsequent upload cannot be used to restore user settings IMPORTANT NOTE! – If the factory settings are loaded then the all users are removed and the 'trimble' user restored

Level: Admin and Supervisor

# 4.4.9.7 config list

Use the *config list* command to output Thunderbolt® PTP GMC's configuration as a list of CLI commands.

Command Syntax:

```
config list →
```

You can make a backup of GM200's configuration by issuing a list command and using copy and paste in your window to save the configuration to a file on your local PC. You can restore the configuration by opening a CLI session, issue a 'config load' command and then "pasting" the list of commands saved earlier.

NOTE 1 – For security reasons, the list command and subsequent upload cannot be used to restore user settings NOTE 2 – The list command and subsequent upload cannot be used to restore the network settings.

Level: Admin and Supervisor

# **4.4.9.8** config save

Use the *config save* command to save the current settings of the Thunderbolt® PTP GM200 to the user settings.

Command Syntax:

config save →

Level: Admin and Supervisor

# 4.4.9.9 config system

Use the *config system* command to restart or reboot the system.

Command Syntax:

config system <options> →

Where <options> is one of:

reboot completely reboot the system. This performs a hardware reset of the system. This is very

similar to the 'restart' option with the only real difference being that the entire system is

restarted, which means that all drivers, etc are restarted on the system.

debuglog download a debug file for Trimble engineering. This file will be sent with the Z-Modem

protocol. Send the resultant file to Trimble support when requested to aid in debugging of

issues.

Level: Supervisor

# 4.4.10 get comm

The *get comm* command retrieves the current communication port settings.

Command Syntax:

get comm →

Level: User, Admin and Supervisor

#### 4.4.11 set comm

The set comm command configures the communication port settings.

**Command Syntax:** 

set comm [default] [ baud < baud> ] →

NOTE – The default must be used by itself and restores the comm settings to their default values. The default baud rate is 115.2kbps-8-N-1

Where:

<baud> The baud rate, valid rates are:

9600, 19200, 38400, 57600, 115200 and 230400

NOTE – The setting does not affect the baud rate of the port if there is currently a user logged into that port. The port baud rate will change once the user is logged out.

Examples include:

set comm default 🎣

set comm baud 19200 →

Level: Admin and Supervisor

# 4.4.12 get date

The get date command retrieves the current system date.

Command Syntax:

```
get date [full] →
```

If the option 'full', is given this returns both the date and time.

```
get date full →
```

Use the get date full command to retrieve the current system date and UTC time. The format of the output is:

```
B d Y [hh:mm:ss]
```

Where:

B is the full month string d is the day of month (00-31)

Y is the full year, including century

hh:mm:ss is returned only with the 'full' option

Level: User, Admin and Supervisor

# 4.4.13 get dlog

The get dlog command retrieves the current data logger configuration.

Command Syntax:

get dlog ₄

Level: User, Admin and Supervisor

# 4.4.14 set dlog

The set dlog command allows for starting or stopping the datalogging process.

Command Syntax:

set dlog start [holdover] | stop →

Where:

start Start the datalogger, if no holdover option is given then the logging will not perform

holdover cycling.

holdover Reserved, do not use. stop Stop the datalogger.

#### **4.4.15** download

The download command to download log files from the current system GM200.

Usage:

download [ sats | pos | freq ] →

Options:

sats Download TEXT logfile of the satellites the receiver has been tracking over time.

pos Download TEXT logfile of position information of the receiver over time.

freq Download TEXT logfile of the oscillator statistics over time.

# 4.4.16 get freq

The *get freq* command retrieves the current operating mode of the control system.

Command Syntax:

get freg ₄

Level: User, Admin and Supervisor

# 4.4.17 set freq

The *set freq* command sets the current operating mode of the control system. This command is only for test purposes and is not meant to be used in normal operation.

NOTE: This is not a 'setting' like other commands. The operational mode of the control system is not stored as part of the unit configuration.

Command Syntax:

set freq [halt | hold | lock | resync] →

Where:

<halt> Put the control loop into User Halt mode. In this mode the frequency offset is

'frozen' and no computed compensation of the oscillator performance is used.

<hold> Put the control loop into User Hold mode. In this mode, the frequency offset is

compensated with computed oscillator performance. If there is no data available

to perform a holdover then this is the same as 'User Halt'.

<lock> Return the unit to normal operation. This does not command the unit to 'Lock'

mode immediately, it merely takes it out of 'User Hold' or 'User Halt' and is not a

mechanism to override the operation of the control system.

<resync> Command the unit to force the output PPS to align with the current reference

immediately. Note that this can cause jumps in time.

Example:

```
set freq hold
set freq lock
```

# 4.4.18 view freq

The view freq command displays the current frequency control information. Command

Syntax:

```
view freq <stream> ↓
```

If the option "stream" is given, then the measurements will be printed at a 1Hz rate for logging. The output stream can be stopped with a Ctrl-C.

Level: User, Admin and Supervisor

# 4.4.19 get gnss

This command displays the current settings for the GNSS receiver

**Command Syntax:** 

```
get gnss →
```

Level: User, Admin and Supervisor

# 4.4.20 set gnss

This command allows change to GNSS receiver settings.

Command Syntax:

Where:

constellation <c> Set the current constellation in use by the receiver to <c>, where <c> can be any valid

combination of the following, separated by '|':

gps: GPS constellation glo: GLONASS constellation bds: Beidou constellation gal: Galileo constellation

qzs: QZSS constellation (forces GPS on)

elev <E> Set the satellite elevation mask (degrees) to <E> level <L> Set the acquisition/tracking signal level (dBHz) to <L>

pdop <P> Set the PDOP mask level to <P>

adelay <d> Set the antenna delay for the system. This affects all timing outputs from the system.

<d>is in nanoseconds with a range of +/- 50000000 (50ms).

pos Set the receiver position or mode. Where is of the format:

{<lat> <lon> <ht>} | auto | survey

Where:

<lat> and <lon> are in degrees and <ht> in meters (HAE).

Note that the position will be validated by the receiver for accuracy and, if it is too far out of range (thereby making the timing of the unit inaccurate) the position will be recomputed.

'auto' sets the unit to not force a user entered position on startup. If the unit has a stored position then it will be used on startup, with the same validation criteria as used for a user entered position.

'survey' forces the unit to recompute a surveyed position. The surveyed position will then be used by the system on the next startup (to speed startup). This also forces 'auto' mode.

slength <s> Set the survey length. This is the number of position fixes that will be averaged. Only

fixes that match other criteria (PDOP) will be used in the average. Acceptable range is

from 60 (1 minute) to 259200 (3 days).

antenna [on|off] Enable/disable the power to the antenna. If power is turned off then no status will be

generated, and no antenna alarm conditions are available (they will be cleared).

restart <r> Restart the receiver using one of the following restart types:

cold - data transmitted by satellites cleared then receiver is restarted.

Warm - retain satellite data, just restart receiver.

NOTE – The restart option is available at supervisor level access.

Example:

set gnss constellation gps | bds elev 5 adelay 5000 set gnss pdop 4 elev 10

Level: Admin and Supervisor

### **4.4.21** view gnss

The view gnss command displays the current GNSS receiver tracking information.

Command Syntax:

view gnss →

If the option "stream" is given, then the measurements will be printed at a 1Hz rate for logging. The output stream can be stopped with a Ctrl-C.

Examples include:

view gnss →

view gnss stream ↓

## 4.4.22 help

The help command allows to get an overview of the GM200 (help intro), to get a list of the available commands (help commands), or to get a description of an individual command.

Help is available for common tasks (HOWTOs), and to answer event or condition related questions (WHATIFs).

Examples include:

help intro help commands help set

### 4.4.23 howto

The CLI command howto provides a list of frequently used task and help on the related CLI options.

### **Command Syntax:**

help howto <n> →

Where <n> is number 1 to 12.

- 1. How to get current Alarm status
- 2. How to set alarm number 2 with setTime as 2 and clearTime as 1?
- 3. How to enable Ethernet port 0/1
- 4. How to set IP address of 192.168.0.9 on Ethernet 0 port?
- 5. How to set BNC output of even?
- 6. How to set periodic output of period 2 and value 1?
- 7. How to set serial port baud rate to 19200bps?
- 8. How to add a new user called trimble1 with an access level of user?
- 9. How to delete an existing user Trimble?
- 10. How to change user password?
- 11. How to restore factory default settings?
- 12. How to reboot the system?

### Examples include:

help howto 4

## **4.4.24** get input

The *get input* command generates a list of the frequency control input candidates. Command Syntax:

```
get input <input type>→
```

#### Where:

<input type> is from the list:

GNSS Use the GNSS receiver as source for time/frequency synce0 SyncE input on interface 0 is valid source for frequency synce1 SyncE input on interface 1 is valid source for frequency ptp0 PTP input on interface 0 is valid source for time/frequency ptp1 PTP input on interface 1 is valid source for time/frequency

If no parameters are passed the candidacy of all inputs are returned.

### Examples include:

get input ↓ get input gnss ↓

Level: User, Admin and Supervisor

# **4.4.25** *set input*

The *set input* command allows setting of the frequency control reference input candidates. You can avoid the unit going into holdover due to the loss of an input as it will be able to select from other input candidates in the event of the loss of an input.

Use the GNSS receiver as source for time/frequency

### Command Syntax:

GNISS\*

set input [ <input type> ] {enable/disable}₄/

#### Where:

<input type> is from the list:

| 01455   | ose the division as source for time, frequency                                                    |
|---------|---------------------------------------------------------------------------------------------------|
| synce0* | Use the SyncE input on interface 0 as source for frequency                                        |
| synce1  | Use the SyncE input on interface 1 as source for frequency                                        |
| ptp0*   | Use the PTP input on interface 0 as source. The PTP setting for                                   |
|         | interface 0 must be set to slave to be usable as an input source.                                 |
| ptp1    | Use the PTP input on interface 1 as source. The PTP setting for                                   |
|         | interface 1 must be set to slave to be usable as an input source.                                 |
| enable  | Enable the <input type=""/> (s) as valid inputs. If no <input type=""/> is given then the entries |
|         | marked with '*' above are enabled                                                                 |
| disable | Disable the <input type=""/> (s) as usable inputs. If no <input type=""/> is given then all       |
|         | inputs are disabled                                                                               |

The order of preference of the input selection is:

```
GNSS
synce0
synce1
ptp0 | ptp1
```

NOTE – Only one of the synce0 and synce1 inputs can be enabled at a time. If both are enabled then synce0 is automatically disabled.

NOTE – Only one of the ptp0 and ptp1 inputs can be enabled at a time. If both are enabled then ptp1 is automatically disabled.

#### Examples include:

```
set input synce0 enable ↓
set input synce1 enable ↓
set input GNSS ptp0 enable ↓
set input enable ↓
```

The last example would enable all '\*' inputs as valid candidates.

Level: Admin and Supervisor

# **4.4.26** *view input*

The *view input* command displays the statistics on the current input sources for frequency control.

#### Command Syntax:

```
view input <gnss> ↓
```

If no parameters are passed the statistics for all currently enabled input sources is returned Examples

### include:

```
view input ↓ view input gnss ↓
```

# 4.4.27 view logs

The *view logs* command displays the system messages. Each message displayed will include the data and time of the event as well as short description of the event itself.

### Command Syntax:

view logs xxxx<head/tail/all> <-n X> ↓

#### Where:

When xxxx is following:

<alarm> View only alarm log information

<freq> View only Time/Frequency control log information

<gnss> View only GNSS log information
<synce> View only SyncE log information

<cfg> View only configuration log information

<cli>View only CLI log information

<error> View only error conditions in the log information.

<warning> View only warning conditions, these are events that may be significant, but are

generated by the system in normal operation.

<notice> notice log information, these are normal but, significant conditions.

<info> View only informational log information. These are normal but

insignificant conditions

<head> View the beginning of the log (default is tail)

<tail> View the end of the log (latest)

<-n X> View only a count of "X" from the log (default is 20)

#### Examples include:

view logs -n 10 gnss head view logs

clear₄J

Level: Admin and Supervisor

# 4.4.28 get network

This command displays the current network interface status.

# Command Syntax:

get network [interface] 

✓

#### Where:

<Interface> (optional) is a network interface such as eth0, eth1 or eth2.

If no interface is specified all are displayed.

#### 4.4.29 set network

The set network command configures the network connection. This is a multi-option command.

### Command Syntax:

set network [<iface>] [default] | [disable] | [<ip>] [<vlan>] [synce <sop>] [

NOTE – The default must be used by itself and restores the network settings to their default values.

#### Where:

| <iface></iface> | Network interface definition, where <iface> is one of:</iface> |
|-----------------|----------------------------------------------------------------|
| ···acc          | Treework interrude definition, where shades is one on          |

eth0 Network interface Ethernet 0 (timing port) eth1 Network interface Ethernet 1 (timing port)

eth2 Network interface Ethernet 2 (management port)

The <u>iface</u> may indicate a VLAN with the form:

<eth0|eth1|eth2|>[.vlanId]

default Restore network setting(s) to default value. This must be used with no other setting

options.

disable Completely disable this interface. This stops all activity from this interface. The interface

is enabled by commanding 'enable' or by setting any DHCP or IPAddr for this interface.

enable Bring a previously disabled interface to the active, or 'up' condition. Note that, if the

interface does not have valid parameters set the interface may still not be usable.

Enabling the interface can also be done by setting any DHCP or IPAddr for this interface.

<ip> IP configuration information for this port. This has the following format:

[dhcp | dhcp6 | slaac]

[addr <i>][mask <m>][gateway <g>][bcast <bm>]

[addr6 <i6>]

Where:

dhcp Sets to port to utilize Dynamic IP Address (Dynamic Host Configuration Protocol) for IPv4

dhcp6 Sets the port to utilized Dynamic IP Address (Dynamic Host Configuration Protocol) for

IPv6. Note that you can have DHCP for IPv6 and static addresses for IPv4 (and vice-

verse).

slaac Sets the port to utilize the SLAAC (Stateless Address Auto-configuration) IPv6 address

assignment.

<i> IP address of the unit, in xxx.xxx.xxx format

<m> Netmask for the unit, in xxx.xxx.xxx format

<g> Gateway/Router IP address for the unit, in xxx.xxx.xxx format

<br/>
<br/>
 Broadcast mask for the unit, in xxx.xxx.xxx format

<i6> IPv6 address for the unit. This must be in CIDR format which is the IPv6 address with a

/mask value. If no /mask value is given the default mask size of 128-bits is assumed.

<vlan> VLAN configuration parameters, valid only for non-management, non- vlan, ports, of the

format:

[vlan <vl>] [prio ].

Where:

<vI> Comma separated list of VLAN IDs to use as the current VLAN list. Note that this list

replaces any other VLAN list that is currently in use. To disable VLAN on the port use the special ID of '-1'. This will delete all VLANs associated with this port. Value VLAN ID

numbers are from 0-4094, with the addition of '-1' to disable VLAN entirely.

prio Set the priority byte for the VLAN to , where can be a number between 0

(lowest) to 7 (highest). This priority applies to all VLAN connections.

<sop> Set the syncE options for this interface. This is only valid for non-management ports.

Where <sop>:

off: disable syncE operation for this port

output: this port is a syncE output. This port cannot be used as an input source

for the loop control

input: this port is a syncE input. This makes it valid to be selected as an input

source for the loop control.

NOTE: Input is only valid for non-SFP ports.

NOTE: SyncE is not supported by all SFP types. SyncE output can only be used on optical

SFPs, as well as the following electrical SFPs: Belfuse SFP-1GBT-09

#### Examples include:

set network eth0 addr 192.168.0.9 mask 255.255.255.0 bcast 192.168.0.255

set network eth0 gateway 192.168.0.1

set network eth0 addr6 dead:beef::/24

set network eth1 dhcp vlan 100,200,300

set network eth1 vlan 200,300

set network eth1.200 addr 192.168.1.12 mask 255.255.255.0 bcast 192.168.0.255

set network eth0 vlan -1

set network eth0 synce output

set network eth1 synce input

Level: Admin and Supervisor

#### 4.4.30 view network

The view network command allows user to view current network interfaces stats. Command

#### Syntax:

view network <eth0|eth1|eth2> →

If no interface name is given, then statistics for all interfaces are presented. Examples

#### include:

view network →

view network eth1↓

## 4.4.31 get ntp

The get ntp command allows user to display current NTP broadcast setting for eth0 or eth1 ports. If no option given then all ports are returned. If you desire to view the current NTP statistics then use 'view ntp'.

If NTP broadcast is enabled then this command will return the broadcast settings, otherwise it will return 'broadcast disabled'.

### Command syntax:

```
get ntp <eth0 | eth1 | iff> →
```

#### Where:

<iff> If encryption is enabled then this will present the IFF certificate information to provide to the clients. This is ONLY available if you are connected through a secure connection (SSH or local serial port). The information presented should be copied from the terminal into a file, named to the filename indicated in the information and then that file distributed, securely, to your clients. (This option is available only to supervisor level user)

## Examples include

```
get ntp ↓

get ntp eth0↓ get ntp iff↓
```

Level: User, Admin and Supervisor

# 4.4.32 set ntp

The set ntp command configures the NTP broadcast information.

### Command syntax:

```
set ntp [<eth0|eth1>] <options>↓
```

The port information (eth0|eth1) must be supplied for options marked with an '\*'. They are optional on other commands, unless noted.

#### where <options>:-

| disable | Disable NTP for the given port. This stops all NTP traffic for the port. |
|---------|--------------------------------------------------------------------------|
| enable  | Enable NTP for the given port. This starts NTP traffic for the port.     |

default Restore default settings for the port. If supplied. If no port supplied then all

ports are affected. This option may not be used with any other options.

\*bcast <ip>| off Set broadcasting on/off for the port. If an <ip> address is given, it must be in

the same domain as the domain of the port. This is to keep from

broadcasting to the whole internet.

\*interval <n> Set the broadcast time interval to <n> where <n> is the broadcast time

interval, in seconds to the power of two. For example, a minpoll value of 4

Page | **56** 

sets the broadcast time interval to 2<sup>4</sup> or 16 seconds. Allowable values are

from 4 (16 sec) to 17 (36.4 hours).

\*ttl <t> Set the time-to-live hops to <t>. Allowable values are from 1 to 7, or '-'. Note

that a value of '-' sets the default maximum hop value allowed.

encrypt on of the NTP messages on/off.

host (hn) Set the host name for the encryption certificate to <hn>. Only the characters

'-', ' ', 0-9, A-Z, and a-z are valid within the host name. The max size of the

host name is 32 characters.

group <gn> Set the group name for the encryption certificate to <gn>. Only the

characters '-', '\_', 0-9, A-Z, and a-z are valid within the group name. The max

size of the group name is 32 characters

peer <pl> Set the peer list to <pl>. <pl> may be a comma separated list of up to 4

peers to use. This list must contain no spaces and may be made up of a mixture of IPv4, IPv6 or valid hostnames. The other allowable <pl> option is

'-', which disables peering (regardless of where it is in the list).

iff This will renew the IFF certificate for NTP certification. This should be done

approximately every 30 days to keep the certificate valid

### Examples include:

set ntp eth1 bcast 10.1.140.225 interval 4 
set ntp eth0 encrypt on host Trimble group MyGroup1 
set ntp peer 192.168.0.80,10.1.140.80,time.nist.gov

Note - Any changes to NTP configurations requires the shutting down and restarting of NTP. Note - IP address changes (as through DHCP) are not service disrupting to NTP.

Level: Admin and Supervisor

## 4.4.33 view ntp

The view ntp command allows user to display current NTP stats. Command

### Syntax:

view ntp [stream] →

If the option "stream" is given, then the measurements will be printed at a 1Hz rate for logging. The output stream can be stopped with a Ctrl-C.

### Examples include:

view ntp stream ↓

## 4.4.34 get output

The get output command returns the current output settings for the system. If no options given, then the all output settings are returned.

Command Syntax:

```
get output [<sel>] ←
```

Where <sel> may be:

bnc Get output settings for BNC output only

Examples include: get output bnc get output

Level: Admin and Supervisor

## **4.4.35** *set output*

The set output command allows setting of the output signal(s) for the system. If no output signal selection is given, then all outputs are changed.

If an output is not valid for the given signal, then that output is turned off.

The 'invert' (or 'falling') modifier inverts the active state of the output. This affects all levels for the given signal. That means that if the output is set 'high' for instance the 'invert' option changes the output to 'low'. The "falling" modifier is an edge trigger.

Note that this is a modifier and cannot be used alone.

The 'width' option sets the pulse width for both BNC and digital.

Note that the 'periodic' output has its own width, set with the 'set periodic' command.

The 'delay' option allows setting of a delay for the timing. This is used to compensate for cable and other delays. The <d> value is in nanoseconds.

**Command Syntax:** 

```
set output [<sel>] <off|low|high|pps|even|10mhz|periodic> [invert|falling] [width <w>] [delay <d>]\rightarrow
```

Where <sel> may be:

bnc Change settings for the BNC output signal.

Examples include:

```
set output bnc even \checkmark
set output pps \checkmark
```

Level: Admin and Supervisor

# 4.4.36 get periodic

The get periodic command returns the current settings for the periodic output selection

Command Syntax:

get periodic₊⁄

Level: User, Admin and Supervisor

# 4.4.37 set periodic

The set periodic command allows setting of the periodic output.

Command Syntax:

set periodic [period ] [value <v>] [width <w>]

Where:

period set the period for the output in seconds.

The smallest value is '2' (otherwise use pps). The largest value is 100000.

value <v> set the value for the second count to generate the pulse. This can go from 0 to - 1.

width <w> set the pulse width for the periodic output in ns. Range is 100ns to 5E8 (1/2)

second)

Examples include:

set periodic period 2 value 1

✓

The above would set a pulse output every 2 seconds, on the odd pulse.

Level: Admin and Supervisor

# 4.4.38 ping

The ping command allows validation of a route to another IP system on the network.

Command Syntax:

ping [eth0|eth1|eth2] <ipaddr>↓

Where:

<eth0> Network interface Ethernet 0
<eth1> Network interface Ethernet 1
<eth2> Network interface Ethernet 2

<ipaddr> Valid IPv4 address of the unit, in xxx.xxx.xxx format

NOTE – If no port is given then the management port is assumed. The ports may be on separate physical networks, make sure the network interface corresponding to the device pinged is used.

Level: User, Admin and Supervisor

# 4.4.39 ping6

The ping6 command allows validation of a route to another IP system on the network.

Command Syntax:

ping6 [eth0|eth1|eth2] <ipaddr>↓

Where:

<eth0> Network interface Ethernet 0
<eth1> Network interface Ethernet 1
<eth2> Network interface Ethernet 2

<ipaddr> IPv6 address of the unit without any mask information

NOTE – If no port is given then the management port is assumed. The ports may be on separate physical networks, make sure the network interface corresponding to the device pinged is used.

Level: User, Admin and Supervisor

## 4.4.40 view pos

The view pos displays the current receiver position information. Command

Syntax:

view pos [stream] →

Where:

<stream> View a continuous stream of frequency control data

Level: User, Admin and Supervisor

# 4.4.41 view prodconf

The *view prodoonf* displays the production configuration information that was set by Trimble manufacturing during production.

Command Syntax:

view prodconf

✓

Examples include:

view prodconf

✓

**Returns:** Serial number

**Build date** 

Premium bits (this option is available only to supervisor level user)

Product ID Hardware ID

Extended S/N

Level: User, Admin and Supervisor

# 4.4.42 get ptp

The get ptp command returns the current user settable PTP settings. If a valid profile has been selected then

this command will only return the parameters that are outside the default settings for that profile.

If you desire to view the current PTP operation then use 'view ptp'.

**Command Syntax:** 

```
get ptp <eth0 / eth1>↓/
```

If no option is given then all port settings are returned.

Level: User, Admin and Supervisor

## 4.4.43 set ptp

The set ptp command allows setting of the PTP interface.

Command Syntax:

```
set ptp <eth0 / eth 1> <options>→
```

Examples include:

```
set ptp <options>,/
set ptp eth0 <options>,/
```

Where options are:

default Restore default settings for the used profile

disable Disable this PTP port. PTP on the interface must be disabled before any configuration

changes are allowed.

enable Enable this PTP port. By default, all ports are enabled

mode <m> Set the current clock mode. <m> may be one of:

master - this port is to operate as a GM output.

Slave - this port is to operate as a slave clock, making this available to be

selected as an input. Note that for this to be used also requires the port

is set as a selectable input with the 'set input' command.

profile Set the current profile, may be one of:

g.8275: Select the G8275.1 profileg.8275.1: Select the G8275.1 profileg.8275.2: Select the G.8275.2 profile

g.8265: Select the G.8265.1 profile, with Option-II clock class output g.8265-i: Select the G.8265.1 profile, with Option-I clock class output

1588: Select IEEE-1588 operational defaults power: Select the Power (C37.238 2011) profile. smpte: Select the SMPTE (ST-2059-2) profile.

telecom: Select the IEEE-1588 Telecom v2 profile . enterprise: Select the enterprise (prelim) profile.

dscp <d> Set the DSCP (Differentiated Services Code Point) field to <d> for the PTP traffic

generated from this port. This may be disabled (default) by either setting <d> to '0' or '-'.

The following options allow altering profiles. Note that the ability to alter profile settings is determined by the profile selected. In addition, the profile may limit the allowable values.

ai <n> Set the announce interval.

ar <n> Set the announce receipt timeout. The number of announce intervals allowed to pass

without the receipt of an announce message.

class <n> Set the clock class.

df <n> Set the duration field (for unicast grant messages).

Range: dependent on profile, absolute range 10 - 1000.

Most profiles have a default of 300.

dm <a> Set the delay mechanism, may be one of E2E or P2P.

domain <n> Set the domain number for the profile.

dr <n> Set the delay request interval.

pdr <n> Set the pdelay request interval (only some profiles)

grantor <g> For PTP unicast input profiles only: this allows setting the unicast Grandmasters to use

as the 'grantor' for the requests. <g> may be a comma separated list of up to 3 GMs to use. This list must contain no spaces and be made up of the same transport types (i.e.

no mixing of IPv6 and IPv4 addresses).

ipmode <a> Set the IP Mode of operation. May be one of:

multi set multicast modeuni set unicast mode

hybrid set Hybrid mode; allow multicast for GM

announcement, but time information delivered

through unicast requests from slave clocks.

pri1 <n> Set the priority 1 value. This must be a number from 0 to 255.

pri2 <n> Set the priority 2 value. This must be a number from 0 to 255.

si <n> Set the sync interval.

sm <n> Set the step mode. 1 -> one-step, 2 -> two-step.

transport <a> Set the transport mechanism. May be one of:

■ IPv4 IPv4 transport

■ IPv6 IPv6 transport

■ Eth 802.3 transport

ttl <t> Set the multicast ttl value for the transmission. This setting is only available if

the profile selected allows multicast. Any valid TTL may be set (1-255) but, realistically, the user should limit their value to be between 1 and 6. Please be

aware that a profile may limit the range even further than the 1-6 values.

NOTE: You must disable PTP on the port you are making operational changes on before any changes are allowed.

### Examples:

set ptp eth1 profile g8275 domain 30↓

NOTE – The user must disable PTP on the port where the operational changes are required.

Level: Admin and Supervisor

# 4.4.44 view ptp

The view ptp displays the current PTP stats. Command

Syntax:

```
view ptp<eth0/eth1><phase/stream>→
```

Examples include:

```
get ptp eth0→
```

If the option 'phase' is used, then only the phase offset between the PTP hardware clock and the system clock is returned (for either or both ports).

When a unicast PTP profile is configured, this command allows to have a list of all PTP slaves taking synchronization from GM-200.

Level: User, Admin and Supervisor

# 4.4.45 quit

The *quit* command is use to end a CLI session. You can use either "quit" or "q" to end the session.

**Command Syntax:** 

```
quit →
q →
```

### 4.4.46 view realtime

Show/Change the current level of the messages display. This command allows changing of the realtime event message level for this session (not stored).

Default is level 1 (alarms only).

**Command Syntax:** 

```
view realtime [<level>]↓
```

Where the <level> value means:

- 0 No events will be shown in realtime
- 1 Only alarm events will be shown in realtime (default)
- 2 All events will be shown in realtime

### Examples include:

```
view realtime 4
```

# 4.4.47 help set

The help set command allow user to set system parameters. Command

Syntax:

```
help set <alarm /comm /gnss /input /network /output /ptp/ user> →
```

Level: Admin and Supervisor

## 4.4.48 get snmp

The get snmp command returns the current SNMP settings. SNMP needs to be configured for trap generation and to set the SNMP community strings.

Command Syntax:

```
get snmp →
```

## 4.4.49 set snmp

The set snmp command allows configuring the SNMP trap information.

### **Command Syntax:**

set snmp <options>↓

#### Where *<options>* are:

enable enable SNMP with the current options

disable > disable SNMP operation

version <v> set the SNMP version type, only 'v2c' is currently usable

host <ip> set the IP address of the unit to receive the traps

port set the port number SNMP

community <c> set the community string ID for SNMP

readonly <r>
 Set the read-only community string ID to <r>
 readwrite <w>
 Set the read-write community string ID to <w>.

gentraps Test generation of all alarm traps (set & clear) that can be generated by the

system. No functionality is affected, only the traps are generated. This command

cannot be used with any other commands.

### Examples include:

set snmp port 162 host 192.168.1.4↓

Level: Admin and Supervisor

# **4.4.50** *view summary*

The *view summary* command displays a summary of the frequency control, GNSS tracking status and receiver positioning information.

#### **Command Syntax:**

view summary →

Level: User, Admin and Supervisor

#### 4.4.51 view stream

The *view stream* command displays a continuous stream of system performance data. This includes frequency control data as well as GNSS tracking information.

## **Command Syntax:**

view stream →

# 4.4.52 get syslog

This command displays the current settings for the syslog server connection configuration. There are no options for this command.

## **Command Syntax:**

get syslog →

Level: User, Admin and Supervisor

# 4.4.53 set syslog

The *set syslog* command allows user to configure the syslog server connection. By default this connection is disabled..

## Command Syntax:

set syslog [enable/disable] [addr <ip>] [port <port>] →

#### Where:

enable Enable the sending of syslog messages to the syslog server. Note that until the

address is configured with the address of a valid syslog server no messages will be

sent, regardless of whether the service is enabled or not.

disable Disable the sending of syslog messages to the syslog server. This has no effect on

any other settings.

<ip> Valid IP address for the syslog server. This may be either an IPv4 type address, or an

IPv6 type address. Only one address type at a time is supported. The corresponding 'source' information in the syslog message will be either the IPv4, or IPv6, address of

the GM, depending on the format of this setting.

<port> Valid port for the syslog server. Setting of this value allows deviation from the syslog

specification. The default port is 514.

#### Examples include:

set syslog enable addr  $192.168.2.100 \mu$ set syslog disable  $\mu$ set syslog port  $4022 \mu$ 

The last example would set the syslog port to a non-standard port for the protocol. This should be used only in controlled environments.

## 4.4.54 view temp

The view temp command displays the current system temperature in °C.

Command Syntax:

view temp 

✓

Level: User, Admin and Supervisor

## 4.4.55 get time

This command retrieves the current system UTC time.

**Command Syntax:** 

get time [full] →

If the option 'full', is given this returns both the date and time.

get time full →

Use the get time full command to retrieve the current system date and UTC time. The format of the output is:

B d Y <hh:mm:ss>

Where:

B is the full month string

d is the day of month (00-31)

Y is the full year, including century

hh:mm:ss is the current UTC hour, minute and second

Level: User, Admin and Supervisor

# 4.4.56 view uptime

The *view uptime* command displays the current 'up-time' of the system, which is how long the timing system has been operational.

This command takes no options.

Command Syntax:

view uptime →

## 4.4.57 get user

This command retrieves the current user names, access levels and email addresses for users that are at, or below your, access level.

**Command Syntax:** 

get user →

Level: User, Admin and Supervisor

#### 4.4.58 set user

The set user command allows changing user configuration.

**Command Syntax:** 

set user <adduser / deluser / level / passwd | email | logout> -

Where:

adduser <uname> <level> Add a new user, named <uname>, with access level <level>. <uname> can

contain only letters and numbers, no spaces or punctuation is allowed. If

the user already exists, no action is taken.

<level> can be one of:

user: this level can only view status and configuration, no

changes to configuration.

admin: all functions of 'user' with added ability to change

most configuration settings.

super: all functions of 'admin' with added ability to edit the

user table.

deluser <uname> Delete a user. You cannot delete yourself. If the user does not exist, an

error is returned.

level <uname> <level> Change the access level for a user. See 'adduser' for descriptions of levels

passwd Change the password. If you are changing your own password then you

will be queried for your old password first. Only supervisors can

change someone else's password.

This can accept a username and, if one is given, you can change the

password of the user. You will not be prompted for their old

password. Note that a blank password is not allowed.

email [<uname>] <email> Change the email address for user. You will be gueried for your

password to allow changes. If no <uname> is given then the

current user is assumed.

Only supervisors can use the optional '<uname>' parameter.

This can accept a username and, if one given, you can change the

email address of the user.

logout [options] Log out the user with the given option selections.

Please see 'help set user logout' for information about the options.

## 4.4.59 set user logout

The *set user logout* command allows the Thunderbolt PTP GMC GM200 to log users out of the system. Users may log in through various methods on the system, this command allows logging out users with varying selection options.

## **Command Syntax:**

set user logout [name (n)] [sid(s)] [service(svc)] ~

Where:

<n> The name of the user. Logged in users with the name <n> will be logged out. This

will affect all services and sessions.

<s> The session ID to log out. Users logged in with this session ID will be logged out. This

limits the logout to only a single entry since session ID's are unique. The session ID

can be found using the 'view user' command.

<svc> The service name to log out. All users connected to this service type will be logged

out. This can affect more than one logged in user; for instance if a user has multiple logins from the same IP address this will log out all of the sessions. Note that users

with the same name logged in on a different service will not be affected.

### **Examples:**

set user logout sid 4 set user logout service 10.1.140.111 set user logout name trimble service 10.1.140.111

In the above examples, the first would log out a single user session.

The second example logs out all users connected from a specific IP address.

The third example will only log out a certain user, logged in from a specific IP address

Level: Supervisor

#### 4.4.60 view user

The *view user* command retrieves the list of currently logged-in user that are at, or below the current access level.

Command Syntax:

view user 

✓

#### 4.4.61 view version

The view version command displays the current versioning information for the product..

## **Command Syntax:**

view version <hardware | gnss>↓

#### Where:

<hardware> View the hardware version of the Thunderbolt PTP GMC

<gnss> View only the GNSS version

#### Examples include:

view version₄/

view version hardware₄/

Level: User, Admin and Supervisor

#### 4.4.62.0 view

The view command allows seeing both the current system status and system level operational information

## **Command Syntax:**

help view <X>₄✓

#### Where <X> can be:

access View access level for logged in user

alarm View currently active alarms on the system

dlog View system data logging information

freq View current frequency control information

gnss View current GNSS tracking status input View statistics for input sources logs View system message log data

network View network statistics ntp View current NTP stats

realtime Configure the messages shown on this port

ptp View current PTP stats

pos View current receiver position information

stream View a continuous stream of frequency control data

summary View the frequency, GNSS and position information with one option.

temp View the current system temperature.
uptime View the current 'up-time' of the system.

user View the current logged-in users

version View the version information for the unit.

prodconf View the production configuration information

Examples include:

view

view gnss

view logs

view dlog

NOTE - Some view options like logs, stream are visible to admin and/or supervisor levels.

Level: User, Admin and Supervisor

## 4.4.62.1 view dlog

Use the view dlog command to display collected data from the datalogger

Usage: view dlog gnss Usage: view dlog pos Usage: view dlog freq

## 4.4.62.2 view gnss stream

View the current GNSS receiver tracking information as a continuous streaming output. The streaming may be stopped by pressing one of the following keys on your terminal:

ctrl-C, 'q', 'Q', 'x' or 'X.

## 4.4.63 help whatif

The *whatif* command gives some information about scenarios you may encounter and how to recover from those.

Command Syntax:

help whatif →

1) You have an FPGA-Load-Bad alarm

This is an indication of an out-of-date FPGA load. This can be remedied by a supervisor level person applying a hardware update load to the system. The supervisor can refer to the 'config firmware' section for more information.

2) You have a PTP-System-Bad alarm

This is an indication that the PTP system on one, or both, of the Ethernet ports was unable to start. This is usually due to a port not being functional. The 'get network' information can be used to get information about the status of the network connections. If a port is unused then an admin can change the PTP operation on that port to disable the PTP operation, which will clear the alarm.

Level: User, Admin and Supervisor

## 4.5 List of "How to" help topics

The howto command provide a list of frequently used task and help on the related CLI options.

The list of frequently used tasks is the following

- 1. How to get current Alarm status
- 2. How to set alarm of level major, alarm number 2 with setTime as 2 and clearTime as 1?
- 3. How to enable Ethernet port 0/1
- 4. How to set ip address of 192.168.0.9 on ethernet 0 port?
- 5. How to set bnc output of even?
- 6. How to set periodic output of period 2 and value 1?
- 7. How to set serial port baud rate to 19200bps?
- 8. How to add a new user called trimble1 with an access level of user?
- 9. How to delete an existing user trimble?
- 10. How to change user password?
- 11. How to restore factory default settings?
- 12. How to reboot the system?

#### Command format:

help howto <n>

Where: <n> is one of the above topic numbers.

#### For example,

```
> help howto 1
How to get current Alarm status:
   get alarm
```

## 4.5.1 How to get current Alarm status?

get alarm

## **4.5.2** How to set alarm of level major, alarm number 2 with setTime as 2 and clearTime as 1?

NOTE: This is only possible from an admin (or higher) access level

set alarm 2 maj 2 1

## 4.5.3 How to disable Ethernet port 0/1?

NOTE: This is only possible from an admin (or higher) access level

set network eth0 disable set network eth1 disable

# 4.5.4 How to set ip address of 192.168.0.9, and also set a netmask and a gateway address on ethernet 0 port?

NOTE: This is only possible from an admin (or higher) access level

set network eth0 addr 192.168.0.9 netmask 255.255.255.0 gateway 192.168.0.1

## 4.5.5 How to set bnc output to even?

NOTE: This is only possible from an admin (or higher) access level

set output bnc even

## 4.5.6 How to set periodic output of period 2 and value 1?

NOTE: This is only possible from an admin (or higher) access level

set periodic period 2 value 1

## 4.5.7 How to set serial port baud rate to 19200bps?

NOTE: This is only possible from an admin (or higher) access level

set comm baud 19200

## 4.5.8 How to add a new user called trimble1 with an access level of user?

NOTE: This is only possible from a supervisor access level

set user adduser trimble1 user

## **4.5.9** How to delete an existing user trimble?

NOTE: This is only possible from a supervisor access level

set user deluser trimble

## **4.5.10** How to change user password?

set user passwd <new passwd>

## **4.5.11** How to restore factory default settings?

NOTE: This is only available from an admin (or higher) access level

config load factory

## **4.5.12** How to reboot the system?

NOTE: This is only available from a supervisor access level

config system reboot

## 4.6 List of "What if" help topics

This section gives some information about some scenarios, you may encounter and how to recover from those.

## 4.6.1 What if you have an FPGA-Load-Bad alarm

This is an indication of an out-of-date FPGA load. A supervisor level person applying a hardware update load to the system can remedy this. The supervisor can refer to the **'config firmware'** section for more information.

## 4.6.2 What if you have a PTP-System-Bad alarm

This is an indication that the PTP system on one, or both, of the ethernet ports was unable to be started. This is usually due to a port not being functional. The 'get network' information can be used to get information about the current status of the network connections. If a port is known to be unused then an admin can change the PTP operation on that port to disable the PTP operation, which will clear the alarm.

CHAPTER

5

# **Chapter 5: Web Interface**

In this chapter:

**Configuration Pages** 

**Status Pages** 

This chapter provides
explanation on the web
interface of Thunderbolt® PTP
Grandmaster Clock

## 5.1 Home Page

Launch a web browser and open a connection to Thunderbolt® PTP Grandmaster Clock GM-200 by entering the URL that specifies the IP address.

http://192.168.2.250

Web access is permitted only through Ethernet port-2. The default IP Address for Ethernet port-2 is 192.168.2.250.

**NOTE** – Trimble recommends using Google Chrome browser for better rendering of Thunderbolt® PTP Grandmaster Clock GM-200 web pages.

Entering the IP address will launch the main or home page.

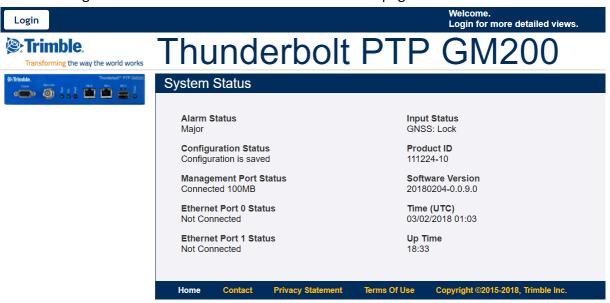

The main page will display a brief status of the Thunderbolt® PTP GMC. The components of this page are:

Alarm Status: Shows the list of active alarms

Input Status Shows the input reference of GM200

Configuration Status Shows the status of the current configuration saved

Product ID Shows the Trimble part number of GM200

Management Port Status Shows the status of the Management Ethernet port
 Software Version Displays the current firmware version on the unit

Time (UTC)
 Displays the time in UTC format

- **Up Time** Displays how long the unit is powered on.

Ethernet Port 0 Status
 Displays the status of PTP/NTP/SnycE Ethernet Port 0
 Ethernet Port 1 Status
 Displays the status of PTP/NTP/SnycE Ethernet Port 1

Log in to the Thunderbolt® PTP GMC GM200 to view or change system parameters. The *login* option is available at the top left of main landing page.

## Refresh Rate

The main page is refreshed at a rate of 1 second.

## **5.2 Login Page**

Use the Thunderbolt® PTP GMC GM200 Login page to view system status. The login page requires a valid username and password.

#### The default users are:

Username: trimblePassword: trimbleAccess level: User

Username: trimbleadminPassword: trimbleadmin

- Access level: Admin

Username: trimblesuperPassword: trimblesuper

- Access level: Super

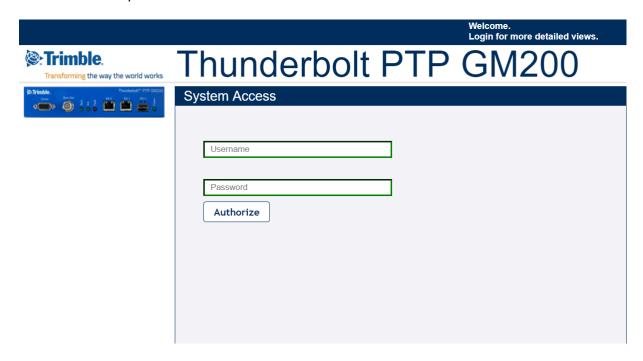

As a 'Best security practices', Trimble recommends to change the default user credentials of 'trimble', 'trimbleadmin', 'trimblesuper' accounts.

## 5.3 System Page

After entering the valid credentials, the Thunderbolt® PTP Grandmaster Clock GM-200 launches the **System Page**. The system page is organized in two frames – the navigation and content.

The start page gives general status information of the Thunderbolt® PTP Grandmaster Clock GM-200. By using the navigation menu on the left side of the screen, user can view a number of configuration pages which are described in following pages.

## 5.4 System Status

#### **Alarms and Events - Alarms**

The page shows currently active alarm condition on the system.

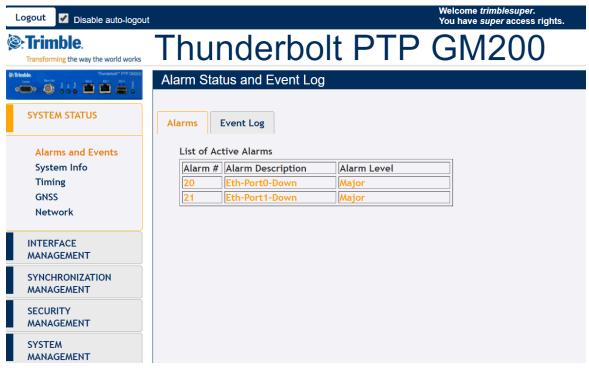

The Alarm Description window provides the details of each alarm and the alarm level

Alarm #: Alarm code

Alarm Description: Description of the alarm condition

- Alarm Level: Severity of alarm condition, can be notification only, minor, major

or critical

## Alarms and Events – Event Log

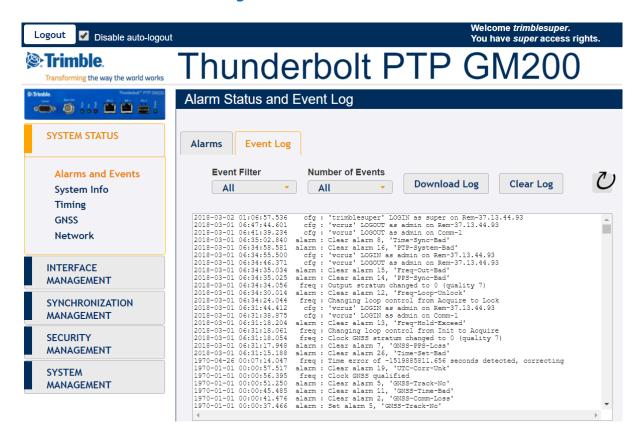

The Event Log window provides the list of system messages and notifications.

- Event Filter: All, Alarms, Frequency, GNSS, Config Mods, Errors, Warnings,

Notices, Information

Number of Events: All, 10, 25, 50, 100

Download Log: Select this button to download a text file with the message logs.

Clear Log: Select this button to clear all message logs.

## System Info

The System Info status provides overall system information:

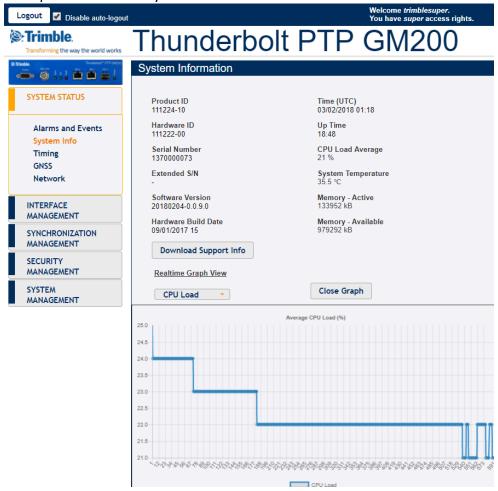

Product ID or Model: The model number of the Thunderbolt® PTP GMC.

- **Time (UTC)** Displays the time in UTC format

- **Hardware ID** Displays the hardware part number

**Up Time** Displays how long the unit is powered on.

- **Serial Number:** The unique serial number of the Thunderbolt® PTP GMC.

CPU Load Average: A figure of merit for the operating system "load"

Extended S/N Displays the extended serial number
 System Temperature Displays the Temperature of GM200

Software Version Displays the current firmware version on the unit
 Memory - Active The amount of memory occupied by the system.

Hardware Build Date: The date of firmware build

- **Memory - Available:** The amount of free memory remaining.

Download Support Info: The support info can be downloaded as a file.

- **Realtime Graph View:** Displays the realtime graph of the following values:

CPU Load

Temperature

Mem – Active

Mem - Available

## **Timing Status**

This page provides the status information of System clock

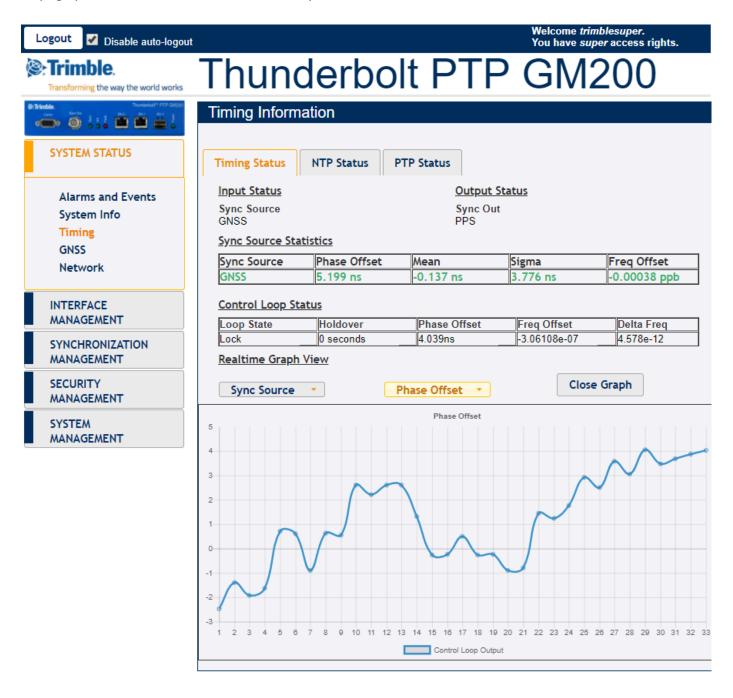

- Input Status
  - Sync Source: Indicates the current sync source
- Output Status
  - BNC Output: Indicates the current configuration of BNC connector.

Sync Source Statistics

Sync Source: Distinguishes the name of the Sync Source

o **Phase Offset:** GMC output PPS with reference to the sync source

o Frequency Offset: The absolute frequency offset of the internal OCXO with

reference to sync source

o **Mean:** The mean phase offset

Sigma: The standard deviation of phase offset

- **Control Loop Status:** Status of system control loop of the system.

• Phase Offset: Control loop output with reference to the sync source

Frequency Offset: The frequency offset of control loop of GM200

• **Holdover:** The estimated holdover time available

#### **NTP Status**

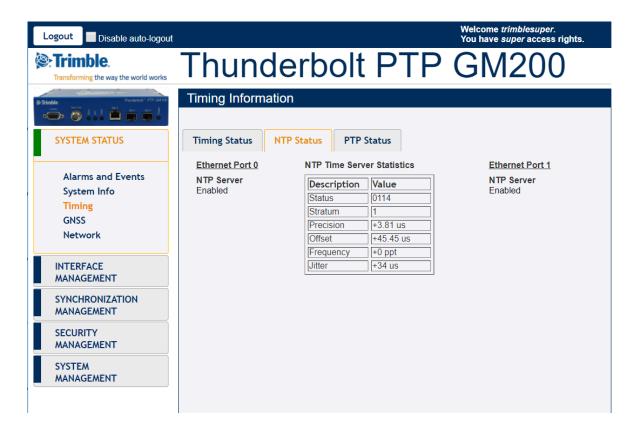

- **Ethernet Port:** Identifies the Ethernet port – Eth0 or Eth1

NTP Status: Show the status of port connection

- NTP Time Server Statistics: Shows the statistics of various server parameters

#### **PTP Status**

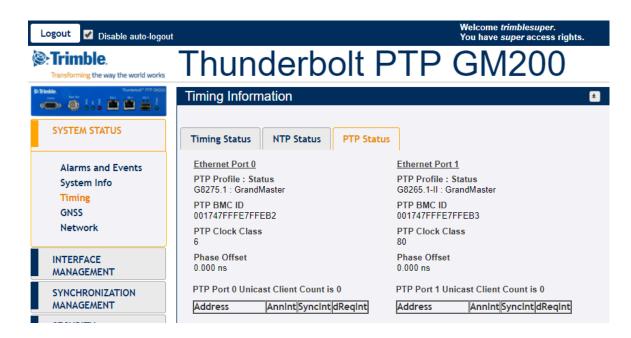

- **Ethernet Port:** Identifies the Ethernet port – Eth0 (RJ45) or Eth1 (SFP)

- **PTP Status:** Show the status of port connection

- **PTP Clock ID:** Identifies the PTP clock ID

PTP Statistics:

• **Description:** Name of the Statistic

• Value: Value

- PTP Port 1/2 Unicast Clients: Only available for unicast PTP profiles. The table will show either

PTP slaves (when port configured as PTP GM) or PTP Master

(when port is configured as PTP Slave)

#### **GNSS Receiver Status**

The page displays the status of GNSS receiver:

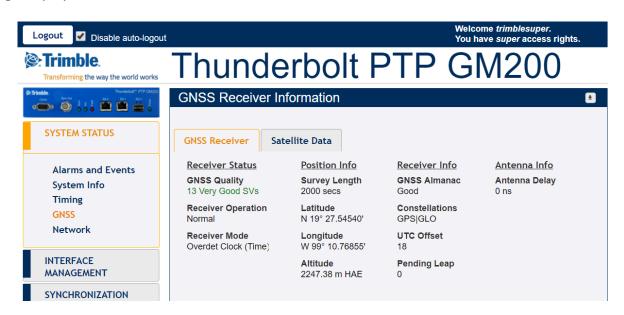

Latitude: The latitude of the Thunderbolt PTP GMC GM200
 Longitude: The latitude of the Thunderbolt PTP GMC GM200

Altitude: The altitude of the GNSS receiver

- **Receiver Status:** The current status of the receiver (doing fixes, in clock mod)

- **GNSS Almanac:** The status of GNSS Almanac

Constellations in use: Current constellations that are being used

- GNSS Quality Status: A metric used to provide the user with a snapshot of the number of SVs with

Very Good, Good, or Poor Signal Strength/Quality

Quality is 'Very Good' if there are at least 4 SVs that have SNR > 35 Quality is 'Good' if there are at least 4 SVs that have SNR > 20 Quality is 'Poor' if there are not SVs that have SNR > 20

Antenna Delay: Displays the compensation delay of antenna cable.

## Satellite Data

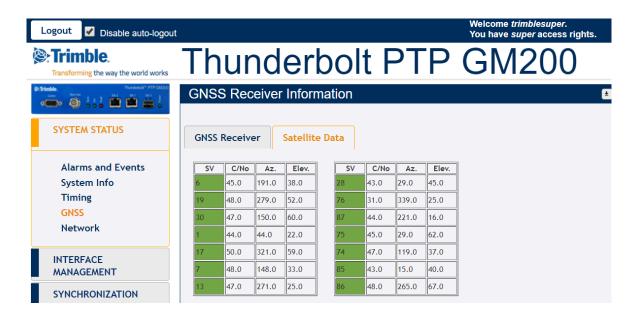

Satellite Vehicle

- **C/No:** Carrier-to-Noise power ratio

Az: Azimuth Elevation

## Network eth0

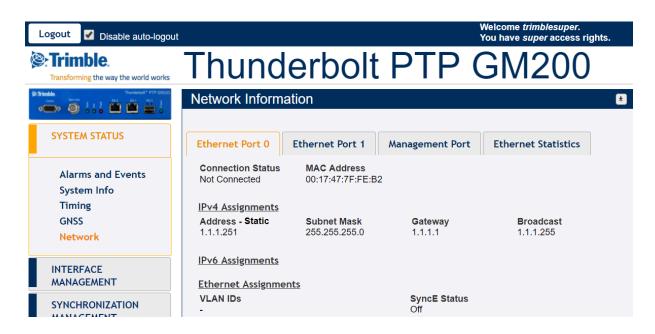

IPv4 Address: IP address of the port.
 IPv4 Subnet Mask: Subnet mask being used.

- **IPv4 Gateway:** Default gateway

- IPv4 Broadcast: Broadcast IP address

- **IPv6 Address/Mask**: IPv6 Address of the Ethernet interface with the subnet mask.

IP Assignment: Either static or DHCP

Connection Status: Status of Ethernet connection
 MAC Address: The MAC Address of the port
 SyncE Status: Status of Synchronous Ethernet

## Network eth1

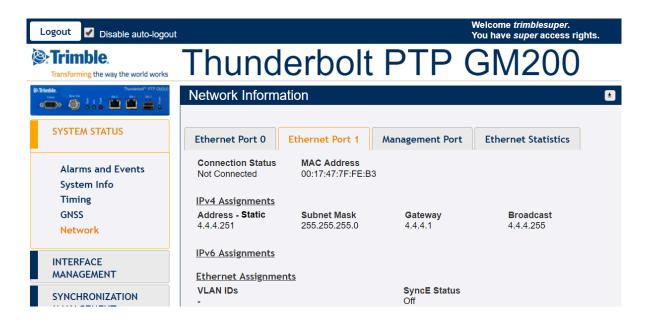

IPv4 Address: IP address of the port.
 IPv4 Subnet Mask: Subnet mask being used.

IPv4 Gateway: Default gateway
 IPv4 Broadcast: Broadcast IP address

- IPv6 Address/Mask: IPv6 Address of the Ethernet interface with the subnet mask.

IP Assignment: Either static or DHCP

Connection Status: Status of Ethernet connection
 MAC Address: The MAC Address of the port
 SyncE Status: Status of Synchronous Ethernet

## **Network Management Port**

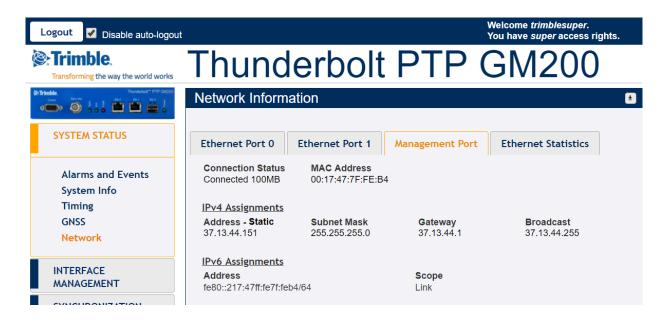

IPv4 Address:
 IP address of the port.
 IPv4 Subnet Mask:
 Subnet mask being used.

IPv4 Gateway: Default gateway
 IPv4 Broadcast: Broadcast IP address

- IPv6 Address/Mask: IPv6 Address of the Ethernet interface with the subnet mask.

- IP Assignment: Either static or DHCP

Connection Status: Status of Ethernet connection
 MAC Address: The MAC Address of the port

## **Ethernet Statistics**

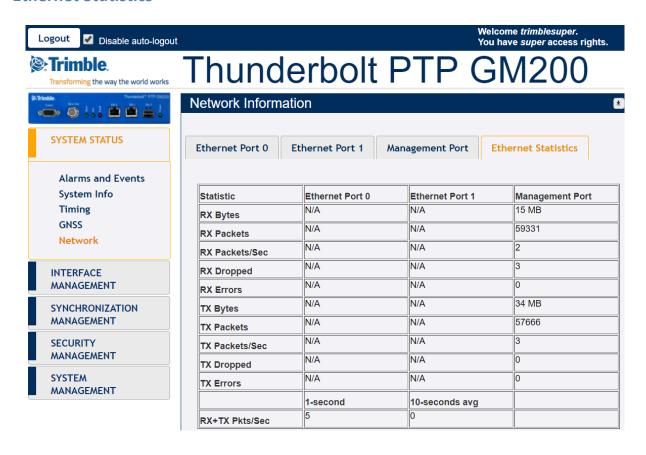

## 5.5 Interface Management

## **Ethernet Port 0**

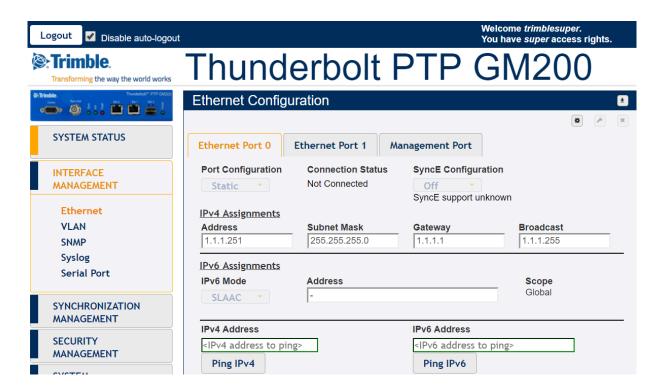

Port Configuration: Either DHCP, Static, Default or Disable this interface

Connection Status: Either Connected, Not Connected

SyncE Configuration: Either Output, Input, Off
 IPv4 Address: IPv4 address of the port
 IPv4 Subnet Mask: Subnet mask being used

IPv4 Gateway: Default gateway IPv4 address

IPv4 Broadcast: Broadcast IPv4 address

IPv6 Mode: Either DHCPv6, SLAAC, Static

IPv6 Address: IPv6 Address of the Ethernet interface.

Ping IPv4: Enter IPv4 Address to test ping
 Ping IPv6: Enter IPv6 Address to test ping

#### **Ethernet Port 1**

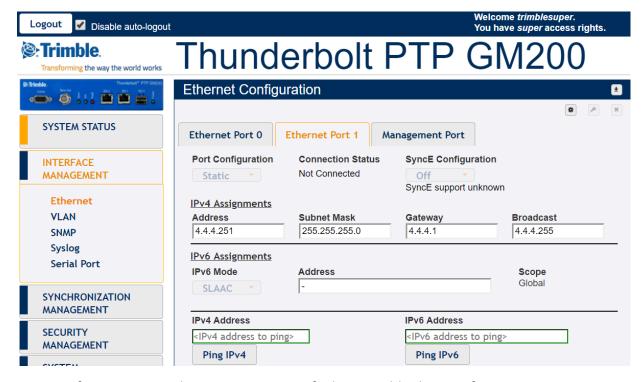

Port Configuration: Either DHCP, Static, Default or Disable this interface

Connection Status: Either Connected, Not Connected

SyncE Configuration: Either Output, Input, Off
 IPv4 Address: IPv4 address of the port
 IPv4 Subnet Mask: Subnet mask being used

IPv4 Gateway: Default gateway IPv4 address

IPv4 Broadcast: Broadcast IPv4 address

IPv6 Mode: Either DHCPv6, SLAAC, Static

- **IPv6 Address:** IPv6 Address of the Ethernet interface.

Ping IPv4: Enter IPv4 Address to test ping
 Ping IPv6: Enter IPv6 Address to test ping

## **Ethernet Management Port**

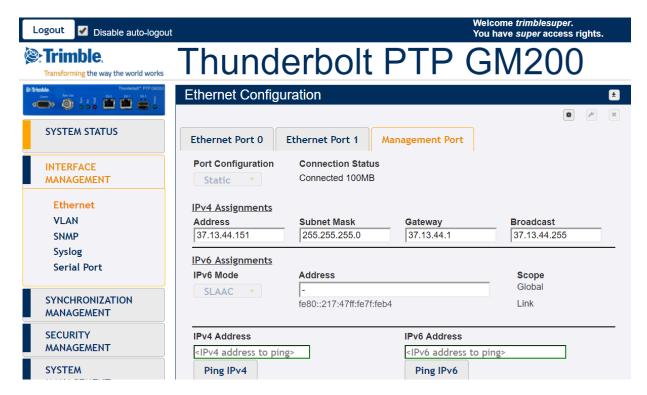

Port Configuration: Either DHCP, Static, Default or Disable this interface

Connection Status: Either Connected, Not Connected

IPv4 Address:
 IPv4 address of the port
 Subnet mask being used

IPv4 Gateway: Default gateway IPv4 address

IPv4 Broadcast: Broadcast IPv4 address

IPv6 Mode: Either DHCPv6, SLAAC, Static

- **IPv6 Address:** IPv6 Address of the Ethernet interface with the subnet mask.

Ping IPv4: Enter IPv4 Address to test ping
 Ping IPv6: Enter IPv6 Address to test ping

## **VLAN Ethernet Port 0**

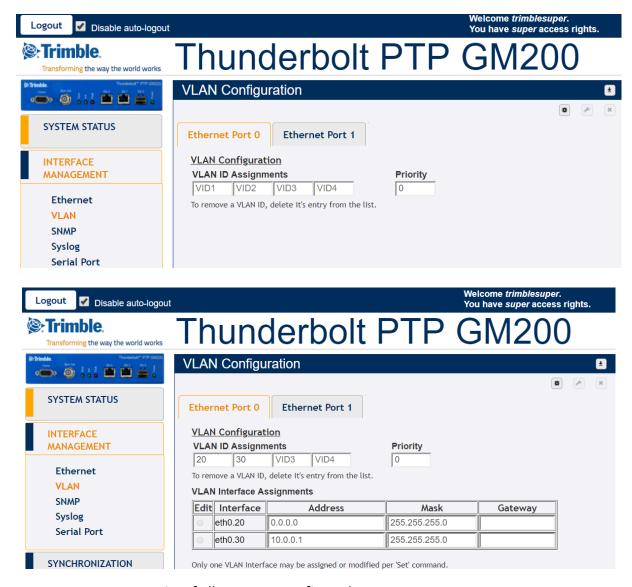

VLAN IDs: List of all VLAN IDs configured

- **Priority:** 0 to 7 where 7 is the highest priority

## **VLAN Ethernet Port 1**

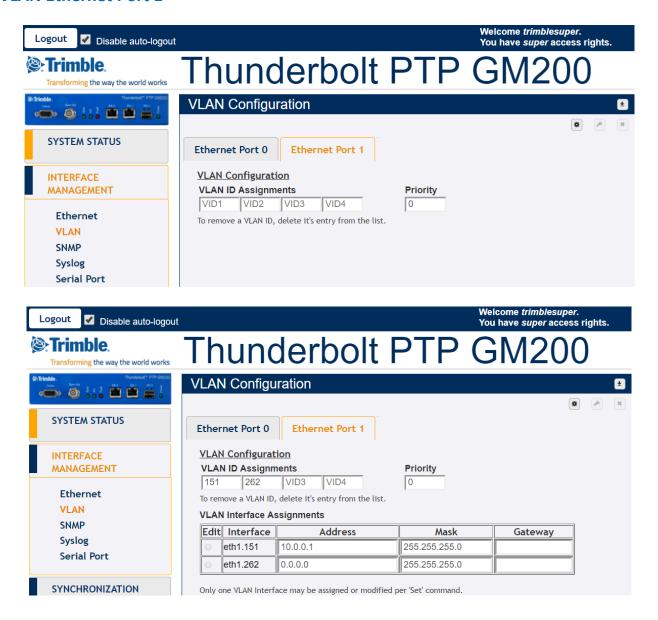

VLAN IDs: List of all VLAN IDs configured

Priority: 0 to 7 where 7 is the highest priority

## **SNMP Configuration Basic**

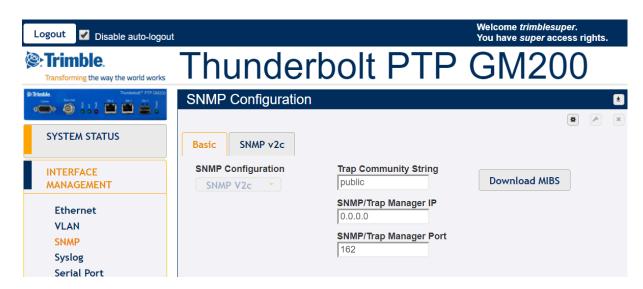

SNMP Configuration: SNMP v2c, Disable

Trap Community String: Community string id for SNMP

SNMP Manager IP: IP address of SNMP manager that receives the TRAP

- **SNMP Manager Port:** Port number of SNMP manager

**Download MIBs:** This option allows download SNMP MIB files

## **SNMP Configuration v2c**

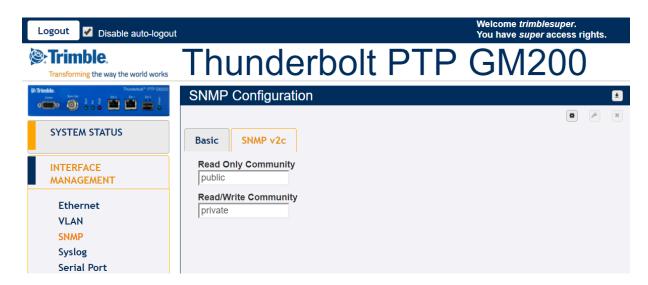

- Read Community: Community string for read
- Write Community: Community string for write

## Syslog

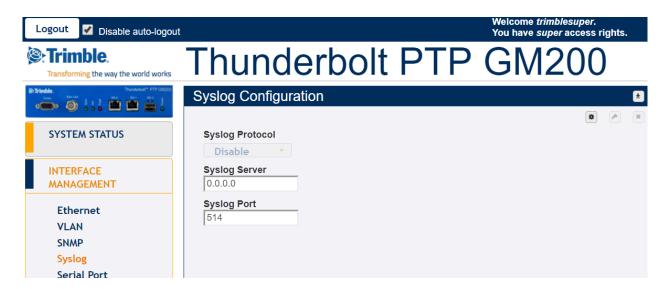

- **Syslog Protocol:** Enable or Disable

- **Syslog Server:** IP Address of Syslog Server

- Syslog Port: Enter Syslog Port

## **Serial Port**

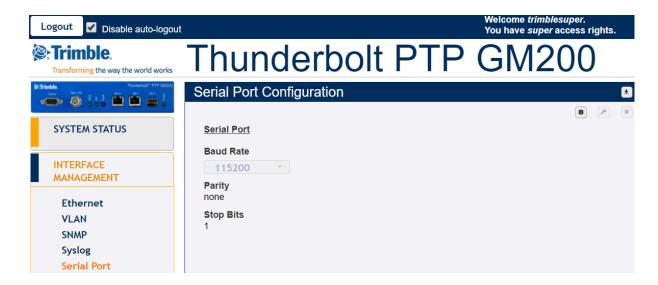

- **Baud Rate:** Serial port speed: 9600, 19200, 38400, 57600, 115200. The default value is

115200

Parity: Serial port parity setting – even, none, odd

Stop Bits: Serial port stop bit setting – 0 or 1

*NOTE – The parity and stop bits are for reference only and are not user configurable.* 

## 5.6 Synchronization Management

## PTP Grandmaster Ethernet Port 0

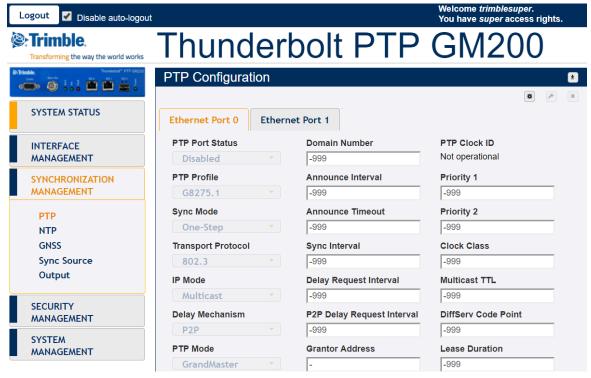

- **PTP Port Status:** PTP port status - enabled or disabled

- **PTP Profile:** G8275, G8265, G8265 –I, telecom or 1588

- **Sync Mode:** 1-step or 2-Step

- Transport Protocol: Transport mechanism – IP or Ethernet

- IP Mode: Multicast or Unicast

Delay Mechanism: E2E or P2P

PTP Mode: Master or Slave clock.
 Domain Number: The PTP domain number

Announce Interval: Mean time interval between successive announce messages.

Announce Timeout: Mean timeout between successive announce

Sync Interval: Mean time interval between successive sync messages

Delay Request Interval: Mean time interval between delay requests

P2P Delay Req Interval: Mean time interval between delay requests of peers.
 Grantor Address: For PTP unicast input profiles only, IP address (es) of the

unicast GrandMasters to use as the 'grantor' for the requests.

- **PTP Clock Id:** ID of the PTP clock

Priority 1: Priority 1 value between 0 and 255
 Priority 2: Priority 2 value between 0 and 255

Clock Class: View the clock class.

- **Multicast TTL:** Set the multicast ttl value for the transmission (from 1 to 6).

**DiffServ Code Point:** Diff Serv Code Point

Lease Duration: For unicast grant messages, set the duration field.

#### PTP Grandmaster Ethernet Port 1

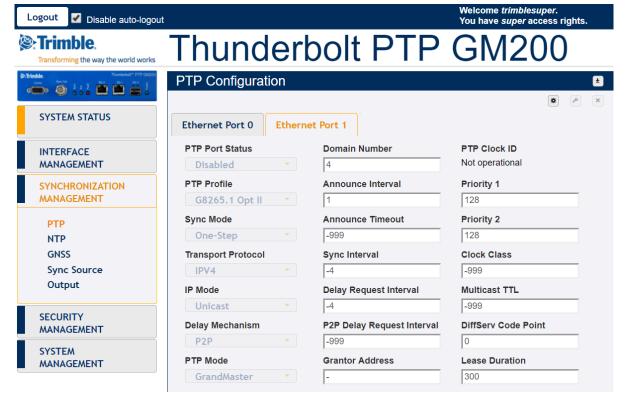

PTP Port Status: PTP port status - enabled or disabled

- **PTP Profile:** G8275, G8265, G8265 –I, telecom or 1588

Sync Mode: 1-step or 2-Step

- **Transport Protocol:** Transport mechanism – IP or Ethernet

IP Mode: Multicast or Unicast

Delay Mechanism: E2E or P2P

PTP Mode: Master or Slave clock.
 Domain Number: The PTP domain number

Announce Interval: Mean time interval between successive announce messages.

Announce Timeout: Mean timeout between successive announce

Sync Interval: Mean time interval between successive sync messages

Delay Request Interval: Mean time interval between delay requests

P2P Delay Req Interval: Mean time interval between delay requests of peers.
 Grantor Address: For PTP unicast input profiles only, IP address (es) of the

unicast GrandMasters to use as the 'grantor' for the requests.

PTP Clock Id: ID of the PTP clock

Priority 1: Priority 1 value between 0 and 255
Priority 2: Priority 2 value between 0 and 255

Clock Class: View the clock class.

- **Multicast TTL:** Set the multicast ttl value for the transmission (from 1 to 6).

**DiffServ Code Point:** Diff Serv Code Point

Lease Duration: For unicast grant messages, set the duration field.

## NTP Time Server Ethernet Port 0

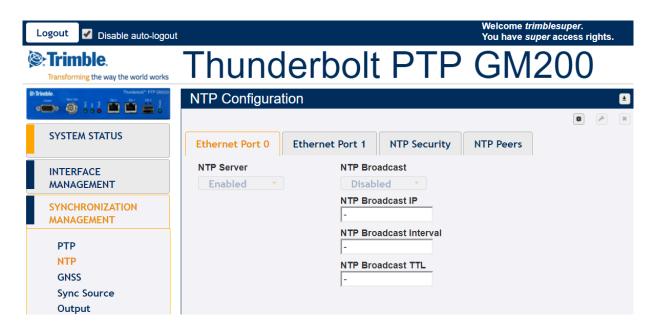

NTP Server: Enabled, disabled or default.

NTP Broadcast: Enabled or disabled

- NTP Broadcast IP: Broadcast IP for NTP (has to be in same domain as that of port)

- NTP Broadcast Interval: Values between 4 and 17 representing 2<sup>4</sup>(16 secs) and 2<sup>17</sup>(36.4 hours)

- NTP Broadcast TTL: Values between 1 to 7 hops.

## NTP Time Server Ethernet Port 1

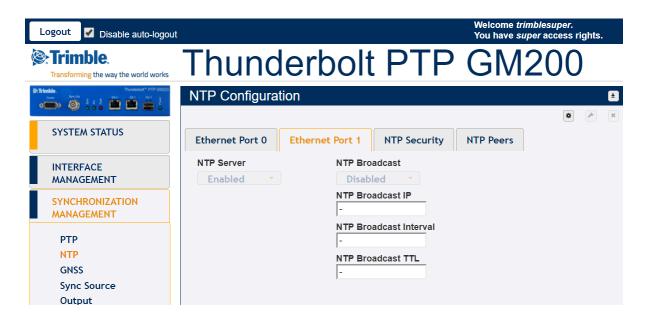

NTP Server: Enabled, disabled or default.

NTP Broadcast: Enabled or disabled

- NTP Broadcast IP: Broadcast IP for NTP (has to be in same domain as that of port)

NTP Broadcast Interval: Values between 4 and 17 representing 2<sup>4</sup>(16 secs) and 2<sup>17</sup>(36.4 hours)

NTP Broadcast TTL: Values between 1 to 7 hops.

## **NTP Time Server NTP security**

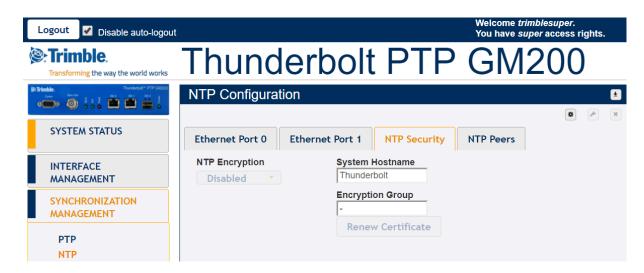

- NTP Encryption: Disabled or Enabled
- NTP Encryption Hostname: Hostname of encryption certificate
- NTP Encryption Group: Group name for encryption certificate

#### **NTP Time Server - NTP Peers**

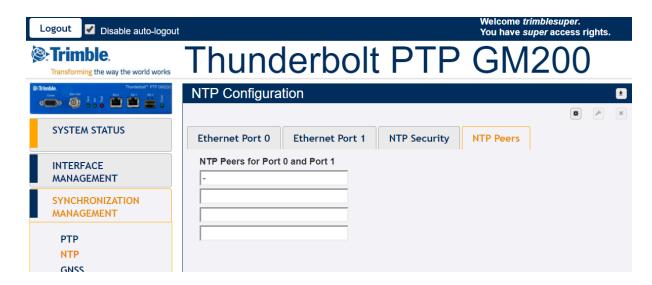

NTP Peers: IP Addresses for up to 4 NTP Peers, valid for Port0 and Port1.

#### **GNSS** Receiver

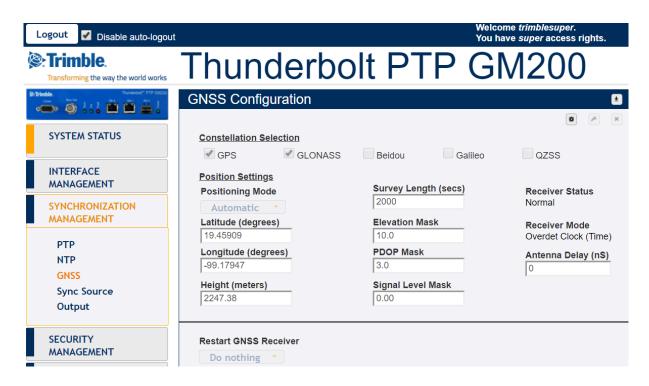

GNSS Constellations: Combination of GPS, GLONASS, Beidou, Galileo and/or QZSS

- Positioning Mode: Automatic, Surveyed or Manual

Latitude: Latitude in degreesLongitude: Longitude in degrees

- Height: Height in meters

- Elevation Mask: Satellite elevation mask level

PDOP Mask: Satellite PDOP mask levelSignal Level Mask: Set signal level mask

- Antenna Delay (ns): Delay compensation of antenna cable.

Restart GNSS Engine: Warm, Cold or Do Nothing

# Sync Source

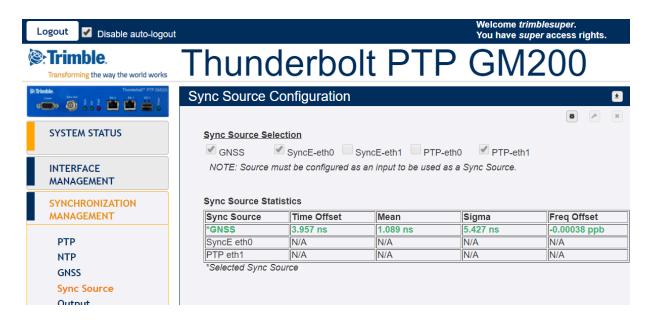

This page displays the list of Sync Sources or Inputs of the system. It is possible to select or deselect the possible Inputs of the system:

- GNSS
- PTP-eth0
- PTP-eth1
- SyncE-eth0
- SyncE-eth1

The list displays as well the selected Sync Source actually used by GM-200.

# **Output Configuration**

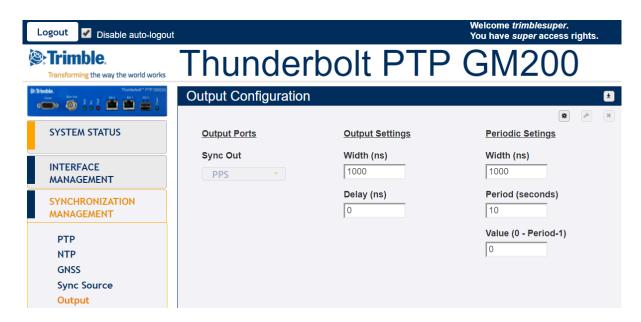

- **BNC Output:** The type of out signal – PPS, PP2S, Periodic or 10MHz

Output Width: Width of Output in nS
 Output Delay: Delay of Output in nS
 Periodic Width: Periodic width in ns
 Period: Periodic Value: Periodic value

# **5.7 Security Management**

**User Management - Active Sessions** 

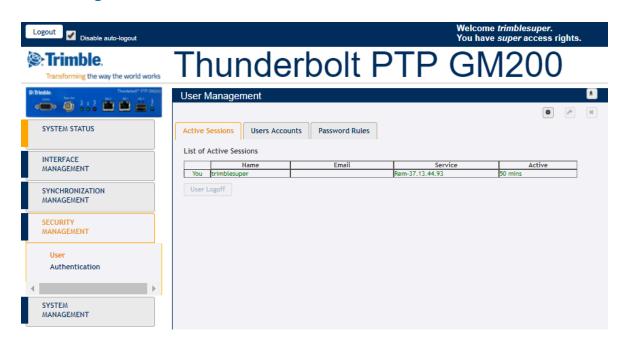

Name: Existing usernameEmail: Updated email

- Service: IP Address used to connect to

Active: The time that the session has been active

# **User Management - User Accounts**

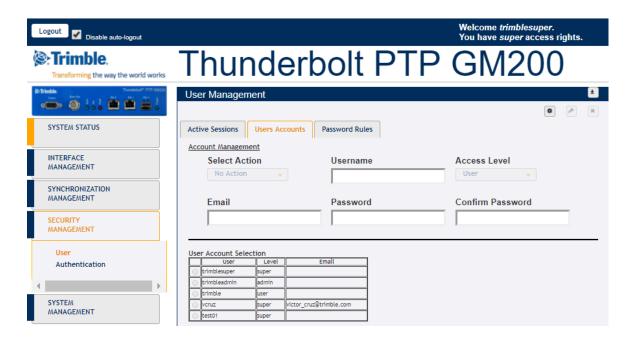

- Select Action: No Action, Add, Modify, Delete

- Username: New username to be added

Password: New password to be chosen

- **Confirm Password:** Confirm password. Should be same as password.

Access Level: User, Admin or Super(visor)

- Email: New email

- User Account Selection: This is a list of all users created in GM200

### **User Management – Password Rules**

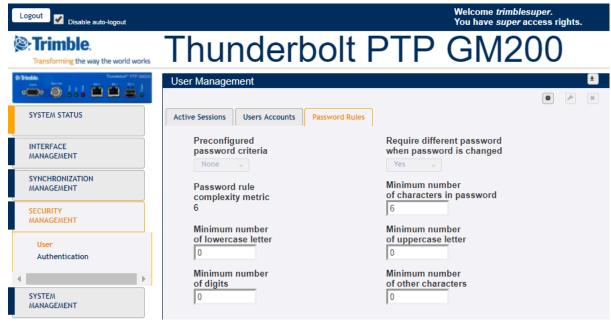

- Preconfigured password criteria: 5 criteria of password already configured
  - None the password doesn't require any rule to be accepted by GM200
  - o p0: 6 characters as minimum (complexity = 6)
  - p1: 7 characters as minimum, 1 uppercase letter as minimum (complexity 8)
  - o p2: 9 characters as minimum, 1 uppercase letter as minimum
    - 2 lowercase letter as minimum (complexity 12)
  - o p3 10 characters as minimum, 1 uppercase letter as minimum
    - 2 lowercase letter as minimum, 1 digit as minimum (complexity 14)
  - p4 11 characters as minimum, 1 uppercase letter as minimum
    - 2 lowercase letter as minimum, 1 digit as minimum,
    - 1 other character as minimum (complexity 16)
- **Require different password when password is changed:** Yes or No. It sets if the user is required to enter a different password when changing their password
- Password rule complexity metric: the sum of all conditions configured
- Minimum number of characters in password: password requires <n> characters as minimum
- Minimum number of lowercase letter: password requires <n> lowercase letters as minimum
- Minimum number of uppercase letter: password requires <n> uppercase letters as minimum
- Minimum number of digits: password requires <n> digits as minimum
- **Minimum number of other characters:** password requires <n> other characters as minimum. These other characters can be any printable character, except for space.

#### **Authentication Portal**

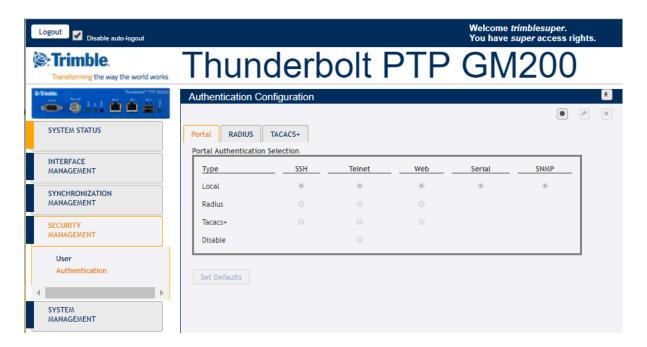

This page shows the authentication type Local, Radius or TACACS+ with the three different portal types: SSH, Telnet or Web.

'Set Defaults' button sets the authentication to the default values.

Disable option allow to disable telnet access to GM200.

#### **Authentication RADIUS**

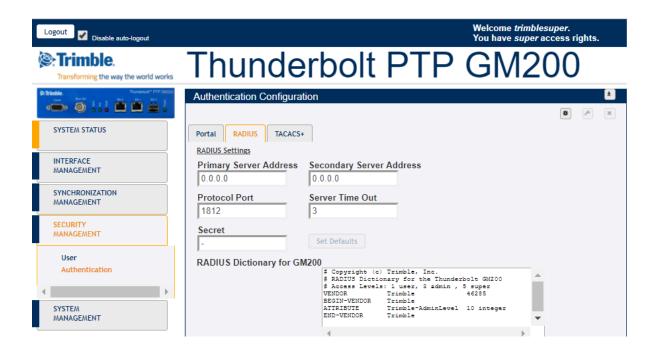

- **Primary Address:** Displays or allows to enter the primary server address for the RADIUS server.

- **Secondary Address:** Displays or allows to enter the secondary server address for the RADIUS server.

- **Protocol Port:** Displays or allows to set the IP port for the RADIUS server

(same for primary and secondary).

Server Time Out: Sets the RADIUS server timeout value. 1-60 seconds.

- **Secret:** Sets the shared secret value for the RADIUS server

RADIUS Dictionary

- Set Defaults Button: Sets the RADIUS server information to defaults.

#### **Authentication TACACS+**

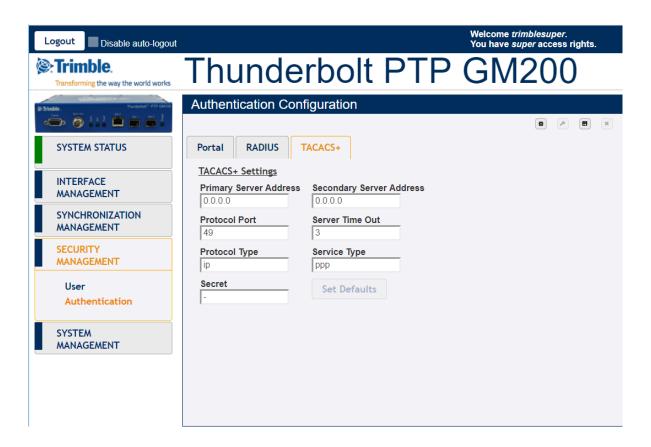

- **Primary Address:** Displays or allows to enter the primary server address for the TACACS+ server.

- **Secondary Address:** Displays or allows to enter the secondary server address for the TACACS+ server.

- **Protocol Port:** Displays or allows to set the IP port for the TACACS+ server

(same for primary and secondary).

- **Server Time Out:** Sets the TACACS+ server timeout value. 1-60 seconds.

Protocol Type: Sets the TACACS+ server protocol string
 Service Type: Sets the TACACS+ server service string

- **Secret:** Sets the shared secret value for the RADIUS server

Set Defaults Button: Sets the TACACS+ server information to defaults.

# **5.8 System Management**

#### **Alarm**

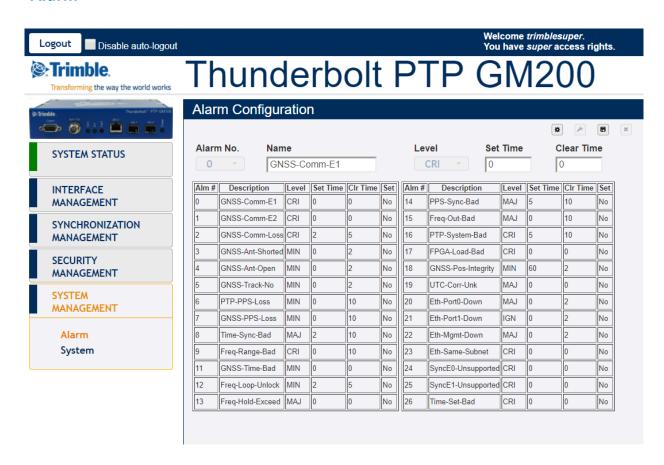

- Alarm No.: Select the alarm number to be configured.
- Level: IGN(ignored), NFY(notification), MIN(minor), MAJ(major) or CRI(critical)
- **setTime:** Time for which the alarm condition must be active before it is set
- clrTime: Time for which alarm condition is inactive before it is cleared

The table shows the list of available alarms along with their current level, set and clear time. The table allows changing the severity level, the set and clear time.

# **System Configuration**

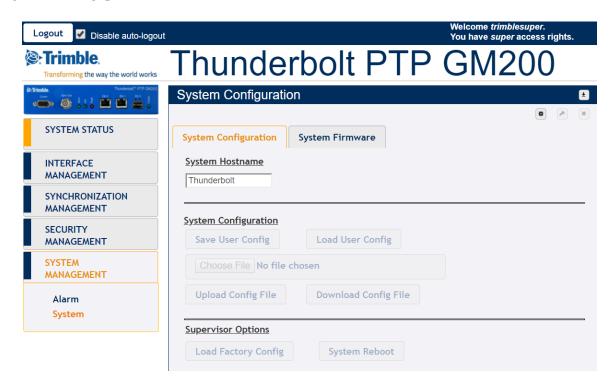

This tab allows Users to Configure System with following options:-

- **System Hostname:** Enter hostname

Save User Configuration

Load User Config:

- **Upload Config File** Load file selected in 'Choose File' button.

Download Conf File

Load Factory Config: To set factory configuration

System Reboot

### System Software Upload

This page displays the Current System version running on Thunderbolt PTP GM200 alone with the current GNSS version and current FPGA version.

This page allows users to upload the Thunderbolt PTP GM200 firmware package to the system.

The uploading of the package doesn't automatically update the system firmware. Another step to "Update System" is required.

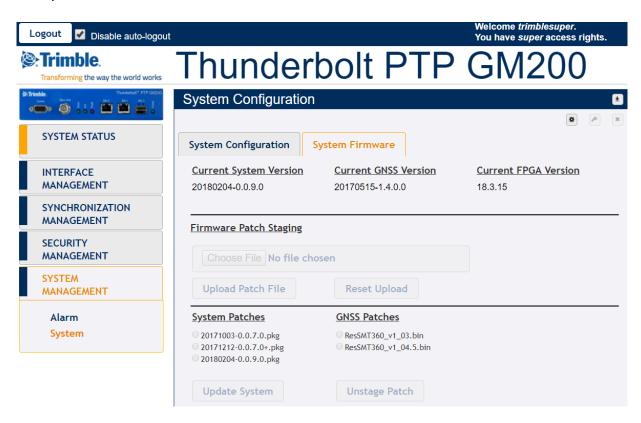

NOTE - The software upload tab is available when logged with super user level access.

# **Chapter 6: SNMP Support**

In this chapter:

**SNMP Overview** 

**SNMP Traps & MIB** 

This chapter describes the SNMP and SNMP notification setting procedure for Thunderbolt PTP Grandmaster Clock GM200.

## **6.1 SNMP Overview**

Simple Network Management Protocol (SNMP) is an Internet-standard application-layer protocol for managing and monitoring network elements. It has been defined by the Internet Engineering Task Force (IETF) under RFC 1157 for exchanging management information between network devices.

An SNMP-managed network consists of three key components:

- · Managed device
- Agent software which runs on managed devices
- Network management station (NMS) software which runs on the manager

SNMP agents expose management data on the managed systems as variables. The variables accessible via SNMP are organized in hierarchies. These hierarchies, and other metadata (such as type and description of the variable), are described by Management Information Bases (MIBs).

Thunderbolt PTP GMC supports SNMP v2c.

# **6.2 SNMP Traps**

SNMP traps enable an agent to notify the management station of significant events by way of an unsolicited SNMP message.

Thunderbolt PTP Grandmaster Clock GM-200 provides a command line interface to enable the traps. (Refer to Chapter 4: Command Line Interface Reference)

# 6.3 Accessing the SNMP MIB Files

Thunderbolt PTP Grandmaster Clock GM-200's private MIB files can be downloaded through the WebUI of the system. The MIB download option is available under the "Interface Management" tab of the unit.

The Thunderbolt PTP Grandmaster Clock GM-200's SNMP MIB consist of two files:

- TRIMBLE-MIB.mib
- TRIMBLE-TBOLT2-MIB.mib

CHAPTER

7

# **Chapter 7: GM200 Provisioning**

In this chapter:

**CLI Command Set for** 

provisioning

WebUI used

This chapter describes the basic GM200 configuration steps when customer will interact with the first time. There are examples of CLI commands used for provisioning, as well the equivalent WebUI configuration.

# 7.1 Help Commands

## **7.1.1** help set

There is not an equivalent in WebUI since this web user interface is very intuitive.

#### 7.1.2 help set ptp

```
GM-200 Configuration Commands
                                                                                                                                                                                                                                                                                                                                                                                                                                               ×
help set ptp
Use this command to configure the PTP interface.
Format:
                                                                                               eth1 (options)

are:
Restore default settings for the used profile.
Disable this PTP port. PTP on the interface must be disabled before any configuration changes are allowed.
Enable this PTP port. By default all ports are enabled.
Set the current clock mode. (m) may be one of:
master - this port is to operate as a GM output.
slave - this port is to operate as a slave clock, making this available to be selected as an input. Note that for this to be used by the system as a clock source also requires the port is set as a selectable input with the set input command.

Set the current profile. (p) may be one of:
98275. - select the 98275.1 profile
98275.2 - select the 98275.1 profile
98275.2 - select the 98275.1 profile
98265 - select the 98265.1 profile, with Option-II clock class output

1888 - select the 98265.1 profile, with Option-II clock class output
1888 - select the SMPTE (ST-2059-2) profile.
smpte - Select the SMPTE (ST-2059-2) profile.
enterprise - select the enterprise (prelim) profile
Set the DSCP (Differentiated Services Code Point) field to
(d) for the PTP traffic generated from this port. This may be disabled (default) by either setting (d) to '0' or '-'.
            set ptp eth0:eth1 <options>
Where (options)
default
disable
            enable
           mode <m>
           profile 
           dscp (d)
 The following options allow altering profiles. Note that the ability to alter profile settings is determined by the profile selected. In addition, the profile may limit the allowable values.
      ai (n) Set the announce interval. Set the announce receipt timeout. The number of announce intervals allowed to pass without the receipt of an announce message.

Class (n) Set the clock class.

df (n) Set the duration field (for unicast grant messages). Range: dependent on profile, absolute range 10 - 1000. Most profiles have a default of 300.

dm (a) Set the delay mechanism, may be one of EZE or P2P.

domain (n) Set the delay request interval.

pdr (n) Set the delay request interval.

pdr (n) Set the pate and profiles only: this allows setting the unicast Grandhasters to use as the 'grantor' for the requests. (a) may be a comma separated list of up to 3 GMs to use. This list must contain no spaces and be made up of the same transport types (i.e. no mixing of IPV6 and IPV4 addresses).

ipmode (a) Set the IP Mode of operation. May be one of:

multi - set Multicast mode

hybrid - set Hybrid mode; allow multicast for GM

announcement and sync, but time information delivered through unicast requests from slave clocks.

pril (n) Set the priority 1 value. This must be a number from 0 to 255.

si (n) Set the sync interval.

set the step mode. Must be '1' or '2'.

transport (a) Set the transport mechanism. May be one of:

IPV4 - IPV4 transport

teth - 802.3 transport

eth - 802.3 transport

set the multicast til value for the transmission. Note that this setting is only available if the profile selected allows multicast. Any valid TIL may be set (1-255) but, realistically, the user should limit their value to be between 1 and 6. Please be aware that a profile may limit the range even further than the 1-6 values.

NOTE: You must disable PTP on the port you are making operational
                                                                                                      Set the announce interval.
Set the announce receipt timeout. The number of announce
intervals allowed to pass without the receipt of an
          NOTE: You must disable PTP on the port you are making operational changes on before any changes are allowed.
Examples:
set ptp eth1 disable profile g8275 domain 30 ttl 3
```

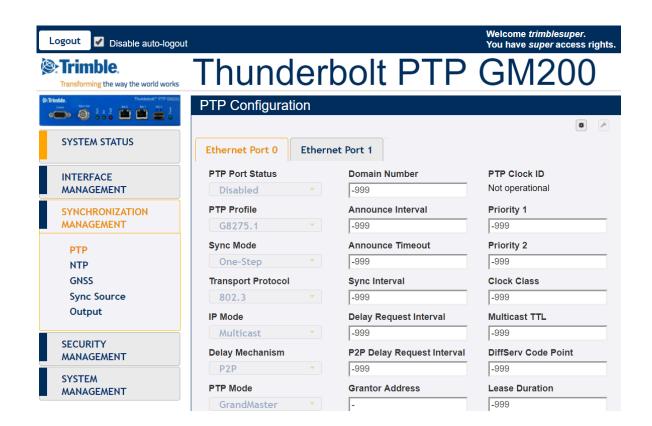

# 7.2 View System and Hardware Version

#### 7.2.1 view version

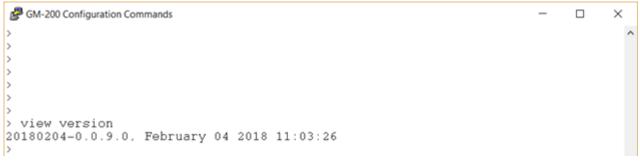

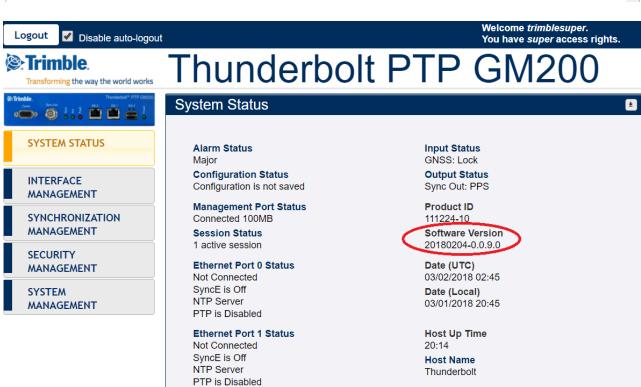

## 7.2.2 view prodconf

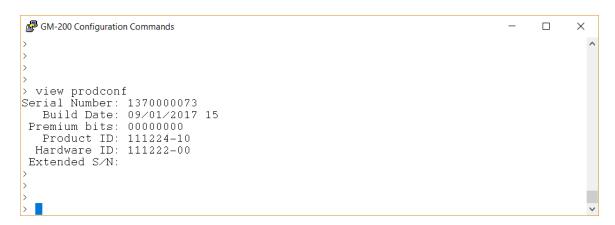

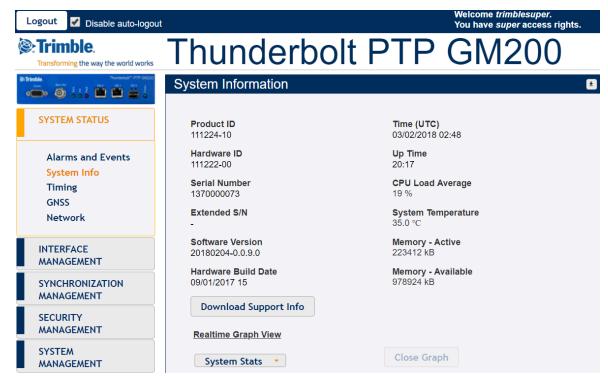

# 7.3 View Alarms, Status and Firmware

## 7.3.1 get alarm

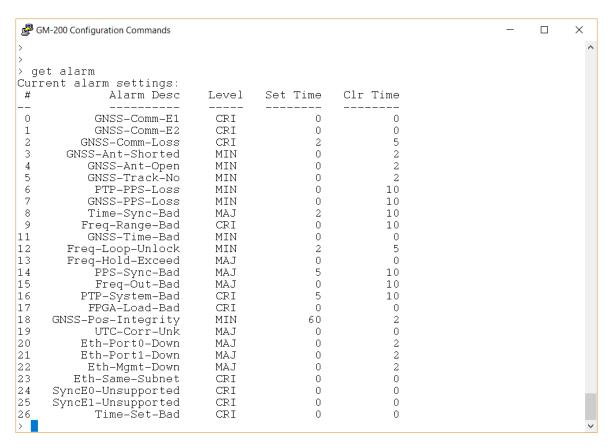

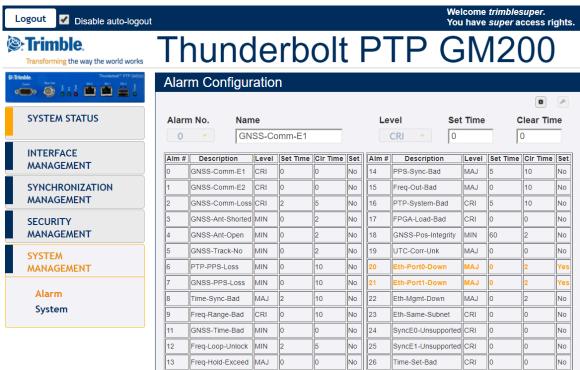

## **7.3.2** *view logs*

```
GM-200 Configuration Commands
                                                                                                                                                                      2018-02-14 04:52:18.446
2018-02-14 04:52:18.467
2018-02-14 04:52:21.263
                                               cli : Firmware update ended.
cli : Firmware update started
cli : Firmware update ended.
2018-02-14 04:52:23.175
                                                         Firmware update started
2018-02-14 04:52:23.198
2018-02-14 04:52:23.219
                                                         Firmware update ended.
Firmware update started
                                               cli:
                                               cli
2018-02-14 04:52:25.529
                                                         Firmware update ended.
2018-02-14 04:52:27.832
2018-02-14 04:52:27.853
                                                         Firmware update started Firmware update ended.
                                               cli
                                               cli
2018-02-14 04:52:32.573
                                                         Firmware update started
2018-02-14 04:52:32.595
                                               cli
                                                         Firmware update ended.
2018-02-14 04:52:32.616
2018-02-14 04:52:34.702
                                               cli :
                                                         Firmware update started
                                                         Firmware update ended.
2018-02-14 04:52:36.696
                                                         Firmware update started
2018-02-14 04:52:36.718
2018-02-14 04:57:07.594
2018-02-14 04:57:07.723
                                                         Firmware update ended.
Firmware update ended.
                                               cli :
                                               cli
                                                         'vcruz' LOGOUT as super on Rem-::ffff:37.13.44.93:58461
'vcruz' LOGIN as super on Rem-::ffff:37.13.44.94:63373
'vcruz' LOGOUT as super on Rem-::ffff:37.13.44.94:63373
'vcruz' LOGIN as super on Rem-::ffff:37.13.44.94:51698
2018-02-14 17:00:58.584
2018-02-14 17:13:27.547
                                               cfg
                                               cfa
2018-02-15 01:43:13.654
```

```
GM-200 Configuration Commands
 > view logs cfg
 2018-02-14 04:46:54.801
                                                                               'vcruz' LOGOUT as super on Rem-37.13.44.94
                                                                               'vcruz' LOGOUT as super on Rem-37.13.44.94
'vcruz' LOGOUT as super on Rem-37.13.44.94
'trimblesuper' LOGOUT as super on Rem-37.13.44.94
2018-02-14 04:46:54.806
2018-02-14 04:47:25.786
                                                                 cfg
2018-02-14 04:47:25.789
                                                                 cfg
2018-02-14 04:47:56.905
2018-02-14 04:48:17.771
                                                                               'vcruz' LOGOUT as super on Rem-37.13.44.94
'vcruz' LOGOUT as super on Rem-37.13.44.93
'vcruz' LOGOUT as super on Rem-37.13.44.94
                                                                 cfg
2018-02-14 04:48:27.819
                                                                 cfq
2018-02-14 04:49:30.361
2018-02-14 04:49:30.821
2018-02-14 04:50:17.282
                                                                               'vcruz' LOGOUT as super on Rem-::ffff:37.13.44.94:51099
'vcruz' LOGOUT as super on Rem-::ffff:37.13.44.93:51505
                                                                              'vcruz' LOGOUT as super on Rem-::ffff:37.13.44.93:51505
Change SNMP Version: v2c
Change SNMP Host IP: 37.13.44.113
Change SNMP Host Port: 162
Change SNMP Community: public
Change SNMP Read-only community: public
Change SNMP Read-write community: private
'vcruz' LOGIN as super on Rem-::ffff:37.13.44.93:58461
'vcruz' LOGOUT as super on Rem-::ffff:37.13.44.93:58461
'vcruz' LOGOUT as super on Rem-::ffff:37.13.44.94:63373
'vcruz' LOGOUT as super on Rem-::ffff:37.13.44.94:63373
'vcruz' LOGOUT as super on Rem-::ffff:37.13.44.94:6398
                                                                 cfg
                                                                 cfq
2018-02-14 04:50:17.293
2018-02-14 04:50:17.297
2018-02-14 04:50:17.301
                                                                 cfg
 2018-02-14 04:50:17.304
2018-02-14 04:50:17.309
                                                                 cfg
2018-02-14 04:50:40.558
                                                                 cfa
2018-02-14 04:57:07.723
                                                                 cfg
2018-02-14 17:00:58.584
2018-02-14 17:13:27.547
2018-02-15 01:43:13.654
                                                                 cfg
```

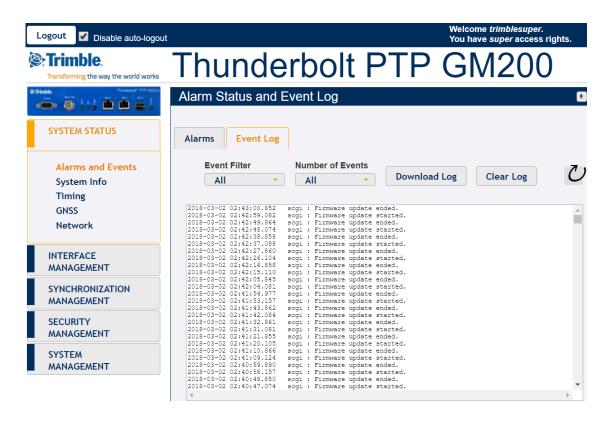

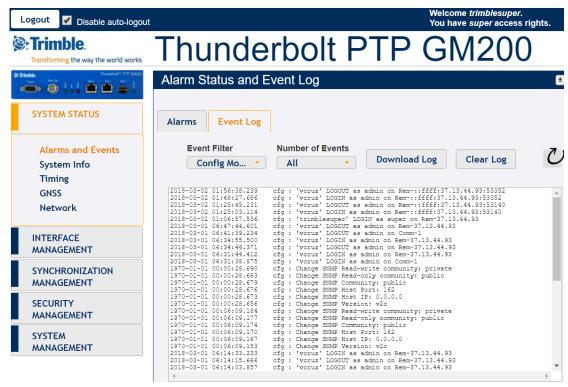

# 7.4 GNSS and Lock Status

#### **7.4.1** *view gnss*

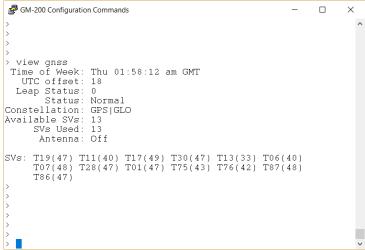

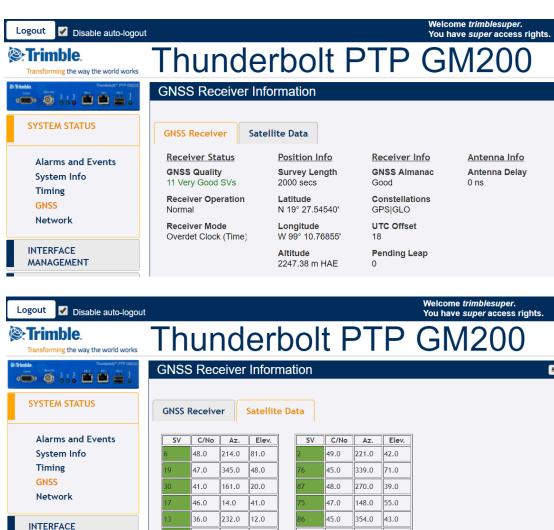

MANAGEMENT

30.0

42.0

313.0

85.0

18.0

43.0

0.0

333.0

10.0

## **7.4.2** get gnss

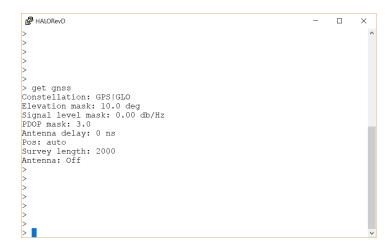

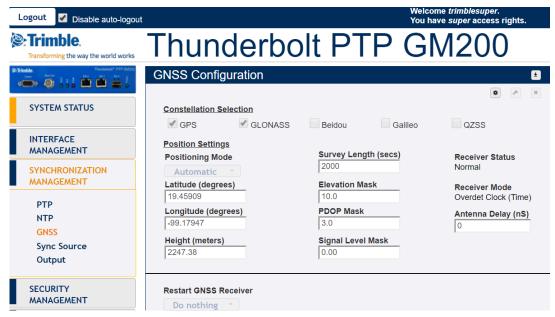

## 7.4.3 view freq

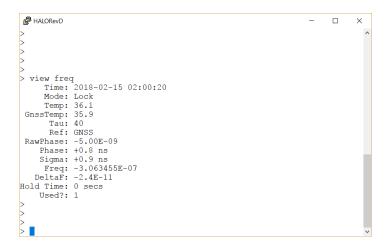

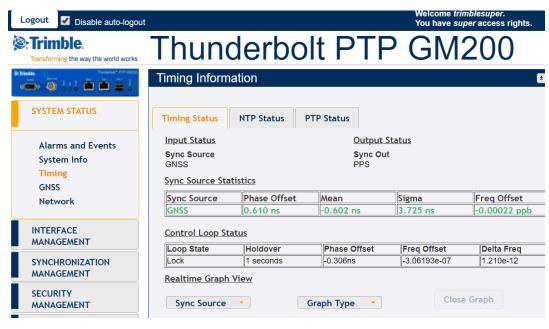

# 7.5 Network Configuration

## 7.5.1 get network

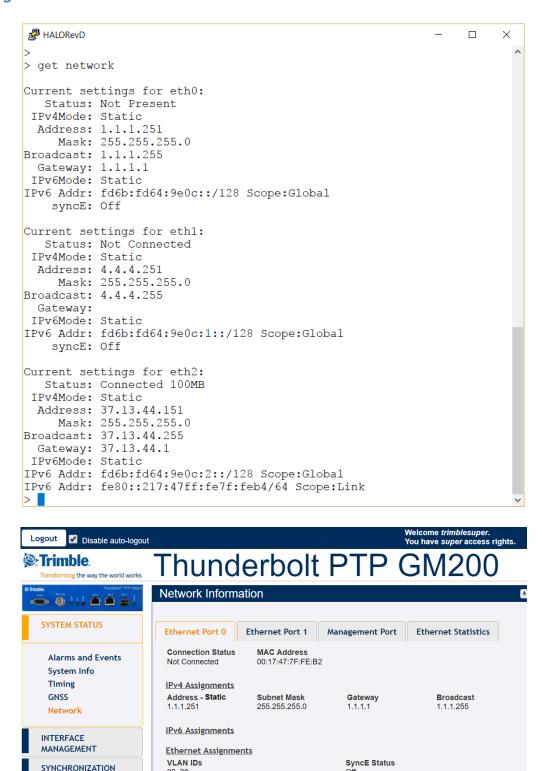

Note: Each network interface should be on different subnet

20, 30

MANAGEMENT

#### 7.5.2 set network

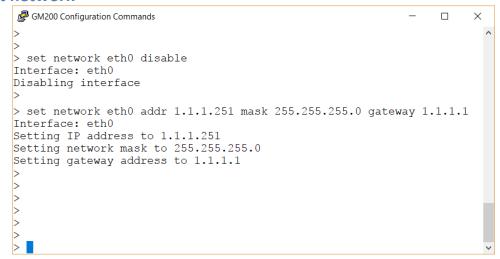

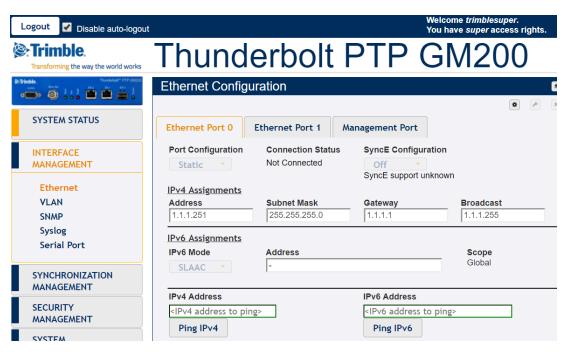

# 7.5.3 get network eth<x>

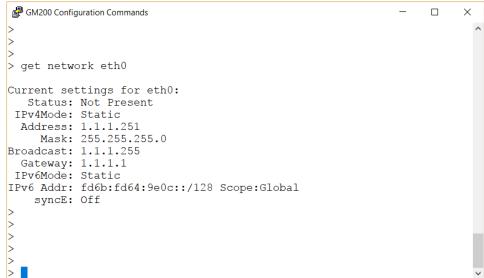

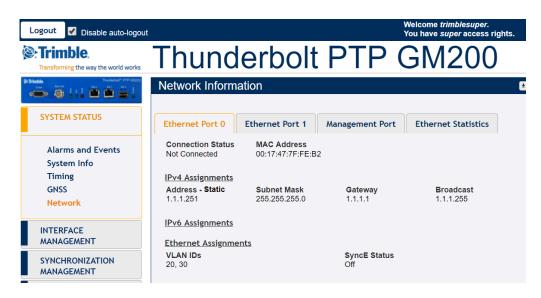

#### 7.5.4 view network eth<x>

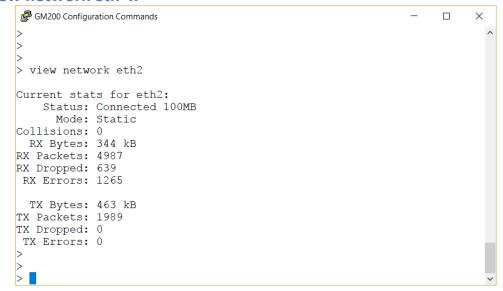

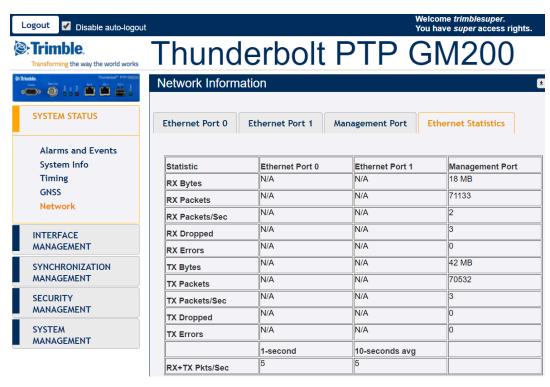

# 7.6 VLAN Configuration

#### 7.6.1 set network eth0 vlan

Note: need to stop PTP and NTP first

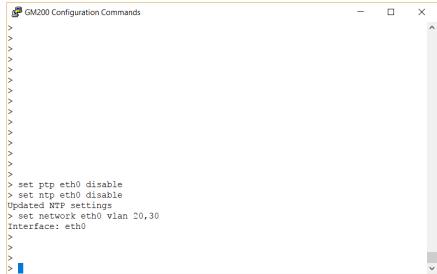

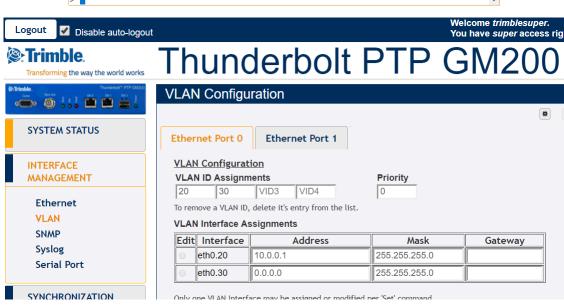

#### 7.6.2 get network eth0

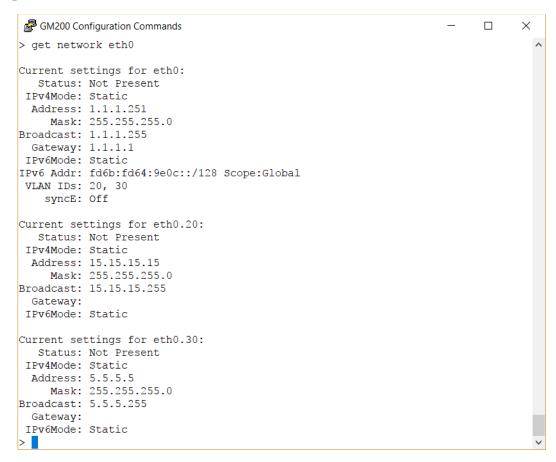

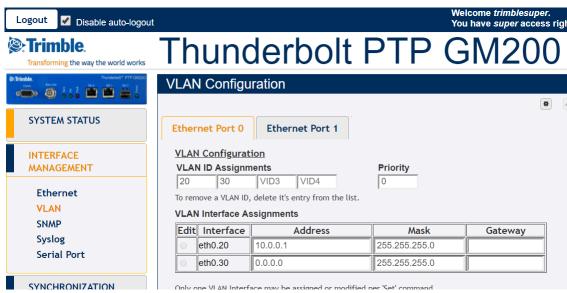

#### 7.6.3 set network eth0.20

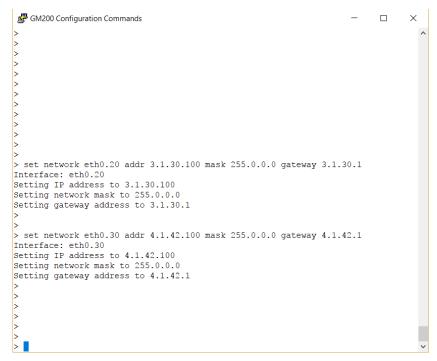

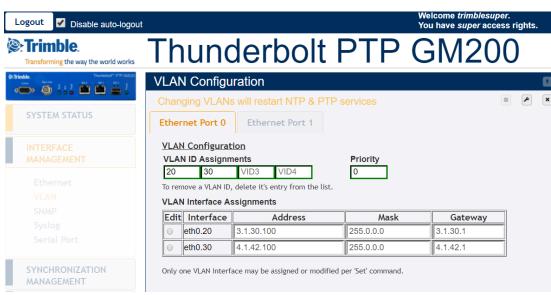

## 7.6.4 get network eth0

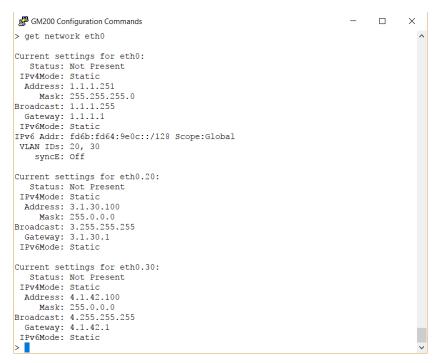

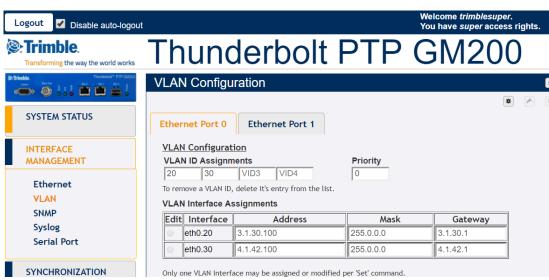

## 7.7 PTP Configuration

# **7.7.1 set ptp eth1 profile g8265**Note: stop the ptp first to setup up.

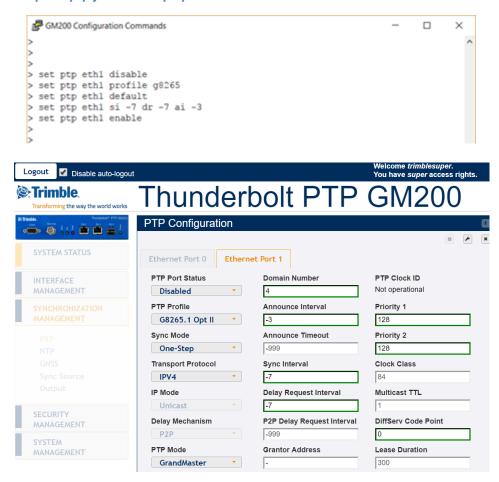

## 7.7.2 set ptp eth1 profile mode slave

Note: must add grantor address when using unicast profile on slave mode.

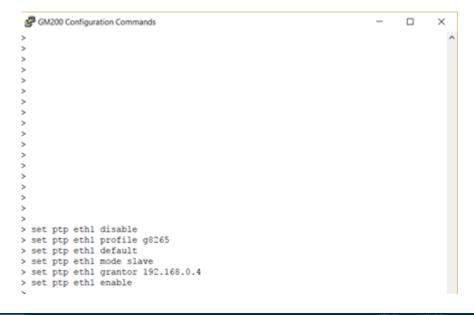

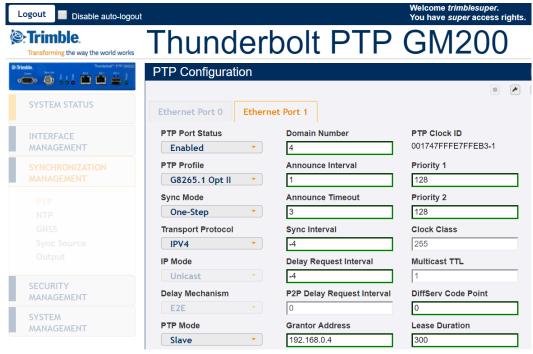

## 7.7.3 set ptp eth1 profile g8275

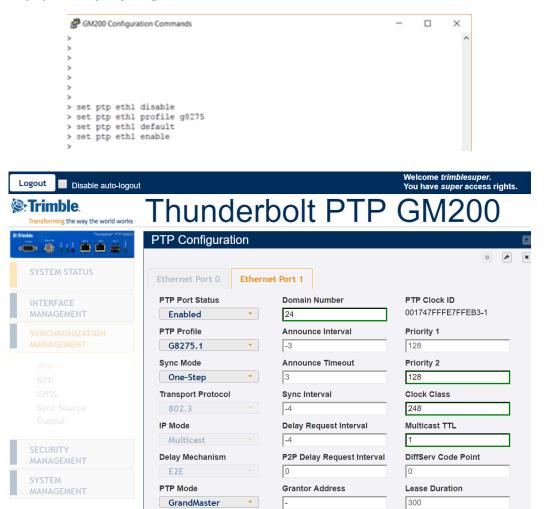

## 7.7.4 set ptp eth1 mode slave

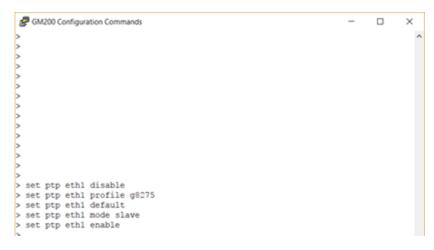

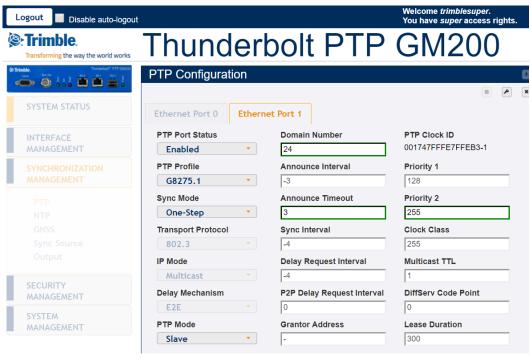

#### 7.7.5 get ptp

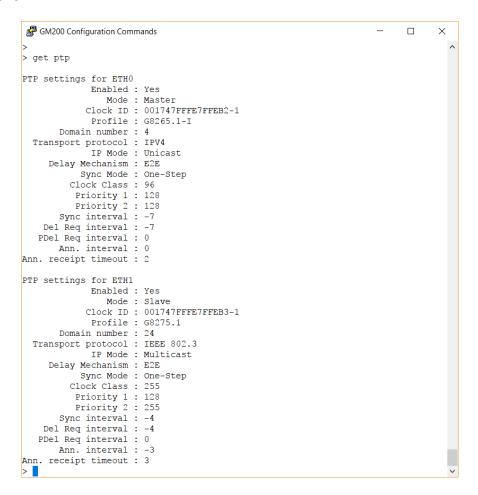

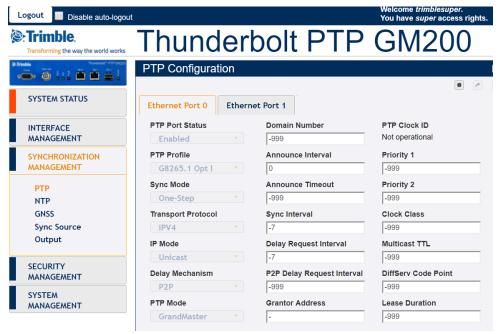

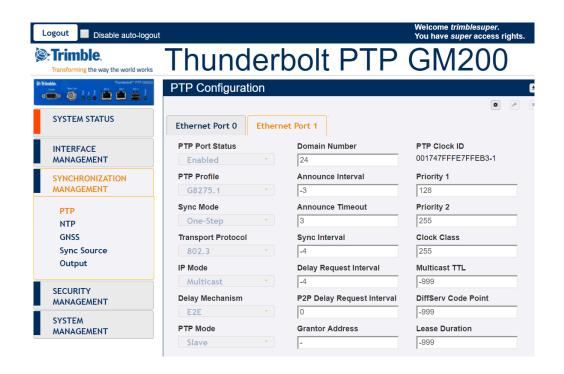

## 7.7.6 view ptp eth1

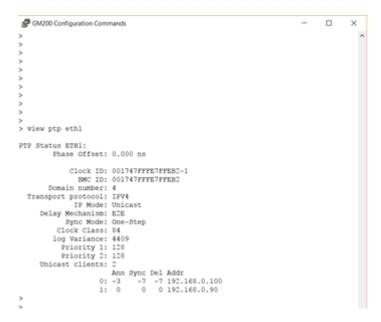

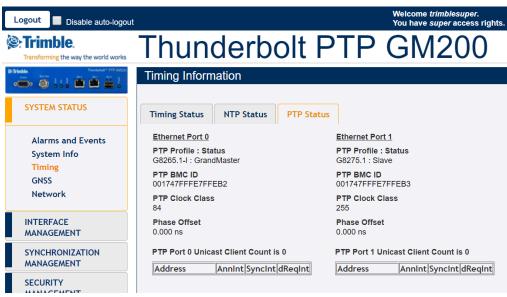

## 7.8. SyncE Configuration

## 7.8.1 set network eth0 synce output

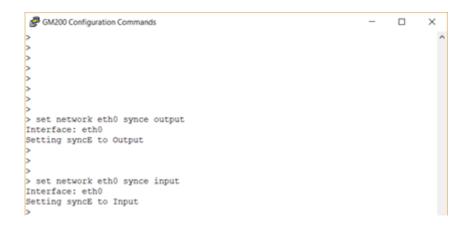

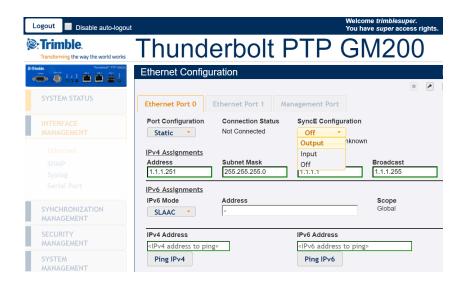

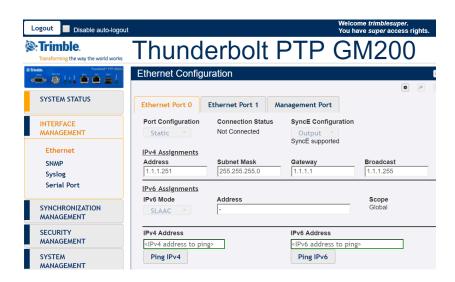

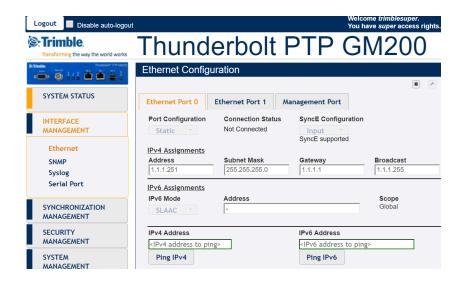

Note: if there is no SFP, there will be a message 'SyncE is not supported'

## 7.8.2 get network eth0

Note: if there is no SFP, there will be a message 'SyncE is not supported'

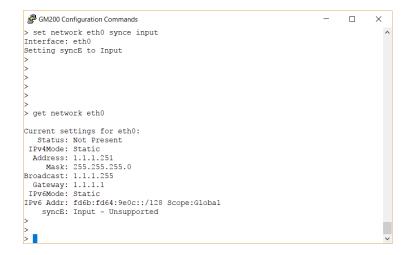

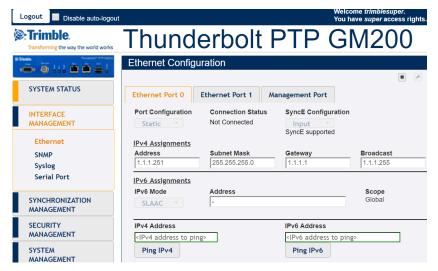

## 7.9 Input Clock Source Control

## 7.9.1 get input

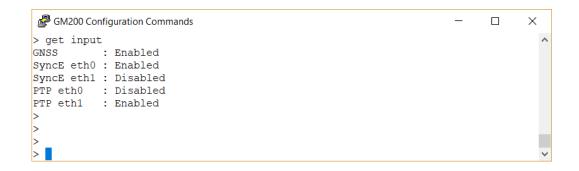

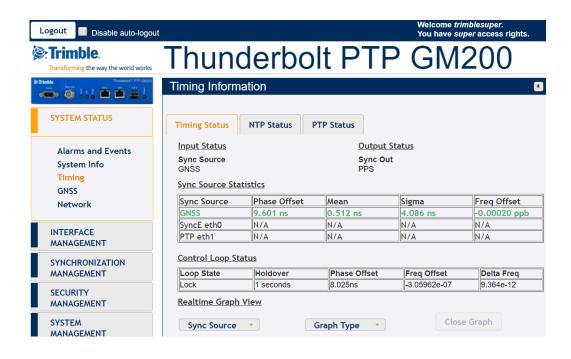

#### 7.9.2 set input

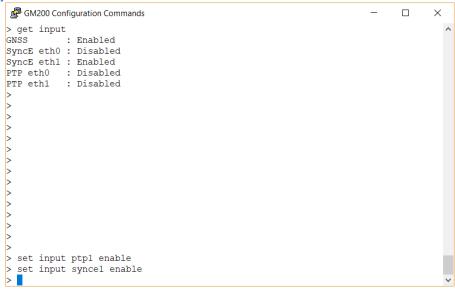

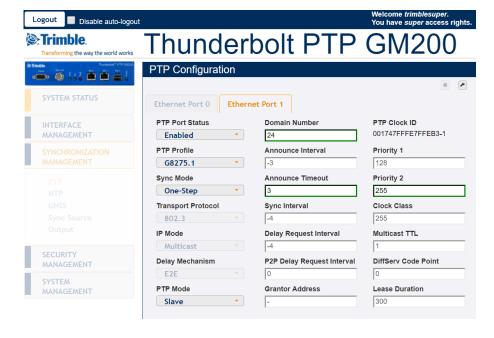

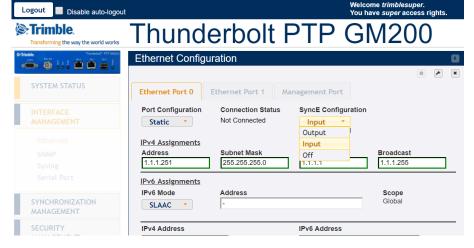

## 7.9.3 view input

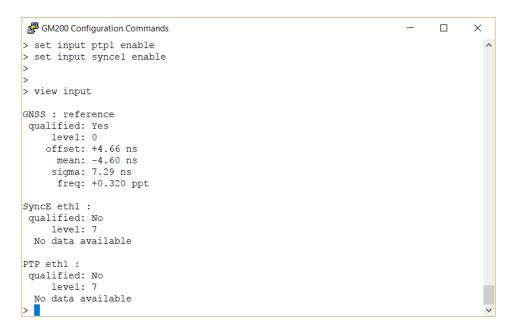

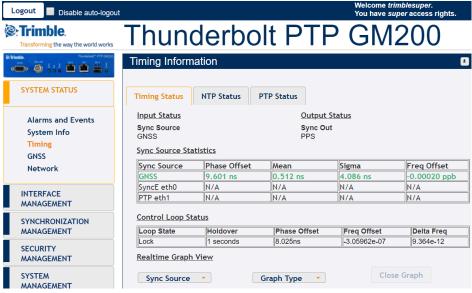

## 7.10 Antenna Cable Delay and BNC Port Output

## **7.10.1** set gnss adelay 40

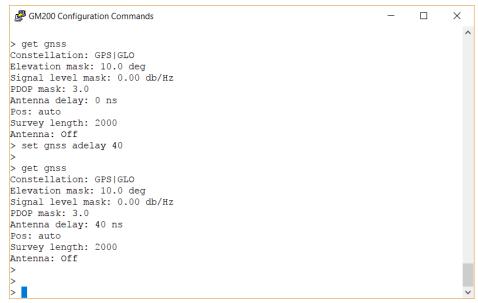

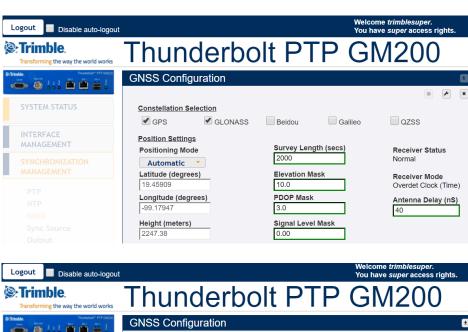

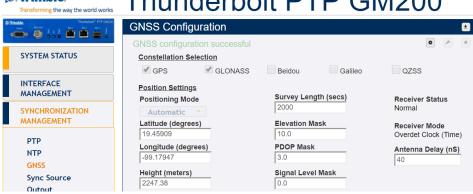

#### 7.10.2 set output 10Mhz

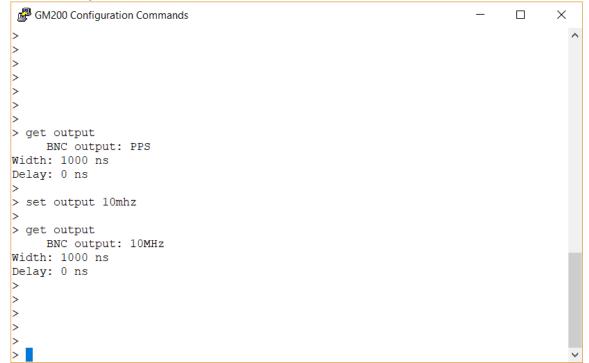

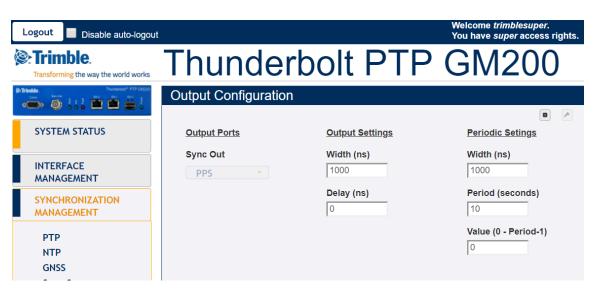

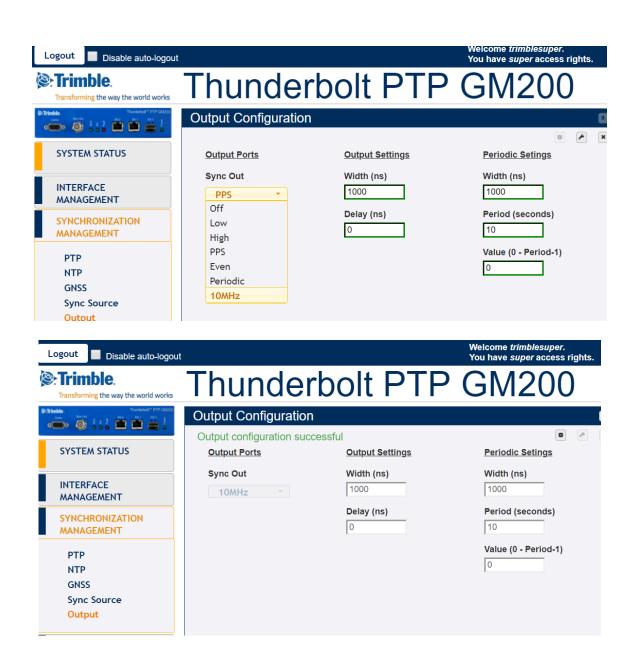

7.10.3 config firmware list

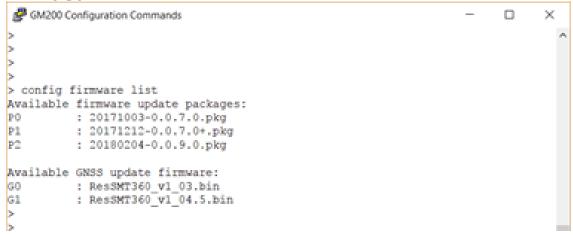

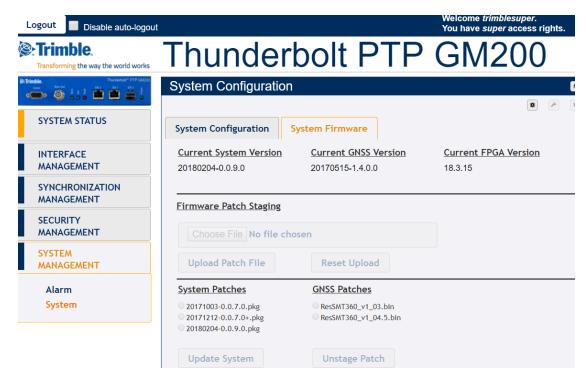

## 7.11 Save configuration

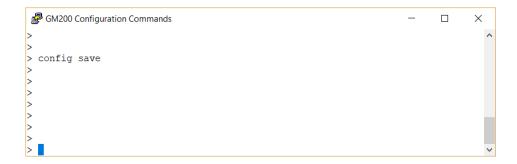

When configuration has been saved, there is an indication as soon as you login, under Configuration Status: 'Configuration is saved'. There is not an icon, indicating that there is not need to save any change in the configuration.

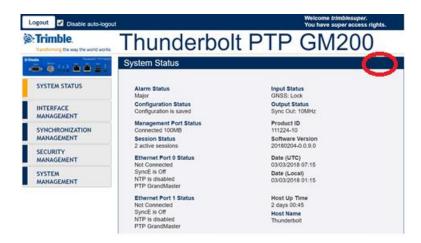

If any change is done, the status will be 'Configuration is not saved'. There is now an icon that allows user to save the configuration.

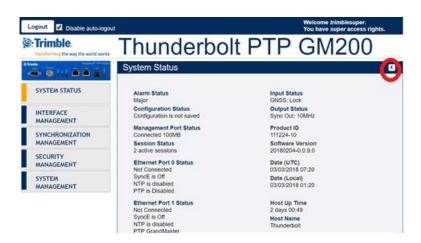

If customer clicks on the icon, there will be a warning message asking customer to confirm the change.

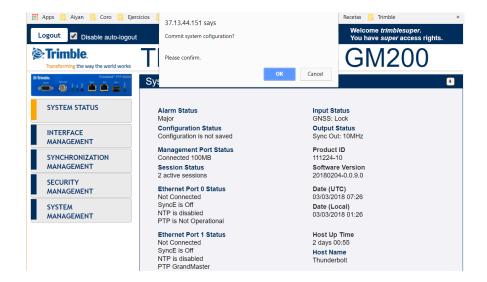

A green message indication will be displayed in order to show that configuration was successfully saved.

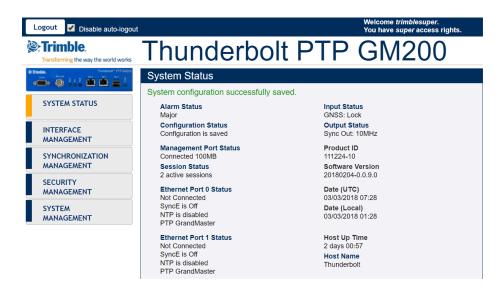

# CHAPTER

## **Chapter 8: PTP Input**

#### In this chapter:

**PTP Input Overview** 

How it works

Configuring with CLI commands

Configuring with Web Interface

Procedure to configure PTP Input

Trimble GNSS receivers are used to deliver timing references accurate to ±15ns. This provides timing-critical applications with the world's most precise and stable source of timing information.

However, when GNSS tracking is unavailable there must be a backup reference besides holdover. PTP Input is the answer to this call, GNSS is complemented by network-based timing distribution to maintain the time base during GNSS reference failure.

## 8.1 PTP Input Overview

Deployment of PTP Grandmasters having GNSS receiver references is very simple and quick, however these devices have a point of failure: the antenna. It is always exposed outside the building, in order to have the best line-of-sight to multiple satellites. The consequence is that it is always subject to lighting strikes, interference due to weather conditions, reflections, and jamming, etc.

Thunderbolt PTP Grandmaster Clock GM-200 has the best holdover in the market, however, in order to provide even more protection and trying to keep longer time accuracy, Thunderbolt PTP Grandmaster Clock GM-200 also has a feature called PTP Input that is a network-based timing distribution backup reference.

The Thunderbolt PTP Grandmaster Clock GM-200 will continue utilizing GNSS as the primary time reference. PTP Input will work as a complement that will help and maintain the time when GNSS reference is not available.

PTP Input feature is then a secondary reference and will be active if GNSS tracking is lost. GM-200 will never work as a Boundary Clock because the GM-200 has superior holdover specifications to a network device due to excellent oscillator specifications.

### 8.2 How it works

PTP Input is designed as a secondary (backup) reference of GNSS reference of PTP Grandmaster Clock GM-200. It can be configured in Ethernet port 0 or 1. It will be an additional input for the PTP Grandmaster Clock GM-200. The Ethernet port will be configured as a PTP slave for GM-200.

Since the Ethernet port will be configured as PTP slave then it will require a grandmaster reference or 'grantor'. GM200's PTP Input supports up to 3 (three) grantors to be configured.

PTP Input can be used with all unicast PTP profiles supported by GM200: G.8265.1 Profile Option I or II and IEEE-1588 Telecom Profile v2 (unicast). All previous grandmasters deployed by telecom operators are working right now with those PTP profiles.

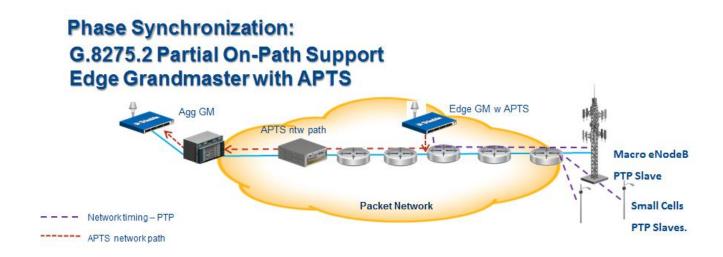

## 8.3 Configuring with CLI commands.

PTP Input is related to the following CLI commands: (please don't forget that you need to first configure the network interface (IP addresses and/or VLAN IDs) in order to use any Ethernet port:

In order to do any ptp configuration change, it is required to disable ptp service in Ethernet port. This commands allows to disable/enable ptp service:

set ptp eth0/1 enable/disable

Command set ptp allows to do changes in PTP configuration. In this case, the command will change the profile required, the mode from grandmaster to slave and to add at least one grantor:

set ptp eth0/1 profile yyyyyyy mode slave grantor x.x.x.x

x.x.x.x is an IP address

yyyy is one of the following options:

g8265 - Profile G.8265.1 Option II (clock class 80) g8265-I - Profile G.8265.1 Option I (clock class 84) telecom - Profile IEEE-1588 Telecom Profile v2 (unicast)

This command allows to configure port Ethernet 0 or 1 into PTP input:

set input ptp1/0 enable

This command allows to see all inputs/references of GM-200 or a specific one: gnss or PTP input in Ethernet 0 (ptp0) or PTP input in Ethernet 1 (ptp1):

view input (gnss or ptp1 or ptp0)

This command allows to see PTP configuration in Ethernet ports (for verification purposes). If you need to use this command after doing any change in PTP configuration, please at least 15 seconds before seeing the changes done:

get ptp eth0/1

## 8.4 Configuring with Web Interface.

## Configuring Ethernet Port as input.

Ethernet port needs to be configured as input in order to be used as PTP input.

- Open web page using http or https
- Login with proper credentials (admin or super user)
- Click on "SYNCHRONIZATION MANAGEMENT" and then on "Sync Source"

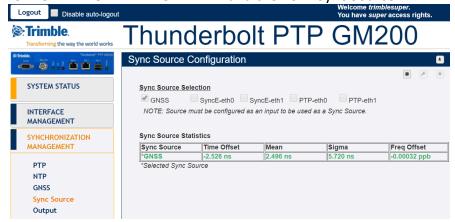

In order to do changes, it is required to click on "Configure" icon.

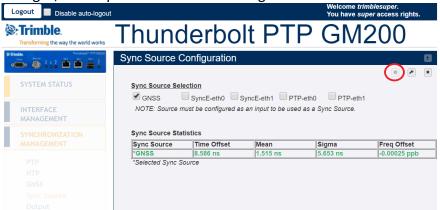

The web page will be grayed and it will be possible to select SyncE-eth0 or SyncE-eth1 or PTP-eth0 or PTP-eth1 Inputs.

Click on PTP-eth0 or PTP-eth1.

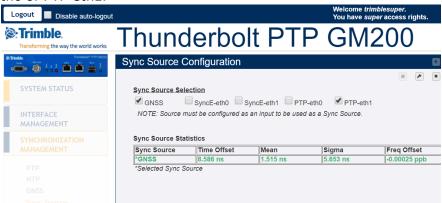

Click on "Set" icon in order to apply the changes

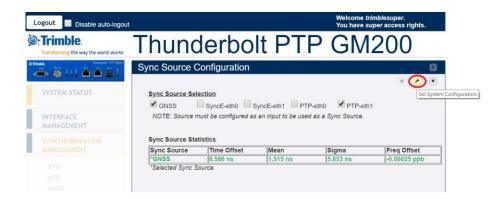

There will be a green message of confirmation "Sync Source configuration successful" and a new line on the Sync Source Statistics will appear.

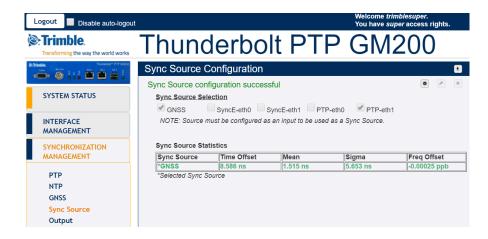

## PTP protocol configuration (slave mode)

- > Open web page using http or https
- Login with proper credentials (admin or super user)
- Click on "SYNCHRONIZATION MANAGEMENT" and then on "PTP"
- Select the Ethernet port tab that will be used as PTP Input

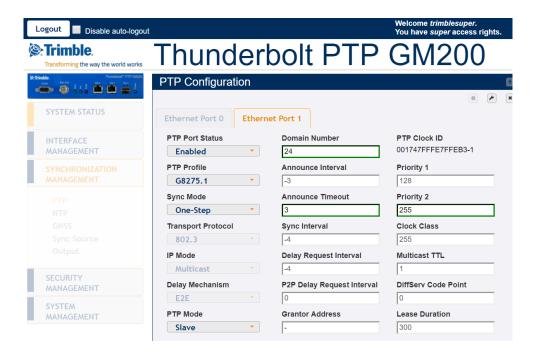

- Configure the profile, the PTP Mode as slave, the Grantor address (es) and the possible changes on Sync and Delay Request Intervals.
- ➤ In order to save changes, it is required to click on "Configure" icon and in order to apply the changes, it is required to click on "Save System Configuration" icon.

## View PTP configuration.

- Open web page using http or https
- Login with proper credentials (admin or super user)
- Click on "SYNCHRONIZATION MANAGEMENT" and then on "PTP"

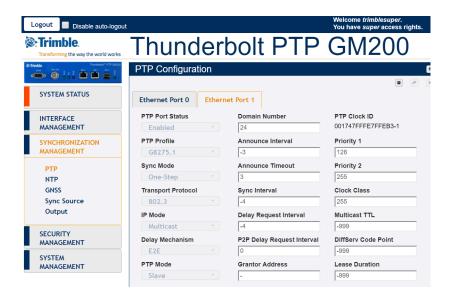

### View the list of Sync Sources.

- Open web page using http or https
- Login with proper credentials (admin or super user)
- Click on "SYSTEM STATUS" and then on "Timing"

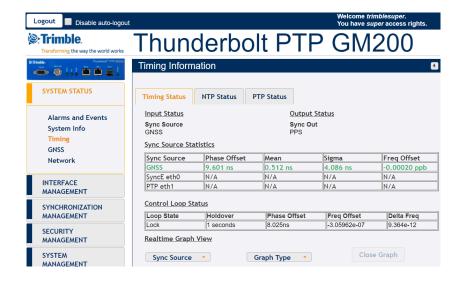

## 8.5 Procedure to configure PTP Input

In order to provide configuration steps, some examples will be used.

#### Example 1:

Let's assume eth0 will be used as PTP Input and eth1 will be used as PTP Grandmaster. There will be two grantors used (two grandmasters already used in Aggregation or Core network that will serve as reference of GM-200) with IP addresses 10.173.230.225 and 10.75.134.224. It will be used IEEE-1588 Telecom Profile v2 (unicast). The sequence of commands is:

- set ptp eth0 disable
- set ptp eth0 profile telecom mode slave grantor 10.173.230.225,10.75.134.224
- set ptp eth0 enable
- get ptp eth0
- set input ptp0 enable
- view input ptp0

#### Example 2:

Let's assume eth1 will be used as PTP Input and eth0 will be used as PTP Grandmaster. There will be one grantors used (one grandmaster already used in Aggregation or Core network that will serve as reference of GM-200) with IP addresses 10.73.130.251. It will be used G.8265.1 Option I Profile. The sequence of commands is:

- set ptp eth1 disable
- set ptp eth1 profile telecom mode slave grantor 10.73.130.251
- set ptp eth1 enable
- get ptp eth1
- set input ptp1 enable
- view input ptp1

**CHAPTER** 

9

# **Chapter 9: VLANs**

In this chapter:

**VLAN Overview** 

Configuring with CLI commands

Configuring with Web Interface

Configuring one VLAN ID

Adding another VLAN ID

Procedure to remove all VLAN IDs

This chapter describes the VLAN setting procedure for Thunderbolt PTP Grandmaster clock GM200.

#### 9.1 VLANs Overview

Thunderbolt PTP Grandmaster Clock GM-200 supports up to 4 VLANs on each port in total 8 VLAN. Each VLAN must have its own address and subnet. There is no default VLAN configuration. These VLANs can be configured with a default gateway. All VLANs configuration can be deleted with a CLI command "set network eth0/1 vlan -1".

## 9.2 Configuring VLAN support with CLI commands

#### set network eth0/1 vlan ID1,ID2,...

This command allows to add up to 4 different VLAN IDs for each Ethernet port.

#### set network eth0/1.ID addr x.x.x.x mask y.y.y.y gateway z.z.z.z

This command allows to configure IP address, subnet mask and gateway address for each VLAN ID

#### set network eth0/1 vlan -1

This command allows to disable VLAN on the Ethernet port selected.

Please use the special ID of '-1'.

#### get network eth0/1

This command allows to show Ethernet port configuration including VLAN configuration on the Ethernet port selected.

NOTE: When changes are applied to any Ethernet port, it takes up to 30 seconds to see changes in Ethernet port configuration.

## 9.3 Configuring VLAN with Web Interface

Connect to GM-200 using web interface using https. Then login with a proper username with correct privileges like admin or super access level.

Then click on "INTERFACE MANAGEMENT" and then click on "VLAN".

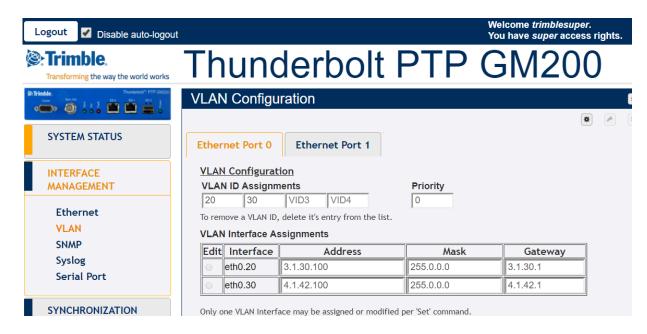

In order to save changes, it is required to click on "Configure" icon and in order to apply the changes, it is required to click on "Set" icon.

Note – VLAN IDs 1 and 2 are reserved, you cannot use them.

It is required to add the VLAN ID, Priority (0 is the highest priority), the IP address and subnet mask.

## 9.4 Configuring one VLAN ID

In order to provide configuration steps, some examples will be used.

#### Example 1:

Use the following procedure to configure a VLAN on the eth0 port, an ID 452, IPv4 address of 21.153.200.230, a netmask of 255.255.255.248, and a gateway of 21.153.200.225:

- Login with username with admin or super level.
- Disable NTP and PTP services in order to configure any VLAN ID

```
set ptp eth0 disable
set ntp eth0 disable
```

Type

set network eth0 vlan 452

- Press Enter
- Type

set network eth0.452 addr 21.153.200.230 mask 255.255.255.248 gateway 21.153.200.225

- Press Enter
- Type

get network eth0

- Press Enter
- Console output is below

```
>
>
> get network eth0
Current settings for eth0:
  Status: Connected 1000MB
    Mode: Static
  Address: 192.168.0.250
    Mask: 255.255.255.0
Broadcast: 192.168.0.255
  Gateway: 192.168.0.1
IPv6 Addr: fe80::217:47ff:fe7f:fdad/64 Scope:Link
VLAN IDs: 452
   syncE: Off
Current settings for eth0.452:
  Status: Connected 1000MB
    Mode: Static
 Address: 21.153.200.230
    Mask: 255.255.255.248
Broadcast: 21.153.200.231
 Gateway: 21.153.200.225
IPv6 Addr: fe80::217:47ff:fe7f:fdad/64 Scope:Link
>
>
```

It is now possible to enable again NTP or PTP service

set ptp eth0 enable set ntp eth0 enable

Note – VLAN IDs 1 and 2 are reserved, you cannot use them.

## 9.5 Adding another VLAN ID

In order to provide configuration steps, some examples will be used.

#### Example 2:

Use the following procedure to add a VLAN ID 444 on Ethernet eth1 port, this port has already a VLAN ID: VLAN ID 333
IP address 21.134.199.220
Subnet mask 255.255.255.248
Gateway 21.134.199.215

The new VLAN information will be VLAN ID 444
IP address 11.34.99.20
Subnet mask 255.255.255.248
Gateway 11.34.99.15

- Login with username with admin or super level.
- Disable NTP and PTP services in order to configure any VLAN ID

```
set ptp eth1 disable set ntp eth1 disable
```

Type

get network eth1

- Press Enter
- Console output is below

```
> get network eth1
Current settings for eth1:
  Status: Connected 1000MB
    Mode: Static
 Address: 4.4.4.4
    Mask: 255.255.255.0
Broadcast: 4.4.4.255
IPv6 Addr: fe80::217:47ff:fe7f:fdae/64 Scope:Link
VLAN IDs: 333
   syncE: Off
Current settings for eth1.333:
  Status: Connected 1000MB
    Mode: Static
 Address: 21.134.199.220
    Mask: 255.255.255.248
Broadcast: 21.134.199.223
 Gateway: 21.134.199.215
IPv6 Addr: fe80::217:47ff:fe7f:fdae/64 Scope:Link
>
```

Type set network eth1 vlan 333,444 Press Enter Type get network eth1 Press Enter Console output is below > get network eth1 Current settings for eth1: Status: Connected 1000MB Mode: Static Address: 4.4.4.4 Mask: 255.255.255.0 Broadcast: 4.4.4.255 Gateway: IPv6 Addr: fe80::217:47ff:fe7f:fdae/64 Scope:Link VLAN IDs: 333, 444 syncE: Off Current settings for eth1.333: Status: Connected 1000MB Mode: Static Address: 21.134.199.220 Mask: 255.255.255.248 Broadcast: 21.134.199.223 Gateway: 21.134.199.215 IPv6 Addr: fe80::217:47ff:fe7f:fdae/64 Scope:Link Current settings for eth1.444: Status: Connected 1000MB Mode: Static Address: 21.134.199.220 Mask: 255.255.255.248 Broadcast: 21.134.199.223 Gateway: 21.134.199.215 IPv6 Addr: fe80::217:47ff:fe7f:fdae/64 Scope:Link Type set network eth1.444 addr 11.34.99.20 mask 255.255.255.248 gateway 11.34.99.15 Press Enter Type get network eth1 Press Enter Console output is below > get network eth1 Current settings for eth1: Status: Connected 1000MB Mode: Static Address: 4.4.4.4 Mask: 255.255.255.0 Broadcast: 4.4.4.255 Gateway: IPv6 Addr: fe80::217:47ff:fe7f:fdae/64 Scope:Link VLAN IDs: 333, 444

syncE: Off

```
Current settings for eth1.333:
  Status: Connected 1000MB
    Mode: Static
 Address: 21.134.199.220
    Mask: 255.255.255.248
Broadcast: 21.134.199.223
 Gateway: 21.134.199.215
IPv6 Addr: fe80::217:47ff:fe7f:fdae/64 Scope:Link
Current settings for eth1.444:
  Status: Connected 1000MB
     Mode: Static
 Address: 11.34.99.20
    Mask: 255.255.255.248
Broadcast: 11.34.99.23
 Gateway: 11.34.99.15
IPv6 Addr: fe80::217:47ff:fe7f:fdae/64 Scope:Link
2017-07-12T07:38:17.731Z: Set alarm 20, 'Eth-Port0-Down'
2017-07-12T07:38:18.744Z: Set alarm 21, 'Eth-Port1-Down'
2017-07-12T07:38:25.265Z: Clear alarm 21, 'Eth-Port1-Down'
>
>
>
```

It is now possible to enable again NTP or PTP service

set ptp eth1 enable
set ntp eth1 enable

## 9.6 Procedure to remove all VLAN IDs

The command is used to disable all VLAN configuration on a specific Ethernet port:

set network eth0/1 vlan -1

# APPENDIX

# **Appendix A: SNMP Traps**

In this appendix:

**SNMP Traps** 

This appendix list the available alarms through SNMP trap in Thunderbolt® PTP Grandmaster Clock

#### Description: Set alarm 0, GNSS-Comm-E1 (CRI)

.iso.iso-3.iso-3-6.iso-3-6-1.iso-3-6-1-4.iso-3-6-1-4-

1.trimble.trimbleTiming.trimbleTBlt2.tblt2Events.tblt2EvNotifications.tblt2EvNfyObject.tblt2EvNfyAlDescr.0 Trap OID:

.iso.iso-3.iso-3-6.iso-3-6-1.iso-3-6-1-4.iso-3-6-1-4-

1. trimble. trimble Timing. trimble TBlt 2. tblt 2 Events. tblt 2 EvNotifications. tblt 2 EvNfyPrefix. tblt 2 EvNfyAlarm. The trimble TBlt 2. tblt 2 EvNfyAlarm. The trimble TBlt 2 EvNfyAlarm. The trimble TBlt 2 EvNfyAlarm. The trimble TBlt 2

#### Description: Clear alarm 0, GNSS-Comm-E1 (CRI)

.iso.iso-3.iso-3-6.iso-3-6-1.iso-3-6-1-4.iso-3-6-1-4-

1.trimble.trimbleTiming.trimbleTBlt2.tblt2Events.tblt2EvNotifications.tblt2EvNfyObject.tblt2EvNfyAlDescr.0 Trap OID:

.iso.iso-3.iso-3-6.iso-3-6-1.iso-3-6-1-4.iso-3-6-1-4-

1.trimble.trimbleTiming.trimbleTBlt2.tblt2Events.tblt2EvNotifications.tblt2EvNfyPrefix.tblt2EvNfyAlarm

#### Description: Set alarm 1, GNSS-Comm-E2 (CRI)

.iso.iso-3.iso-3-6.iso-3-6-1.iso-3-6-1-4.iso-3-6-1-4-

1.trimble.trimbleTiming.trimbleTBlt2.tblt2Events.tblt2EvNotifications.tblt2EvNfyObject.tblt2EvNfyAlDescr.0 Trap OID:

.iso.iso-3.iso-3-6.iso-3-6-1.iso-3-6-1-4.iso-3-6-1-4-

1.trimble.trimbleTiming.trimbleTBlt2.tblt2Events.tblt2EvNotifications.tblt2EvNfyPrefix.tblt2EvNfyAlarm

#### Description: Clear alarm 1, GNSS-Comm-E2 (CRI)

.iso.iso-3.iso-3-6.iso-3-6-1.iso-3-6-1-4.iso-3-6-1-4-

1.trimble.trimbleTiming.trimbleTBlt2.tblt2Events.tblt2EvNotifications.tblt2EvNfyObject.tblt2EvNfyAlDescr.0 Trap OID:

.iso.iso-3.iso-3-6.iso-3-6-1.iso-3-6-1-4.iso-3-6-1-4-

1. trimble. trimble Timing. trimble TBlt 2. tblt 2 Events. tblt 2 Ev Notifications. tblt 2 Ev N fy Prefix. tblt 2 Ev N fy Alarma (Strimble TBlt 2) and the strimble of the strimble of the string of the strimble of the string of the string

#### Description: Set alarm 2, GNSS-Comm-Loss (CRI)

.iso.iso-3.iso-3-6.iso-3-6-1.iso-3-6-1-4.iso-3-6-1-4-

1.trimble.trimbleTiming.trimbleTBlt2.tblt2Events.tblt2EvNotifications.tblt2EvNfyObject.tblt2EvNfyAlDescr.0 Trap OID:

.iso.iso-3.iso-3-6.iso-3-6-1.iso-3-6-1-4.iso-3-6-1-4-

1. trimble. trimble Timing. trimble TBlt 2. tblt 2 Events. tblt 2 EvNotifications. tblt 2 EvNfyPrefix. tblt 2 EvNfyAlarm. The trimble TBlt 2. tblt 2 EvNfyAlarm. The trimble TBlt 2 EvNfyAlarm. The trimble TBlt 2 EvNfyAlarm. The trimble TBlt 2

#### Description: Clear alarm 2, GNSS-Comm-Loss (CRI)

.iso.iso-3.iso-3-6.iso-3-6-1.iso-3-6-1-4.iso-3-6-1-4-

1.trimble.trimbleTiming.trimbleTBlt2.tblt2Events.tblt2EvNotifications.tblt2EvNfyObject.tblt2EvNfyAlDescr.0 Trap OID:

.iso.iso-3.iso-3-6.iso-3-6-1.iso-3-6-1-4.iso-3-6-1-4-

1.trimble.trimbleTiming.trimbleTBlt2.tblt2Events.tblt2EvNotifications.tblt2EvNfyPrefix.tblt2EvNfyAlarm

#### Description: Set alarm 3, GNSS-Ant-Shorted (MIN)

.iso.iso-3.iso-3-6.iso-3-6-1.iso-3-6-1-4.iso-3-6-1-4-

1.trimble.trimbleTiming.trimbleTBlt2.tblt2Events.tblt2EvNotifications.tblt2EvNfyObject.tblt2EvNfyAlDescr.0 Trap OID:

.iso.iso-3.iso-3-6.iso-3-6-1.iso-3-6-1-4.iso-3-6-1-4-

1. trimble. trimble Timing. trimble TBlt 2. tblt 2 Events. tblt 2 Ev Notifications. tblt 2 Ev Nfy Prefix. tblt 2 Ev Nfy Alarman State Frank (State Frank 1994). The state of the first of the state of the state of

#### Description: Clear alarm 3, GNSS-Ant-Shorted (MIN)

.iso.iso-3.iso-3-6.iso-3-6-1.iso-3-6-1-4.iso-3-6-1-4-

1.trimble.trimbleTiming.trimbleTBlt2.tblt2Events.tblt2EvNotifications.tblt2EvNfyObject.tblt2EvNfyAlDescr.0 Trap OID:

.iso.iso-3.iso-3-6.iso-3-6-1.iso-3-6-1-4.iso-3-6-1-4-

1. trimble. trimble Timing. trimble TBlt 2. tblt 2 Events. tblt 2 EvNotifications. tblt 2 EvNfyPrefix. tblt 2 EvNfyAlarm. The trimble TBlt 2. tblt 2 EvNfyAlarm. The trimble TBlt 2 EvNfyAlarm. The trimble TBlt 2 EvNfyAlarm. The trimble TBlt 2

#### Description: Set alarm 4, GNSS-Ant-Open (MIN)

.iso.iso-3.iso-3-6.iso-3-6-1.iso-3-6-1-4.iso-3-6-1-4-

1.trimble.trimbleTiming.trimbleTBlt2.tblt2Events.tblt2EvNotifications.tblt2EvNfyObject.tblt2EvNfyAlDescr.0 Trap OID:

.iso.iso-3.iso-3-6.iso-3-6-1.iso-3-6-1-4.iso-3-6-1-4-

1. trimble. trimble Timing. trimble TBlt 2. tblt 2 Events. tblt 2 Ev Notifications. tblt 2 Ev N fy Prefix. tblt 2 Ev N fy Alarma (Strimble TBlt) and the strimble trimble and the strimble trimble and the strimble trimble and the strimble trimble and the strimble trimble and the strimble and the strinble and the strinble and the strinble and th

#### Description: Clear alarm 4, GNSS-Ant-Open (MIN)

.iso.iso-3.iso-3-6.iso-3-6-1.iso-3-6-1-4.iso-3-6-1-4-

1.trimble.trimbleTiming.trimbleTBlt2.tblt2Events.tblt2EvNotifications.tblt2EvNfyObject.tblt2EvNfyAlDescr.0 Trap OID:

.iso.iso-3.iso-3-6.iso-3-6-1.iso-3-6-1-4.iso-3-6-1-4-

1.trimble.trimbleTiming.trimbleTBlt2.tblt2Events.tblt2EvNotifications.tblt2EvNfyPrefix.tblt2EvNfyAlarm

#### Description: Set alarm 5, GNSS-Track-No (MIN)

.iso.iso-3.iso-3-6.iso-3-6-1.iso-3-6-1-4.iso-3-6-1-4-

1.trimble.trimbleTiming.trimbleTBlt2.tblt2Events.tblt2EvNotifications.tblt2EvNfyObject.tblt2EvNfyAlDescr.0 Trap OID:

.iso.iso-3.iso-3-6.iso-3-6-1.iso-3-6-1-4.iso-3-6-1-4-

1.trimble.trimbleTiming.trimbleTBlt2.tblt2Events.tblt2EvNotifications.tblt2EvNfyPrefix.tblt2EvNfyAlarm

#### Description: Clear alarm 5, GNSS-Track-No (MIN)

iso.iso-3.iso-3-6.iso-3-6-1.iso-3-6-1-4.iso-3-6-1-4-

1.trimble.trimbleTiming.trimbleTBlt2.tblt2Events.tblt2EvNotifications.tblt2EvNfyObject.tblt2EvNfyAlDescr.0 Trap OID:

.iso.iso-3.iso-3-6.iso-3-6-1.iso-3-6-1-4.iso-3-6-1-4-

#### Description: Set alarm 6, PTP-PPS-Loss (MIN)

.iso.iso-3.iso-3-6.iso-3-6-1.iso-3-6-1-4.iso-3-6-1-4-

1.trimble.trimbleTiming.trimbleTBlt2.tblt2Events.tblt2EvNotifications.tblt2EvNfyObject.tblt2EvNfyAlDescr.0 Trap OID:

.iso.iso-3.iso-3-6.iso-3-6-1.iso-3-6-1-4.iso-3-6-1-4-

1. trimble. trimble Timing. trimble TBlt 2. tblt 2 Events. tblt 2 Ev Notifications. tblt 2 Ev Nfy Prefix. tblt 2 Ev Nfy Alarman State Frank (State Frank 1994). The state of the first of the first property of the state of the first property of the first property

#### Description: Clear alarm 6, PTP-PPS-Loss (MIN)

.iso.iso-3.iso-3-6.iso-3-6-1.iso-3-6-1-4.iso-3-6-1-4-

1.trimble.trimbleTiming.trimbleTBlt2.tblt2Events.tblt2EvNotifications.tblt2EvNfyObject.tblt2EvNfyAlDescr.0 Trap OID:

.iso.iso-3.iso-3-6.iso-3-6-1.iso-3-6-1-4.iso-3-6-1-4-

1. trimble. trimble Timing. trimble TBlt 2. tblt 2 Events. tblt 2 EvNotifications. tblt 2 EvNfyPrefix. tblt 2 EvNfyAlarm. The trimble TBlt 2. tblt 2 EvNfyAlarm. The trimble TBlt 2 EvNfyAlarm. The trimble TBlt 2 EvNfyAlarm. The trimble TBlt 2 EvNfyAlarm. The

#### Description: Set alarm 7, GNSS-PPS-Loss (MIN)

.iso.iso-3.iso-3-6.iso-3-6-1.iso-3-6-1-4.iso-3-6-1-4-

1.trimble.trimbleTiming.trimbleTBlt2.tblt2Events.tblt2EvNotifications.tblt2EvNfyObject.tblt2EvNfyAlDescr.0 Trap OID:

.iso.iso-3.iso-3-6.iso-3-6-1.iso-3-6-1-4.iso-3-6-1-4-

1. trimble. trimble Timing. trimble TBlt 2. tblt 2 Events. tblt 2 Ev Notifications. tblt 2 Ev N fy Prefix. tblt 2 Ev N fy Alarma (Strimble TBlt) and the strimble trimble and the strimble trimble and the strimble trimble and the strimble trimble and the strimble trimble and the strimble and the strinble and the strinble and the strinble and th

#### Description: Clear alarm 7, GNSS-PPS-Loss (MIN)

.iso.iso-3.iso-3-6.iso-3-6-1.iso-3-6-1-4.iso-3-6-1-4-

1.trimble.trimbleTiming.trimbleTBlt2.tblt2Events.tblt2EvNotifications.tblt2EvNfyObject.tblt2EvNfyAlDescr.0 Trap OID:

.iso.iso-3.iso-3-6.iso-3-6-1.iso-3-6-1-4.iso-3-6-1-4-

1. trimble. trimble Timing. trimble TBlt 2. tblt 2 Events. tblt 2 EvNotifications. tblt 2 EvNfyPrefix. tblt 2 EvNfyAlarm. The trimble TBlt 2. tblt 2 EvNfyAlarm. The trimble TBlt 2 EvNfyAlarm. The trimble TBlt 2 EvNfyAlarm. The trimble TBlt 2

#### Description: Set alarm 8, Time-Sync-Bad (MAJ)

.iso.iso-3.iso-3-6.iso-3-6-1.iso-3-6-1-4.iso-3-6-1-4-

1.trimble.trimbleTiming.trimbleTBlt2.tblt2Events.tblt2EvNotifications.tblt2EvNfyObject.tblt2EvNfyAlDescr.0 Trap OID:

.iso.iso-3.iso-3-6.iso-3-6-1.iso-3-6-1-4.iso-3-6-1-4-

1.trimble.trimbleTiming.trimbleTBlt2.tblt2Events.tblt2EvNotifications.tblt2EvNfyPrefix.tblt2EvNfyAlarm

#### Description: Clear alarm 8, Time-Sync-Bad (MAJ)

.iso.iso-3.iso-3-6.iso-3-6-1.iso-3-6-1-4.iso-3-6-1-4-

1.trimble.trimbleTiming.trimbleTBlt2.tblt2Events.tblt2EvNotifications.tblt2EvNfyObject.tblt2EvNfyAlDescr.0 Trap OID:

.iso.iso-3.iso-3-6.iso-3-6-1.iso-3-6-1-4.iso-3-6-1-4-

#### Description: Set alarm 9, Freq-Range-Bad (CRI)

.iso.iso-3.iso-3-6.iso-3-6-1.iso-3-6-1-4.iso-3-6-1-4-

1.trimble.trimbleTiming.trimbleTBlt2.tblt2Events.tblt2EvNotifications.tblt2EvNfyObject.tblt2EvNfyAlDescr.0 Trap OID:

.iso.iso-3.iso-3-6.iso-3-6-1.iso-3-6-1-4.iso-3-6-1-4-

1.trimble.trimbleTiming.trimbleTBlt2.tblt2Events.tblt2EvNotifications.tblt2EvNfyPrefix.tblt2EvNfyAlarm

#### Description: Clear alarm 9, Freq-Range-Bad (CRI)

.iso.iso-3.iso-3-6.iso-3-6-1.iso-3-6-1-4.iso-3-6-1-4-

1.trimble.trimbleTiming.trimbleTBlt2.tblt2Events.tblt2EvNotifications.tblt2EvNfyObject.tblt2EvNfyAlDescr.0 Trap OID:

.iso.iso-3.iso-3-6.iso-3-6-1.iso-3-6-1-4.iso-3-6-1-4-

1. trimble. trimble Timing. trimble TBlt 2. tblt 2 Events. tblt 2 EvNotifications. tblt 2 EvNfyPrefix. tblt 2 EvNfyAlarm. The trimble TBlt 2. tblt 2 EvNfyAlarm. The trimble TBlt 2 EvNfyAlarm. The trimble TBlt 2 EvNfyAlarm. The trimble TBlt 2 EvNfyAlarm. The

#### Description: Set alarm 11, GNSS-Time-Bad (MIN)

.iso.iso-3.iso-3-6.iso-3-6-1.iso-3-6-1-4.iso-3-6-1-4-

1.trimble.trimbleTiming.trimbleTBlt2.tblt2Events.tblt2EvNotifications.tblt2EvNfyObject.tblt2EvNfyAlDescr.0 Trap OID:

.iso.iso-3.iso-3-6.iso-3-6-1.iso-3-6-1-4.iso-3-6-1-4-

1. trimble. trimble Timing. trimble TBlt 2. tblt 2 Events. tblt 2 Ev Notifications. tblt 2 Ev N fy Prefix. tblt 2 Ev N fy Alarma (Strimble TBlt) and the strimble trimble and the strimble trimble and the strimble trimble and the strimble trimble and the strimble trimble and the strimble and the strinble and the strinble and the strinble and th

#### Description: Clear alarm 11, GNSS-Time-Bad (MIN)

.iso.iso-3.iso-3-6.iso-3-6-1.iso-3-6-1-4.iso-3-6-1-4-

1.trimble.trimbleTiming.trimbleTBlt2.tblt2Events.tblt2EvNotifications.tblt2EvNfyObject.tblt2EvNfyAlDescr.0 Trap OID:

.iso.iso-3.iso-3-6.iso-3-6-1.iso-3-6-1-4.iso-3-6-1-4-

1. trimble. trimble Timing. trimble TBlt 2. tblt 2 Events. tblt 2 EvNotifications. tblt 2 EvNfyPrefix. tblt 2 EvNfyAlarm. The trimble TBlt 2. tblt 2 EvNfyAlarm. The trimble TBlt 2 EvNfyAlarm. The trimble TBlt 2 EvNfyAlarm. The trimble TBlt 2

#### Description: Set alarm 12, Freq-Loop-Unlock (MIN)

.iso.iso-3.iso-3-6.iso-3-6-1.iso-3-6-1-4.iso-3-6-1-4-

1.trimble.trimbleTiming.trimbleTBlt2.tblt2Events.tblt2EvNotifications.tblt2EvNfyObject.tblt2EvNfyAlDescr.0 Trap OID:

.iso.iso-3.iso-3-6.iso-3-6-1.iso-3-6-1-4.iso-3-6-1-4-

1.trimble.trimbleTiming.trimbleTBlt2.tblt2Events.tblt2EvNotifications.tblt2EvNfyPrefix.tblt2EvNfyAlarm

#### Description: Clear alarm 12, Freq-Loop-Unlock (MIN)

.iso.iso-3.iso-3-6.iso-3-6-1.iso-3-6-1-4.iso-3-6-1-4-

1.trimble.trimbleTiming.trimbleTBlt2.tblt2Events.tblt2EvNotifications.tblt2EvNfyObject.tblt2EvNfyAlDescr.0 Trap OID:

.iso.iso-3.iso-3-6.iso-3-6-1.iso-3-6-1-4.iso-3-6-1-4-

#### Description: Set alarm 13, Freq-Hold-Exceed (MAJ)

.iso.iso-3.iso-3-6.iso-3-6-1.iso-3-6-1-4.iso-3-6-1-4-

1.trimble.trimbleTiming.trimbleTBlt2.tblt2Events.tblt2EvNotifications.tblt2EvNfyObject.tblt2EvNfyAlDescr.0 Trap OID:

.iso.iso-3.iso-3-6.iso-3-6-1.iso-3-6-1-4.iso-3-6-1-4-

1. trimble. trimble Timing. trimble TBlt 2. tblt 2 Events. tblt 2 Ev Notifications. tblt 2 Ev Nfy Prefix. tblt 2 Ev Nfy Alarman State Frank (State Frank 1998). The state of the state of the state of

#### Description: Clear alarm 13, Freq-Hold-Exceed (MAJ)

.iso.iso-3.iso-3-6.iso-3-6-1.iso-3-6-1-4.iso-3-6-1-4-

1.trimble.trimbleTiming.trimbleTBlt2.tblt2Events.tblt2EvNotifications.tblt2EvNfyObject.tblt2EvNfyAlDescr.0 Trap OID:

.iso.iso-3.iso-3-6.iso-3-6-1.iso-3-6-1-4.iso-3-6-1-4-

1.trimble.trimbleTiming.trimbleTBlt2.tblt2Events.tblt2EvNotifications.tblt2EvNfyPrefix.tblt2EvNfyAlarm

#### Description: Set alarm 14, PPS-Sync-Bad (MAJ)

.iso.iso-3.iso-3-6.iso-3-6-1.iso-3-6-1-4.iso-3-6-1-4-

1.trimble.trimbleTiming.trimbleTBlt2.tblt2Events.tblt2EvNotifications.tblt2EvNfyObject.tblt2EvNfyAlDescr.0 Trap OID:

.iso.iso-3.iso-3-6.iso-3-6-1.iso-3-6-1-4.iso-3-6-1-4-

1. trimble. trimble Timing. trimble TBlt 2. tblt 2 Events. tblt 2 Ev Notifications. tblt 2 Ev N fy Prefix. tblt 2 Ev N fy Alarma (Strimble TBlt) and the strimble trimble and the strimble trimble and the strimble trimble and the strimble trimble and the strimble trimble and the strimble and the strinble and the strinble and the strinble and th

#### Description: Clear alarm 14, PPS-Sync-Bad (MAJ)

.iso.iso-3.iso-3-6.iso-3-6-1.iso-3-6-1-4.iso-3-6-1-4-

1.trimble.trimbleTiming.trimbleTBlt2.tblt2Events.tblt2EvNotifications.tblt2EvNfyObject.tblt2EvNfyAlDescr.0 Trap OID:

.iso.iso-3.iso-3-6.iso-3-6-1.iso-3-6-1-4.iso-3-6-1-4-

1. trimble. trimble Timing. trimble TBlt 2. tblt 2 Events. tblt 2 EvNotifications. tblt 2 EvNfyPrefix. tblt 2 EvNfyAlarm. The trimble TBlt 2. tblt 2 EvNfyAlarm. The trimble TBlt 2 EvNfyAlarm. The trimble TBlt 2 EvNfyAlarm. The trimble TBlt 2

#### Description: Set alarm 15, Freq-Out-Bad (MAJ)

.iso.iso-3.iso-3-6.iso-3-6-1.iso-3-6-1-4.iso-3-6-1-4-

1.trimble.trimbleTiming.trimbleTBlt2.tblt2Events.tblt2EvNotifications.tblt2EvNfyObject.tblt2EvNfyAlDescr.0 Trap OID:

.iso.iso-3.iso-3-6.iso-3-6-1.iso-3-6-1-4.iso-3-6-1-4-

1.trimble.trimbleTiming.trimbleTBlt2.tblt2Events.tblt2EvNotifications.tblt2EvNfyPrefix.tblt2EvNfyAlarm

#### Description: Clear alarm 15, Freq-Out-Bad (MAJ)

.iso.iso-3.iso-3-6.iso-3-6-1.iso-3-6-1-4.iso-3-6-1-4-

1.trimble.trimbleTiming.trimbleTBlt2.tblt2Events.tblt2EvNotifications.tblt2EvNfyObject.tblt2EvNfyAlDescr.0 Trap OID:

.iso.iso-3.iso-3-6.iso-3-6-1.iso-3-6-1-4.iso-3-6-1-4-

#### Description: Set alarm 16, PTP-System-Bad (CRI)

.iso.iso-3.iso-3-6.iso-3-6-1.iso-3-6-1-4.iso-3-6-1-4-

1.trimble.trimbleTiming.trimbleTBlt2.tblt2Events.tblt2EvNotifications.tblt2EvNfyObject.tblt2EvNfyAlDescr.0 Trap OID:

.iso.iso-3.iso-3-6.iso-3-6-1.iso-3-6-1-4.iso-3-6-1-4-

1.trimble.trimbleTiming.trimbleTBlt2.tblt2Events.tblt2EvNotifications.tblt2EvNfyPrefix.tblt2EvNfyAlarm

#### Description: Clear alarm 16, PTP-System-Bad (CRI)

.iso.iso-3.iso-3-6.iso-3-6-1.iso-3-6-1-4.iso-3-6-1-4-

1.trimble.trimbleTiming.trimbleTBlt2.tblt2Events.tblt2EvNotifications.tblt2EvNfyObject.tblt2EvNfyAlDescr.0 Trap OID:

.iso.iso-3.iso-3-6.iso-3-6-1.iso-3-6-1-4.iso-3-6-1-4-

1. trimble. trimble Timing. trimble TBlt 2. tblt 2 Events. tblt 2 EvNotifications. tblt 2 EvNfyPrefix. tblt 2 EvNfyAlarm. The trimble TBlt 2. tblt 2 EvNfyAlarm. The trimble TBlt 2 EvNfyAlarm. The trimble TBlt 2 EvNfyAlarm. The trimble TBlt 2

#### Description: Set alarm 17, FPGA-Load-Bad (CRI)

.iso.iso-3.iso-3-6.iso-3-6-1.iso-3-6-1-4.iso-3-6-1-4-

1.trimble.trimbleTiming.trimbleTBlt2.tblt2Events.tblt2EvNotifications.tblt2EvNfyObject.tblt2EvNfyAlDescr.0 Trap OID:

.iso.iso-3.iso-3-6.iso-3-6-1.iso-3-6-1-4.iso-3-6-1-4-

1. trimble. trimble Timing. trimble TBlt 2. tblt 2 Events. tblt 2 Ev Notifications. tblt 2 Ev N fy Prefix. tblt 2 Ev N fy Alarma (Strimble TBlt) and the strimble trimble and the strimble trimble and the strimble trimble and the strimble trimble and the strimble trimble and the strimble and the strinble and the strinble and the strinble and th

#### Description: Clear alarm 17, FPGA-Load-Bad (CRI)

.iso.iso-3.iso-3-6.iso-3-6-1.iso-3-6-1-4.iso-3-6-1-4-

1.trimble.trimbleTiming.trimbleTBlt2.tblt2Events.tblt2EvNotifications.tblt2EvNfyObject.tblt2EvNfyAlDescr.0 Trap OID:

.iso.iso-3.iso-3-6.iso-3-6-1.iso-3-6-1-4.iso-3-6-1-4-

1. trimble. trimble Timing. trimble TBlt 2. tblt 2 Events. tblt 2 EvNotifications. tblt 2 EvNfyPrefix. tblt 2 EvNfyAlarm. The trimble TBlt 2. tblt 2 EvNfyAlarm. The trimble TBlt 2 EvNfyAlarm. The trimble TBlt 2 EvNfyAlarm. The trimble TBlt 2

#### Description: Set alarm 18, GNSS-Pos-Integrity (MIN)

.iso.iso-3.iso-3-6.iso-3-6-1.iso-3-6-1-4.iso-3-6-1-4-

1.trimble.trimbleTiming.trimbleTBlt2.tblt2Events.tblt2EvNotifications.tblt2EvNfyObject.tblt2EvNfyAlDescr.0 Trap OID:

.iso.iso-3.iso-3-6.iso-3-6-1.iso-3-6-1-4.iso-3-6-1-4-

1.trimble.trimbleTiming.trimbleTBlt2.tblt2Events.tblt2EvNotifications.tblt2EvNfyPrefix.tblt2EvNfyAlarm

#### Description: Clear alarm 18, GNSS-Pos-Integrity (MIN)

.iso.iso-3.iso-3-6.iso-3-6-1.iso-3-6-1-4.iso-3-6-1-4-

1.trimble.trimbleTiming.trimbleTBlt2.tblt2Events.tblt2EvNotifications.tblt2EvNfyObject.tblt2EvNfyAlDescr.0 Trap OID:

.iso.iso-3.iso-3-6.iso-3-6-1.iso-3-6-1-4.iso-3-6-1-4-

1. trimble. trimble Timing. trimble TBlt 2. tblt 2 Events. tblt 2 EvNotifications. tblt 2 EvNfyPrefix. tblt 2 EvNfyAlarm 1. trimble TBlt 2. tblt 2 EvNfyAlarm 1. trimble TBlt 2. tblt 2 EvNfyAlarm 1. trimble TBlt 2. tblt 2 EvNfyAlarm 1. trimble TBlt 2. tblt 2 EvNfyAlarm 1. trimble TBlt 2. tblt 2 EvNfyAlarm 1. trimble TBlt 2. tblt 2 EvNfyAlarm 1. trimble TBlt 2. tblt 2 EvNfyAlarm 1. trimble TBlt 2. tblt 2 EvNfyAlarm 1. trimble TBlt 2. tblt 2 EvNfyAlarm 1. trimble TBlt 2. tblt 2 EvNfyAlarm 1. trimble TBlt 2. tblt 2 EvNfyAlarm 1. trimble TBlt 2. tblt 2 EvNfyAlarm 1. tblt 2 EvNfyAlarm 1. tblt 2

#### Description: Set alarm 19, UTC-Corr-Unk (MAJ)

.iso.iso-3.iso-3-6.iso-3-6-1.iso-3-6-1-4.iso-3-6-1-4-

1.trimble.trimbleTiming.trimbleTBlt2.tblt2Events.tblt2EvNotifications.tblt2EvNfyObject.tblt2EvNfyAlDescr.0 Trap OID:

.iso.iso-3.iso-3-6.iso-3-6-1.iso-3-6-1-4.iso-3-6-1-4-

1. trimble. trimble Timing. trimble TBlt 2. tblt 2 Events. tblt 2 Ev Notifications. tblt 2 Ev Nfy Prefix. tblt 2 Ev Nfy Alarman State Frank (State Frank 1998). The state of the state of the state of

#### Description: Clear alarm 19, UTC-Corr-Unk (MAJ)

.iso.iso-3.iso-3-6.iso-3-6-1.iso-3-6-1-4.iso-3-6-1-4-

1.trimble.trimbleTiming.trimbleTBlt2.tblt2Events.tblt2EvNotifications.tblt2EvNfyObject.tblt2EvNfyAlDescr.0 Trap OID:

.iso.iso-3.iso-3-6.iso-3-6-1.iso-3-6-1-4.iso-3-6-1-4-

1. trimble. trimble Timing. trimble TBlt 2. tblt 2 Events. tblt 2 EvNotifications. tblt 2 EvNfyPrefix. tblt 2 EvNfyAlarm. The trimble TBlt 2. tblt 2 EvNfyAlarm. The trimble TBlt 2 EvNfyAlarm. The trimble TBlt 2 EvNfyAlarm. The trimble TBlt 2 EvNfyAlarm. The

#### Description: Set alarm 20, Eth-Port0-Down (MAJ)

.iso.iso-3.iso-3-6.iso-3-6-1.iso-3-6-1-4.iso-3-6-1-4-

1.trimble.trimbleTiming.trimbleTBlt2.tblt2Events.tblt2EvNotifications.tblt2EvNfyObject.tblt2EvNfyAlDescr.0 Trap OID:

.iso.iso-3.iso-3-6.iso-3-6-1.iso-3-6-1-4.iso-3-6-1-4-

1. trimble. trimble Timing. trimble TBlt 2. tblt 2 Events. tblt 2 Ev Notifications. tblt 2 Ev N fy Prefix. tblt 2 Ev N fy Alarma (Strimble TBlt) and the strimble trimble and the strimble trimble and the strimble trimble and the strimble trimble and the strimble trimble and the strimble and the strinble and the strinble and the strinble and th

#### Description: Clear alarm 20, Eth-Port0-Down (MAJ)

.iso.iso-3.iso-3-6.iso-3-6-1.iso-3-6-1-4.iso-3-6-1-4-

1.trimble.trimbleTiming.trimbleTBlt2.tblt2Events.tblt2EvNotifications.tblt2EvNfyObject.tblt2EvNfyAlDescr.0 Trap OID:

.iso.iso-3.iso-3-6.iso-3-6-1.iso-3-6-1-4.iso-3-6-1-4-

1. trimble. trimble Timing. trimble TBlt 2. tblt 2 Events. tblt 2 Ev Notifications. tblt 2 Ev Nfy Prefix. tblt 2 Ev Nfy Alarman State Frank (State Frank 1998). The state of the state of the state of

#### Description: Set alarm 21, Eth-Port1-Down (MAJ)

.iso.iso-3.iso-3-6.iso-3-6-1.iso-3-6-1-4.iso-3-6-1-4-

1.trimble.trimbleTiming.trimbleTBlt2.tblt2Events.tblt2EvNotifications.tblt2EvNfyObject.tblt2EvNfyAlDescr.0 Trap OID:

.iso.iso-3.iso-3-6.iso-3-6-1.iso-3-6-1-4.iso-3-6-1-4-

1.trimble.trimbleTiming.trimbleTBlt2.tblt2Events.tblt2EvNotifications.tblt2EvNfyPrefix.tblt2EvNfyAlarm

#### Description: Clear alarm 21, Eth-Port1-Down (MAJ)

.iso.iso-3.iso-3-6.iso-3-6-1.iso-3-6-1-4.iso-3-6-1-4-

1.trimble.trimbleTiming.trimbleTBlt2.tblt2Events.tblt2EvNotifications.tblt2EvNfyObject.tblt2EvNfyAlDescr.0 Trap OID:

.iso.iso-3.iso-3-6.iso-3-6-1.iso-3-6-1-4.iso-3-6-1-4-

1. trimble. trimble Timing. trimble TBlt 2. tblt 2 Events. tblt 2 Ev Notifications. tblt 2 Ev Nfy Prefix. tblt 2 Ev Nfy Alarman State Frank (State Frank 1998). The state of the first property of the property of the prope

#### Description: Set alarm 22, Eth-Mgmt-Down (MAJ)

.iso.iso-3.iso-3-6.iso-3-6-1.iso-3-6-1-4.iso-3-6-1-4-

1.trimble.trimbleTiming.trimbleTBlt2.tblt2Events.tblt2EvNotifications.tblt2EvNfyObject.tblt2EvNfyAlDescr.0 Trap OID:

.iso.iso-3.iso-3-6.iso-3-6-1.iso-3-6-1-4.iso-3-6-1-4-

1. trimble. trimble Timing. trimble TBlt 2. tblt 2 Events. tblt 2 Ev Notifications. tblt 2 Ev Nfy Prefix. tblt 2 Ev Nfy Alarma (Strimble TBlt 2. tblt 2 Ev Nfy Alarma (Strimble TBlt 2. tblt 2 Ev Nfy Alarma (Strim

#### Description: Clear alarm 22, Eth-Mgmt-Down (MAJ)

.iso.iso-3.iso-3-6.iso-3-6-1.iso-3-6-1-4.iso-3-6-1-4-

1.trimble.trimbleTiming.trimbleTBlt2.tblt2Events.tblt2EvNotifications.tblt2EvNfyObject.tblt2EvNfyAlDescr.0 Trap OID:

.iso.iso-3.iso-3-6.iso-3-6-1.iso-3-6-1-4.iso-3-6-1-4-

1. trimble. trimble Timing. trimble TBlt 2. tblt 2 Events. tblt 2 EvNotifications. tblt 2 EvNfyPrefix. tblt 2 EvNfyAlarm. The trimble TBlt 2. tblt 2 EvNfyAlarm. The trimble TBlt 2 EvNfyAlarm. The trimble TBlt 2 EvNfyAlarm. The trimble TBlt 2

#### Description: Set alarm 23, Eth-Same-Subnet (CRI)

.iso.iso-3.iso-3-6.iso-3-6-1.iso-3-6-1-4.iso-3-6-1-4-

1.trimble.trimbleTiming.trimbleTBlt2.tblt2Events.tblt2EvNotifications.tblt2EvNfyObject.tblt2EvNfyAlDescr.0 Trap OID:

.iso.iso-3.iso-3-6.iso-3-6-1.iso-3-6-1-4.iso-3-6-1-4-

1. trimble. trimble Timing. trimble TBlt 2. tblt 2 Events. tblt 2 Ev Notifications. tblt 2 Ev N fy Prefix. tblt 2 Ev N fy Alarma (Strimble TBlt) and the strimble trimble and the strimble trimble and the strimble trimble and the strimble trimble and the strimble trimble and the strimble and the strinble and the strinble and the strinble and th

#### <u>Description: Clear alarm 23, Eth-Same-Subnet (CRI)</u>

.iso.iso-3.iso-3-6.iso-3-6-1.iso-3-6-1-4.iso-3-6-1-4-

 $1. trimble. trimble Timing. trimble TBlt 2. tblt 2 Events. tblt 2 EvNotifications. tblt 2 EvNfyObject. tblt 2 EvNfyAlDescr. 0\\ Trap OID:$ 

.iso.iso-3.iso-3-6.iso-3-6-1.iso-3-6-1-4.iso-3-6-1-4-

1. trimble. trimble Timing. trimble TBlt 2. tblt 2 Events. tblt 2 EvNotifications. tblt 2 EvNfyPrefix. tblt 2 EvNfyAlarm. The trimble TBlt 2. tblt 2 EvNfyAlarm. The trimble TBlt 2 EvNfyAlarm. The trimble TBlt 2 EvNfyAlarm. The trimble TBlt 2

#### Description: Set alarm 24, SyncEO-Unsupported (CRI)

.iso.iso-3.iso-3-6.iso-3-6-1.iso-3-6-1-4.iso-3-6-1-4-

1.trimble.trimbleTiming.trimbleTBlt2.tblt2Events.tblt2EvNotifications.tblt2EvNfyObject.tblt2EvNfyAlDescr.0 Trap OID:

.iso.iso-3.iso-3-6.iso-3-6-1.iso-3-6-1-4.iso-3-6-1-4-

1.trimble.trimbleTiming.trimbleTBlt2.tblt2Events.tblt2EvNotifications.tblt2EvNfyPrefix.tblt2EvNfyAlarm

#### Description: Clear alarm 24, SyncEO-Unsupported (CRI)

.iso.iso-3.iso-3-6.iso-3-6-1.iso-3-6-1-4.iso-3-6-1-4-

1.trimble.trimbleTiming.trimbleTBlt2.tblt2Events.tblt2EvNotifications.tblt2EvNfyObject.tblt2EvNfyAlDescr.0 Trap OID:

.iso.iso-3.iso-3-6.iso-3-6-1.iso-3-6-1-4.iso-3-6-1-4-

#### Description: Set alarm 25, SyncE1-Unsupported (CRI)

.iso.iso-3.iso-3-6.iso-3-6-1.iso-3-6-1-4.iso-3-6-1-4-

1.trimble.trimbleTiming.trimbleTBlt2.tblt2Events.tblt2EvNotifications.tblt2EvNfyObject.tblt2EvNfyAlDescr.0 Trap OID:

.iso.iso-3.iso-3-6.iso-3-6-1.iso-3-6-1-4.iso-3-6-1-4-

1. trimble. trimble Timing. trimble TBlt 2. tblt 2 Events. tblt 2 Ev Notifications. tblt 2 Ev Nfy Prefix. tblt 2 Ev Nfy Alarman State Frank (State Frank 1994). The state of the first of the state of the state of

#### Description: Clear alarm 25, SyncE1-Unsupported (CRI)

.iso.iso-3.iso-3-6.iso-3-6-1.iso-3-6-1-4.iso-3-6-1-4-

1.trimble.trimbleTiming.trimbleTBlt2.tblt2Events.tblt2EvNotifications.tblt2EvNfyObject.tblt2EvNfyAlDescr.0 Trap OID:

.iso.iso-3.iso-3-6.iso-3-6-1.iso-3-6-1-4.iso-3-6-1-4-

1. trimble. trimble Timing. trimble TBlt 2. tblt 2 Events. tblt 2 EvNotifications. tblt 2 EvNfyPrefix. tblt 2 EvNfyAlarm. The trimble TBlt 2. tblt 2 EvNfyAlarm. The trimble TBlt 2 EvNfyAlarm. The trimble TBlt 2 EvNfyAlarm. The trimble TBlt 2 EvNfyAlarm. The

#### Description: Set alarm 26, Time-Set-Bad (CRI)

.iso.iso-3.iso-3-6.iso-3-6-1.iso-3-6-1-4.iso-3-6-1-4-

1.trimble.trimbleTiming.trimbleTBlt2.tblt2Events.tblt2EvNotifications.tblt2EvNfyObject.tblt2EvNfyAlDescr.0 Trap OID:

.iso.iso-3.iso-3-6.iso-3-6-1.iso-3-6-1-4.iso-3-6-1-4-

1. trimble. trimble Timing. trimble TBlt 2. tblt 2 Events. tblt 2 Ev Notifications. tblt 2 Ev N fy Prefix. tblt 2 Ev N fy Alarma (Strimble TBlt) and the strimble trimble and the strimble trimble and the strimble trimble and the strimble trimble and the strimble trimble and the strimble and the strinble and the strinble and the strinble and th

#### Description: Clear alarm 26, Time-Set-Bad (CRI)

.iso.iso-3.iso-3-6.iso-3-6-1.iso-3-6-1-4.iso-3-6-1-4-

1.trimble.trimbleTiming.trimbleTBlt2.tblt2Events.tblt2EvNotifications.tblt2EvNfyObject.tblt2EvNfyAlDescr.0 Trap OID:

.iso.iso-3.iso-3-6.iso-3-6-1.iso-3-6-1-4.iso-3-6-1-4-

1. trimble. trimble Timing. trimble TBlt 2. tblt 2 Events. tblt 2 Ev Notifications. tblt 2 Ev N fy Prefix. tblt 2 Ev N fy Alarma (Strimble TBlt) and the strimble trimble trimble and the strimble trimble trimble trimble trimble trimble trimble trimble to the strimble trimble t

**APPENDIX** 

B

## **Appendix B: Alarms**

In this appendix:

List of alarms

| Alarm | Alarm Desc           | Level | Set  | Clear | Description                                                                                                    | How to resolve                                                                                                |
|-------|----------------------|-------|------|-------|----------------------------------------------------------------------------------------------------|----------------------------------------------------------------------------------------------------|
|       |                      |       | Time | Time  | •                                                                                                    |                                                                                                    |
| 0     | GNSS-Comm-<br>E1     | CRI   | 0    | 0     | An internal GNSS communication alarm that indicates that the system is unable to process character from the GNSS receiver as fast as it is being generated. This alarm should never be present and is used as a BIST (build-in self-test) indication of a hardware failure.                                                                                                    | Call Trimble Technical Support                                                                                |
| 1     | GNSS-Comm-<br>E2     | CRI   | 0    | 0     | An internal GNSS communication alarm that indicates that the system is unable to process GNSS response data from the GNSS receiver as fast as it is being generated. This alarm should never be present and is used as a BIST (build-in self-test) indication of a hardware issue. This may be caused by excessive processing load on the system (denial of service attack).                   | Call Trimble Technical Support                                                                                |
| 2     | GNSS-Comm-<br>Loss   | CRI   | 2    | 5     | An indication that complete communication has been lost to the GNSS receiver. This may be due to a bad receiver, or a bad receiver firmware update was recently applied. If an update was recently applied the system administrator can try loading the firmware again, or loading a previous firmware version. Note that this alarm may be set on startup as the GNSS receiver is restarting. | Call Trimble Technical Support                                                                                |
| 3     | GNSS-Ant-<br>Shorted | MIN   | 0    | 2     | An indication of an over-<br>current indication on the<br>antenna feed. This is an<br>indication that the unit may                                                                                                    | Disconnect the antenna cable from the unit and verify the alarm clears; The GNSS-Ant-Open alarm should become |

|   |               |     | I |    |                                                                                                    |                                                                                                    |
|---|---------------|-----|---|----|----------------------------------------------------------------------------------------------------|----------------------------------------------------------------------------------------------------|
|   |               |     |   |    | not be able to acquire satellites as the antenna may be damaged. The condition should be remedied before continuing operation.                                                                                                    | active. Replace antenna, verify<br>the alarm is clear; if the alarm<br>is still active replace the<br>antenna cable.                                |
| 4 | GNSS-Ant-Open | MIN | 0 | 2  | An indication of an under-<br>current indication on the<br>antenna feed. This may be<br>'normal' if the antenna input is<br>from a splitter or another<br>device that blocks DC power. In<br>this condition the antenna<br>must be externally powered. It<br>is acceptable for the<br>administrator to set the alarm<br>level for this alarm to 'lgn' to<br>clear this alarm condition. | Verify that the antenna and antenna cable are securely fastened. If they are, replace antenna.                                                      |
| 5 | GNSS-Track-No | MIN | 0 | 2  | An indication that the system is unable to track any satellites at this time. This may be a 'normal' condition the event of poor satellite coverage. For this reason it is acceptable for this alarm to have a set and clear time associated with it to alleviate 'nuisance' type alarms.                                                                                               | This alarm is active whenever the system is powered-up or antenna is disconnected. Ensure the antenna is connected and the view of the sky is good. |
| 6 | PTP-PPS-Loss  | MIN | 0 | 10 | An indication that the system is unable to detect the 1PPS signal from the PTP input.                                                                                                    | if the alarm persists for longer<br>than 60 minutes, call Trimble<br>Technical Support                                                              |
| 7 | GNSS-PPS-Loss | MIN | 0 | 10 | An indication that the system is not detecting the 1PPS signal from the GNSS system. This may be due to loss of GNSS signaling, or invalid GNSS data. The unit will enter into holdover in this condition.                                                                                                    | if the alarm persists for longer<br>than 60 minutes, call Trimble<br>Technical Support                                                              |
| 8 | Time-Sync-Bad | MAJ | 2 | 10 | An indication that the phase relationship for the PTP vs the time/frequency control is out of specification. This occurs during startup, while the phase is being aligned to GNSS, but it can also be an indication of extreme environmental changes that are causing the                                                                                                    | if the alarm persists for longer<br>than 60 minutes, call Trimble<br>Technical Support                                                              |

|    |               |        | l | 1  |                                    |                                  |
|----|---------------|--------|---|----|------------------------------------|----------------------------------|
|    |               |        |   |    | system phase to move faster        |                                  |
|    |               |        |   |    | than the control loop is able to   |                                  |
|    |               |        |   |    | compensate. This condition         |                                  |
|    |               |        |   |    | should clear when the              |                                  |
|    |               |        |   |    | conditions settle.                 |                                  |
| 9  | Freq-Range-   | CRI    | 0 | 10 | is set when the frequency          | if the alarm persists for longer |
|    | Bad           |        |   |    | control reaches a limit of 20E-    | than 60 minutes, call Trimble    |
|    |               |        |   |    | 6. Unless this is during a test    | Technical Support                |
|    |               |        |   |    | condition, or the unit is          |                                  |
|    |               |        |   |    | tracking a simulator that is not   |                                  |
|    |               |        |   |    | locked to a valid frequency        |                                  |
|    |               |        |   |    | source, this is an indication of a |                                  |
|    |               |        |   |    | failure of the frequency control   |                                  |
|    |               |        |   |    | and the unit requires service.     |                                  |
| 11 | GNSS-Time-Bad | MIN    | 0 | 0  | indicates that the GNSS system     | if the alarm persists for longer |
|    |               |        |   |    | is indicating that the time has    | than 60 minutes, call Trimble    |
|    |               |        |   |    | not been acquired from the         | Technical Support                |
|    |               |        |   |    | satellites. This alarm will clear  |                                  |
|    |               |        |   |    | when the unit begins tracking      |                                  |
|    |               |        |   |    | valid satellite signals.           |                                  |
| 12 | Freq-Loop-    | MIN    | 2 | 5  | an indication that the             | if the alarm persists for longer |
|    | Unlock        |        |   |    | frequency control loop has not     | than 60 minutes, call Trimble    |
|    |               |        |   |    | yet established a locking          | Technical Support                |
|    |               |        |   |    | condition. This is set during      |                                  |
|    |               |        |   |    | startup, while the control loop    |                                  |
|    |               |        |   |    | is settling, but may also be set   |                                  |
|    |               |        |   |    | during recover from holdover       |                                  |
|    |               |        |   |    | or in the event of severe          |                                  |
|    |               |        |   |    | environmental changes. This        |                                  |
|    |               |        |   |    | alarm will clear when the unit     |                                  |
|    |               |        |   |    | has achieved lock to the GNSS      |                                  |
|    |               |        |   |    | signal.                            |                                  |
| 13 | Freq-Hold-    | MAJ    | 0 | 0  | is set when the unit is in the     | if the alarm persists for longer |
|    | Exceed        | 1417.5 |   |    | halt condition (no                 | than 60 minutes, call Trimble    |
|    | Exceed        |        |   |    | compensation during                | Technical Support                |
|    |               |        |   |    | holdover), or the unit has been    | тесника зарроге                  |
|    |               |        |   |    | in a holdover condition for        |                                  |
|    |               |        |   |    | more than 24 hours.                |                                  |
| 14 | PPS-Sync-Bad  | MAJ    | 5 | 10 | is set when the PPS output         | if the alarm persists for longer |
| 14 | PP3-3ylic-bau | IVIAJ  | 3 | 10 | ·                                  | than 60 minutes, call Trimble    |
|    |               |        |   |    | (timing) from the system will      | ·                                |
|    |               |        |   |    | not meet specification. This       | Technical Support                |
|    |               |        |   |    | may occur during extreme           |                                  |
|    |               |        |   |    | environmental changes and          |                                  |
|    |               |        |   |    | should clear when the system       |                                  |
|    |               |        |   |    | becomes stable.                    |                                  |

| 15 | Freq-Out-Bad  | MAJ      | 0        | 10       | is set when the frequency          | if the alarm persists for longer  |
|----|---------------|----------|----------|----------|------------------------------------|-----------------------------------|
|    |               |          |          |          | output from the unit is            | than 60 minutes, call Trimble     |
|    |               |          |          |          | adversely affecting                | Technical Support                 |
|    |               |          |          |          | performance. This may occur        |                                   |
|    |               |          |          |          | during extreme environmental       |                                   |
|    |               |          |          |          | changes and should clear when      |                                   |
|    |               |          |          |          | the system becomes stable.         |                                   |
| 16 | PTP-System-   | CRI      | 5        | 10       | is set when the PTP system is      | if the alarm persists for longer  |
|    | Bad           |          |          |          | not operational. PTP is only       | than 60 minutes, call Trimble     |
|    | 33.3          |          |          |          | started after the phase and        | Technical Support                 |
|    |               |          |          |          | frequency alarms, as well as       | Подпавания                        |
|    |               |          |          |          | the time sync alarm, have all      |                                   |
|    |               |          |          |          | been cleared.                      |                                   |
| 17 | FPGA-Load-Bad | CRI      | 0        | 0        | is set if the FPGA hardware        | Call Trimble Technical Support    |
|    |               |          |          |          | image is too old for this          |                                   |
|    |               |          |          |          | firmware. The hardware should      |                                   |
|    |               |          |          |          | be updated with the config         |                                   |
|    |               |          |          |          | firmware command.                  |                                   |
| 18 | GNSS-Pos-     | MIN      | 60       | 2        | is set if the unit has not tracked | if the alarm persists for longer  |
|    | Integrity     |          |          |          | enough satellites to allow for a   | than 60 minutes, call Trimble     |
|    |               |          |          |          | validation of the position. This   | Technical Support                 |
|    |               |          |          |          | is cleared once the unit has       | . селинал сарретс                 |
|    |               |          |          |          | validated the position. When       |                                   |
|    |               |          |          |          | the position is not known then     |                                   |
|    |               |          |          |          | the integrity of the timing        |                                   |
|    |               |          |          |          | solutions may be suspect.          |                                   |
| 19 | UTC-Corr-Unk  | MAJ      | 0        | 0        | is set if the unit does not have   | if the alarm persists for longer  |
|    | ore corr orm  | 1717.5   |          |          | the UTC corrections from the       | than 60 minutes, call Trimble     |
|    |               |          |          |          | GNSS system. This is cleared       | Technical Support                 |
|    |               |          |          |          | once the UTC corrections have      | . селинеште спресте               |
|    |               |          |          |          | been acquired from the GNSS        |                                   |
|    |               |          |          |          | system. This is an issue           |                                   |
|    |               |          |          |          | because PTP requires the UTC       |                                   |
|    |               |          |          |          | correction be transmitted on       |                                   |
|    |               |          |          |          | most systems so that the sync      |                                   |
|    |               |          |          |          | to UTC may be established.         |                                   |
| 20 | Eth-Port0-    | MAJ      | 0        | 2        | is set when Ethernet Port 0 is     | Check to make sure the            |
|    | Down          |          |          |          | not operational. Note that, if     | ethernet cable is connected at    |
|    |               |          |          |          | the user commands the port to      | both ends. If this port is not to |
|    |               |          |          |          | be disabled, this alarm is         | be used, then Ethernet Port       |
|    |               |          |          |          | cleared. The alarm is set only     | can be disabled to clear this     |
|    |               |          |          |          | when it is a fault condition and   | alarm.                            |
|    |               |          |          |          | disabling of the port is not       |                                   |
|    |               |          |          |          | considered a fault.                |                                   |
|    |               | <u> </u> | <u> </u> | <u> </u> | considered a fault.                |                                   |

| 21 | Eth-Port1- | MAJ | 0 | 2 | is set when Ethernet Port 1 is    | Check to make sure the            |
|----|------------|-----|---|---|-----------------------------------|-----------------------------------|
|    | Down       |     |   |   | not operational. Note that, if    | ethernet cable is connected at    |
|    |            |     |   |   | the user commands the port to     | both ends. If this port is not to |
|    |            |     |   |   | be disabled," this alarm is       | be used, then Ethernet Port       |
|    |            |     |   |   | cleared. The alarm is set only    | can be disabled to clear this     |
|    |            |     |   |   | when it is a fault condition and  | alarm.                            |
|    |            |     |   |   | disabling of the port is not      |                                   |
|    |            |     |   |   | considered a fault.               |                                   |
| 22 | Eth-Mgmt-  | MAJ | 0 | 2 | is set when Ethernet Port 2 is    | Check to make sure the            |
|    | Down       |     |   |   | not operational. Note that, if    | ethernet cable is connected at    |
|    |            |     |   |   | the user commands the port to     | both ends. If this port is not to |
|    |            |     |   |   | be disabled," this alarm is       | be used, then Ethernet Port       |
|    |            |     |   |   | cleared. The alarm is set only    | can be disabled to clear this     |
|    |            |     |   |   | when it is a fault condition and  | alarm.                            |
|    |            |     |   |   | disabling of the port is not      |                                   |
|    |            |     |   |   | considered a fault.               |                                   |
| 23 | Eth-Same-  | CRI | 0 | 0 | is set when any of the Ethernet   | Configure the ethernet ports to   |
|    | Subnet     |     |   |   | ports are on the same subnet.     | use different subnets.            |
|    |            |     |   |   | This is problematic for PTP       |                                   |
|    |            |     |   |   | because PTP requires that the     |                                   |
|    |            |     |   |   | data is timestamped on the        |                                   |
|    |            |     |   |   | physical port which received      |                                   |
|    |            |     |   |   | the packet. Due to the routing    |                                   |
|    |            |     |   |   | and socket parsing within the     |                                   |
|    |            |     |   |   | network, if 2 ports have the      |                                   |
|    |            |     |   |   | same subnet, the data may         |                                   |
|    |            |     |   |   | actually be received on a         |                                   |
|    |            |     |   |   | different physical port. For PTP  |                                   |
|    |            |     |   |   | that would then mean that the     |                                   |
|    |            |     |   |   | timestamp was for a               |                                   |
|    |            |     |   |   | completely different path than    |                                   |
|    |            |     |   |   | what may be intended. Worse       |                                   |
|    |            |     |   |   | yet, if a timing port and the     |                                   |
|    |            |     |   |   | management port are on the        |                                   |
|    |            |     |   |   | same subnet then the PTP          |                                   |
|    |            |     |   |   | traffic may be received over      |                                   |
|    |            |     |   |   | the management port, which        |                                   |
|    |            |     |   |   | does not have the hardware        |                                   |
|    |            |     |   |   | timestamping capabilities. That   |                                   |
|    |            |     |   |   | makes all timestamps in the       |                                   |
|    |            |     |   |   | communication '0'. NOTE: The      |                                   |
|    |            |     |   |   | above is only an issue if you are |                                   |
|    |            |     |   |   | using PTP as unicast on an IPv4   |                                   |
|    |            |     |   |   | network. If you are multicast,    |                                   |
|    |            |     |   |   | or using IPv6 or 802.3 then this  |                                   |
|    |            |     |   |   | alarm can be safely ignored.      |                                   |

| 24 | SyncE0-      | CRI | 0 | 0 | is set when SyncE (either input   | If SyncE support is required the |
|----|--------------|-----|---|---|-----------------------------------|----------------------------------|
|    | Unsupported  |     |   |   | or output) is enabled on eth0     | SFP must be changed to a         |
|    |              |     |   |   | and the SFP that is inserted      | model that supports SyncE,       |
|    |              |     |   |   | does not support SyncE            | otherwise the alarm may be       |
|    |              |     |   |   | functions. If there is no SFP, or | set to IGN. Call Trimble         |
|    |              |     |   |   | there are no SyncE                | Technical Support                |
|    |              |     |   |   | functionality enabled for the     |                                  |
|    |              |     |   |   | port, this alarm is clear.        |                                  |
| 25 | SyncE1-      | CRI | 0 | 0 | is set when SyncE (either input   | If SyncE support is required the |
|    | Unsupported  |     |   |   | or output) is enabled on eth1     | SFP must be changed to a         |
|    |              |     |   |   | and the SFP that is inserted      | model that supports SyncE,       |
|    |              |     |   |   | does not support SyncE            | otherwise the alarm may be       |
|    |              |     |   |   | functions. If there is no SFP, or | set to IGN. Call Trimble         |
|    |              |     |   |   | there are no SyncE                | Technical Support                |
|    |              |     |   |   | functionality enabled for the     |                                  |
|    |              |     |   |   | port, this alarm is clear.        |                                  |
| 26 | Time-Set-Bad | CRI | 0 | 0 | indicates that the hardware       | if the alarm persists for longer |
|    |              |     |   |   | time has never been set to        | than 60 minutes, call Trimble    |
|    |              |     |   |   | agree with a valid phase          | Technical Support                |
|    |              |     |   |   | source. This occurs only on       |                                  |
|    |              |     |   |   | startup and will clear as soon    |                                  |
|    |              |     |   |   | as the unit has a valid phase     |                                  |
|    |              |     |   |   | time to establish a valid time    |                                  |
|    |              |     |   |   | reference.                        |                                  |

*Note* 1: "Level" means default set level of alarm. It has several levels and user can choose one of options below.

- $\ensuremath{\mathsf{IGN}}$  : This alarm condition is ignored. No indication given.
- NFY: This alarm condition is a notification only.
- MIN : This is a minor alarm condition.
- MAJ: This is a major alarm condition.
- CRI: This is a critical alarm condition.

### **Contact Information**

**NORTH AMERICA** 

Trimble Inc. Corporate Headquarters 935 Stewart Drive Sunnyvale, CA 94085

+1-800-787-4225

+1-408-481-7741

**EUROPE** 

Trimble Inc Europe Phone: +46-8-

622-12-79

**KOREA** 

Trimble Export Ltd, Korea Phone:

+82-2-555-5361

**CHINA** 

Trimble Navigation Ltd, China Phone: +86-10-8857-

7575

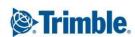